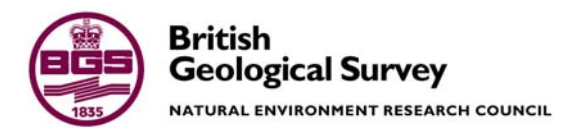

# The G-BASE field database

Economic Minerals and Baseline Geochemistry Programme Internal Report IR/05/001

#### BRITISH GEOLOGICAL SURVEY

ECONOMIC MINERALS AND BASELINE GEOCHEMISTRY PROGRAMME INTERNAL REPORT IR/05/001

## The G-BASE field database

T R Lister, D M A Flight, S E Brown, C C Johnson and A C Mackenzie

*Contributor/editor* 

The National Grid and other FM Fordyce Ordnance Survey data are used with the permission of the Controller of Her Majesty's Stationery Office. Ordnance Survey licence number Licence No:100017897/2005.

#### *Keywords*

G-BASE, fieldwork, data management, geochemistry.

*Bibliographical reference* 

LISTER, T.R., FLIGHT, D.M.A., BROWN, S.E., JOHNSON, C.C. AND MACKENZIE, A.C.. 2005. The G-BASE field database. *British Geological Survey Internal Report*, IR/05/001. 84pp.

Copyright in materials derived from the British Geological Survey's work is owned by the Natural Environment Research Council (NERC) and/or the authority that commissioned the work. You may not copy or adapt this publication without first obtaining permission. Contact the BGS Intellectual Property Rights Section, British Geological Survey, Keyworth, e-mail ipr@bgs.ac.uk You may quote extracts of a reasonable length without prior permission, provided a full acknowledgement is given of the source of the extract.

#### **BRITISH GEOLOGICAL SURVEY**

The full range of Survey publications is available from the BGS Sales Desks at Nottingham, Edinburgh and London; see contact details below or shop online at www.geologyshop.com

The London Information Office also maintains a reference collection of BGS publications including maps for consultation.

The Survey publishes an annual catalogue of its maps and other publications; this catalogue is available from any of the BGS Sales Desks.

*The British Geological Survey carries out the geological survey of Great Britain and Northern Ireland (the latter as an agency service for the government of Northern Ireland), and of the surrounding continental shelf, as well as its basic research projects. It also undertakes programmes of British technical aid in geology in developing countries as arranged by the Department for International Development and other agencies.* 

*The British Geological Survey is a component body of the Natural Environment Research Council.* 

## *British Geological Survey offices*

#### **Keyworth, Nottingham NG12 5GG**

 0115-936 3241 Fax 0115-936 3488 e-mail: sales@bgs.ac.uk www.bgs.ac.uk Shop online at: www.geologyshop.com

#### **Murchison House, West Mains Road, Edinburgh EH9 3LA**

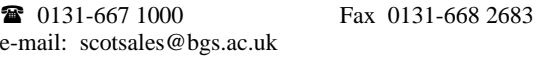

#### **London Information Office at the Natural History Museum (Earth Galleries), Exhibition Road, South Kensington, London SW7 2DE**

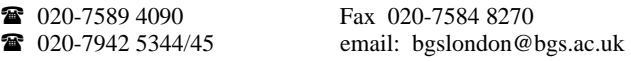

#### **Forde House, Park Five Business Centre, Harrier Way, Sowton, Exeter, Devon EX2 7HU**

01392-445271 Fax 01392-445371

**Geological Survey of Northern Ireland, Colby House, Stranmillis Court, Belfast, BT9 5BF**  028-9038 8462 Fax 028-9038 8461

#### **Maclean Building, Crowmarsh Gifford, Wallingford, Oxfordshire OX10 8BB**

01491-838800 Fax 01491-692345

### **Sophia House, 28 Cathedral Road, Cardiff, CF11 9LJ**

029–2066 0147 Fax 029–2066 0159

#### *Parent Body*

**Natural Environment Research Council, Polaris House, North Star Avenue, Swindon, Wiltshire SN2 1EU**  01793-411500 Fax 01793-411501 www.nerc.ac.uk

## <span id="page-4-0"></span>Acknowledgements

Procedures employed for the Geochemical Baseline Survey of the Environment (G-BASE) project have evolved over more than three decades and the authors acknowledge the contribution of staff throughout the lifetime of the project to the development of a system for the collation and storage of sample site information. Not least are the estimated nearly one thousand voluntary workers who have contributed to populating the field database for over more than 35 years.

## Contents

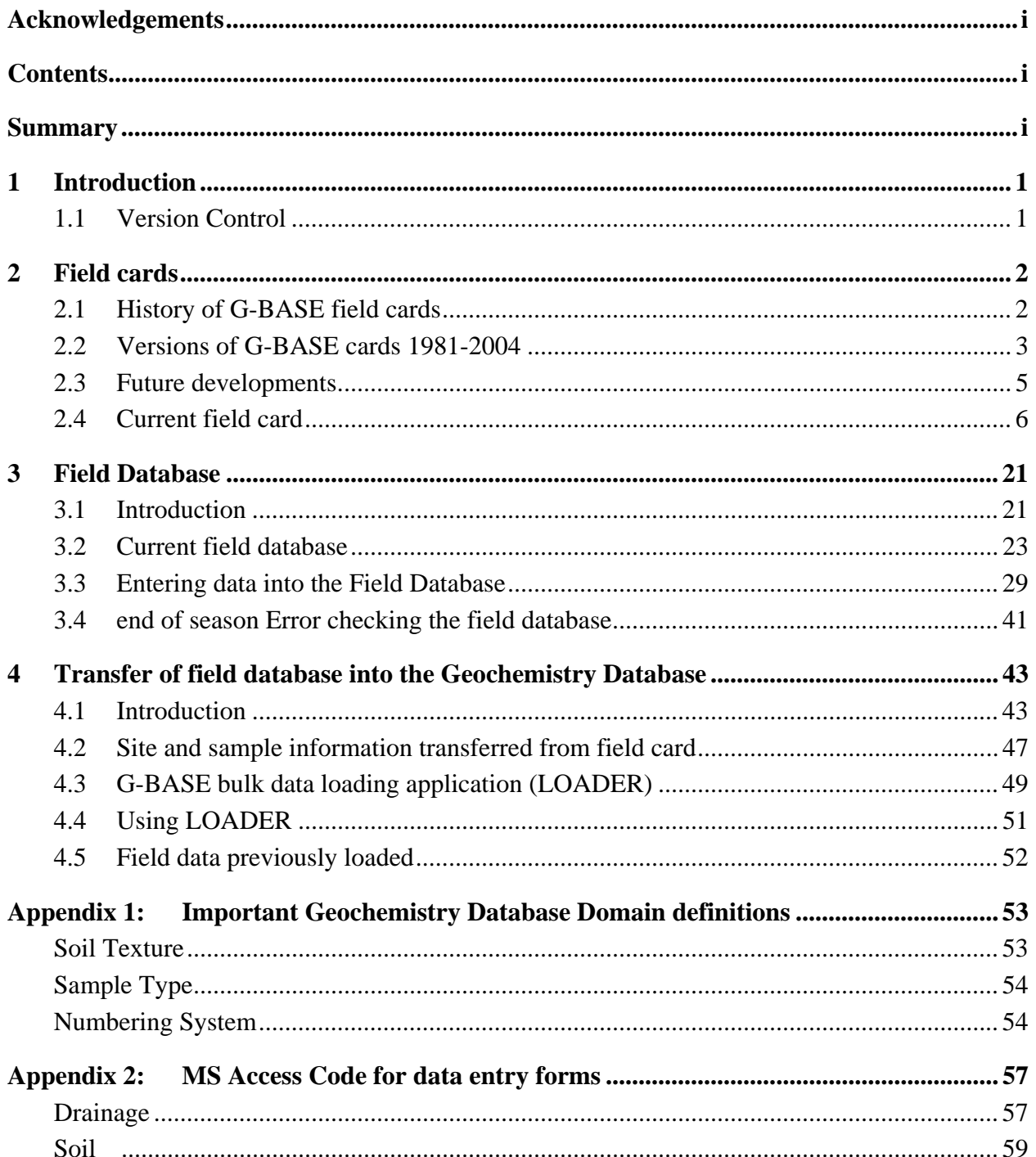

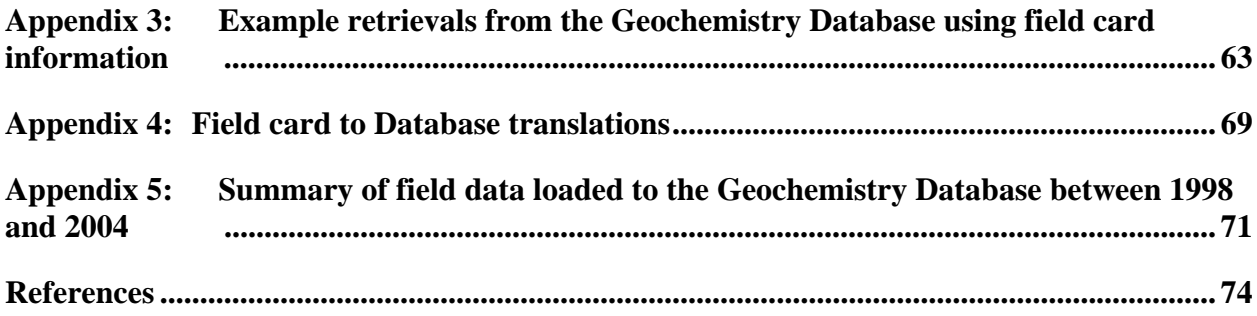

## **FIGURES**

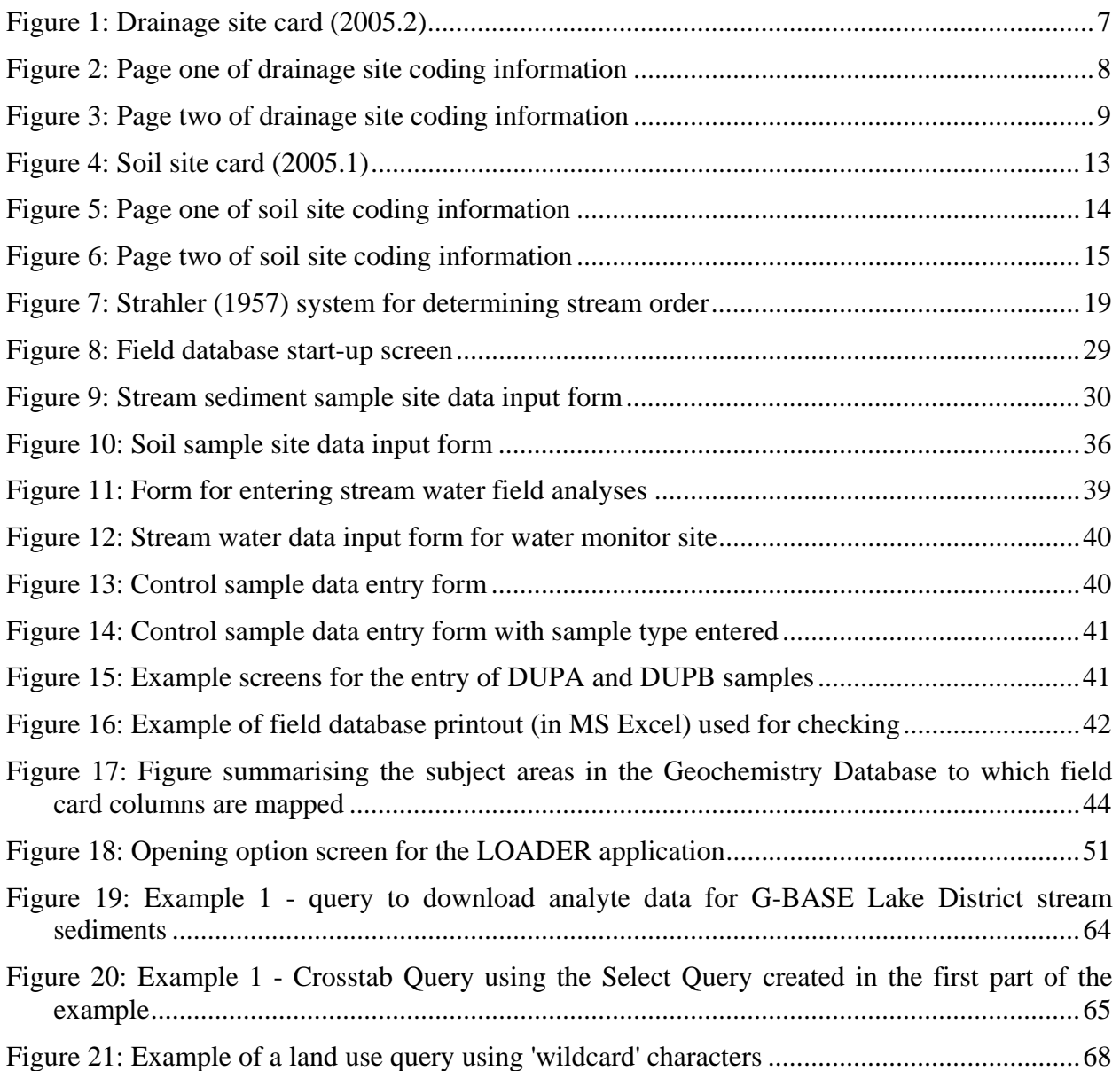

### **TABLES**

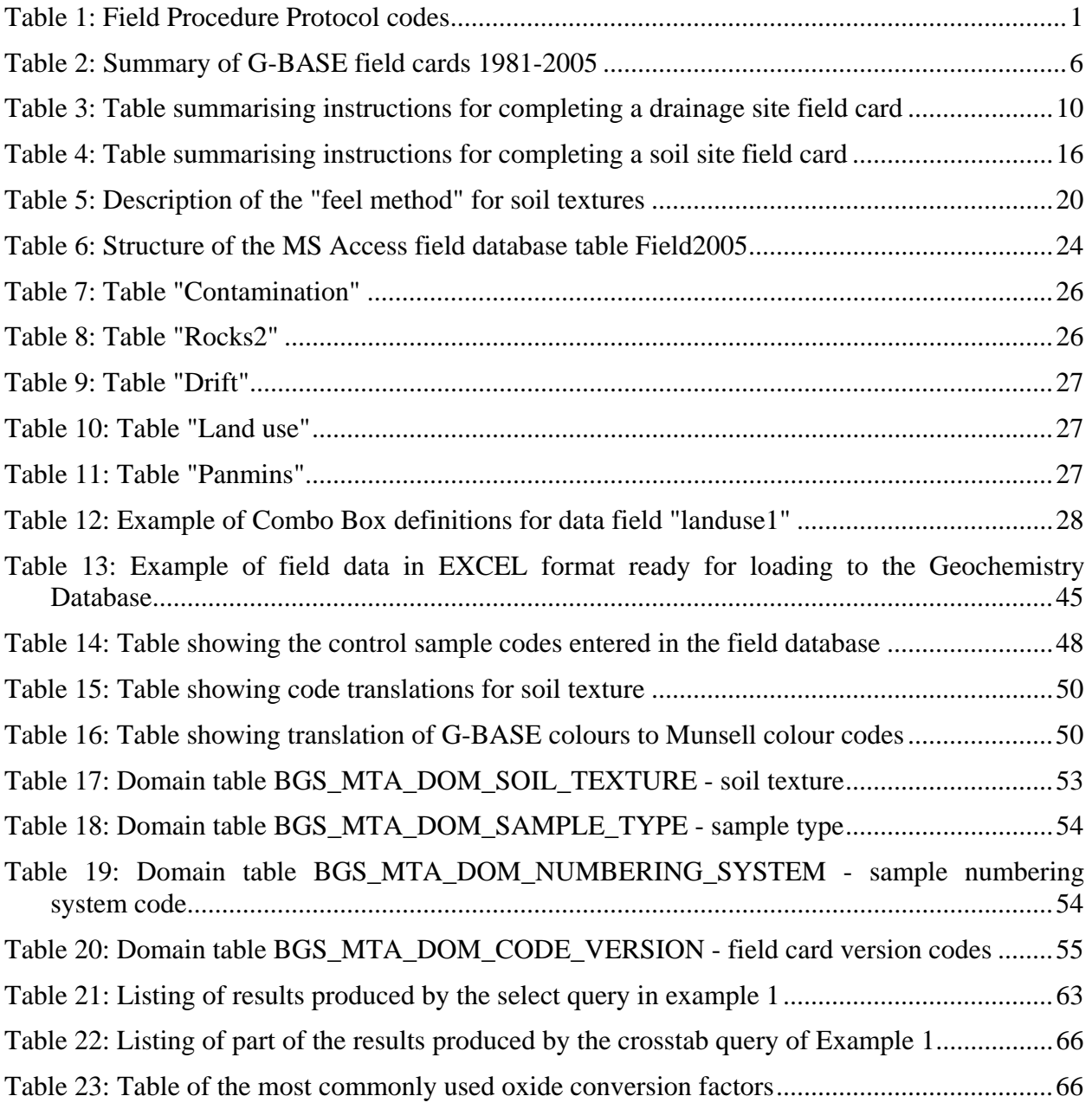

### **PHOTOGRAPHS**

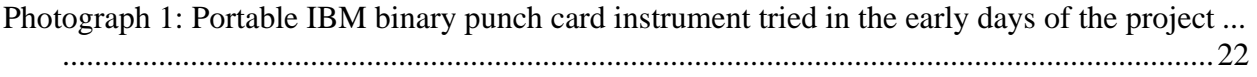

## <span id="page-8-0"></span>Summary

Since the 1960s British Geological Survey (BGS) geochemists have routinely recorded site and sample information on field cards. The Geochemical Baseline Survey of the Environment (G-BASE) Project completes a field card for every site sampled and, from the 1980s onwards, field data have been entered into a field database as the samples were collected. In the 1990s a corporate Geochemistry Database was set up using ORACLE to encompass all geochemical data gathered throughout BGS for the UK landmass, including sample and site information. This required a standardisation of coding on field cards both within geochemical activities and in relation to the use of BGS codes, for example the description of rocks and minerals.

In order to load all the data from the G-BASE field cards it is necessary to coordinate the process from completing the card on location; inputting data into the field database, and to the concluding process of loading the field data to the BGS corporate Geochemistry Database. In the past there have been some incompatibilities between the field and corporate database so not all the field data were being captured into the Geochemistry Database.

This report describes new and revised protocols to be used throughout the process of G-BASE field data gathering and to populating the Geochemistry Database. It details the codes that are to be used and the translations that are necessary to transfer from the G-BASE format to Geochemistry Database format. The history of the use of field forms and field databases in G-BASE is described. This manual establishes a reference point in the field data gathering process from which future changes can be documented.

The report appendices list some of the more useful domain tables from the Geochemistry Database and give worked examples of how field information can be used to retrieve analytical results from the database.

## <span id="page-10-0"></span>1 Introduction

This report describes the Geochemical Baseline Survey of the Environment (G-BASE) field database that in its current form is based on a Microsoft Access relational database created for each yearly field campaign. The historical development of the G-BASE field database is discussed and significant changes in the reporting of site information during the lifetime of the project are documented.

The field database is merely the digital representation of the field cards completed at each site by the sample collectors. The field cards are therefore described in detail with an item-by-item guide to completing them.

Field data are transferred to the BGS Geochemistry Database, a corporate relational database stored in ORACLE (Coats, 2004 and Johnson et al, 2004). The procedure for doing this is described here. The transfer of the digital G-BASE field data into the BGS ORACLE database is a process that has not been as simple and straightforward as it should have been due to different coding systems in use and the absence of some domains in the Geochemistry Database necessary for storing all the field data. This report seeks to address some of the issues concerning the transfer of field data to the Geochemistry Database and make this task a simpler process. It is important that all G-BASE field observation are captured to the Geochemistry Database, something that has not been routinely done in the past.

### **1.1 VERSION CONTROL**

A critical part of field data management is the control and documentation of protocols and code versions. This documentation is seen as a baseline from which future changes and modifications can be referenced. Important aspects of version control are:

a) *The field procedures protocol*. From 2003 all fieldwork protocols are documented in an internal BGS report as a G-BASE field procedures manual. Each field sampling campaign can be linked to a set of protocols by the field protocols code, a field that is completed on each field card and listed in the Geochemistry Database Domain table BGS\_DIC\_GBASE\_SAMPLING\_PROTOCOL (see [Table 1\)](#page-10-1).

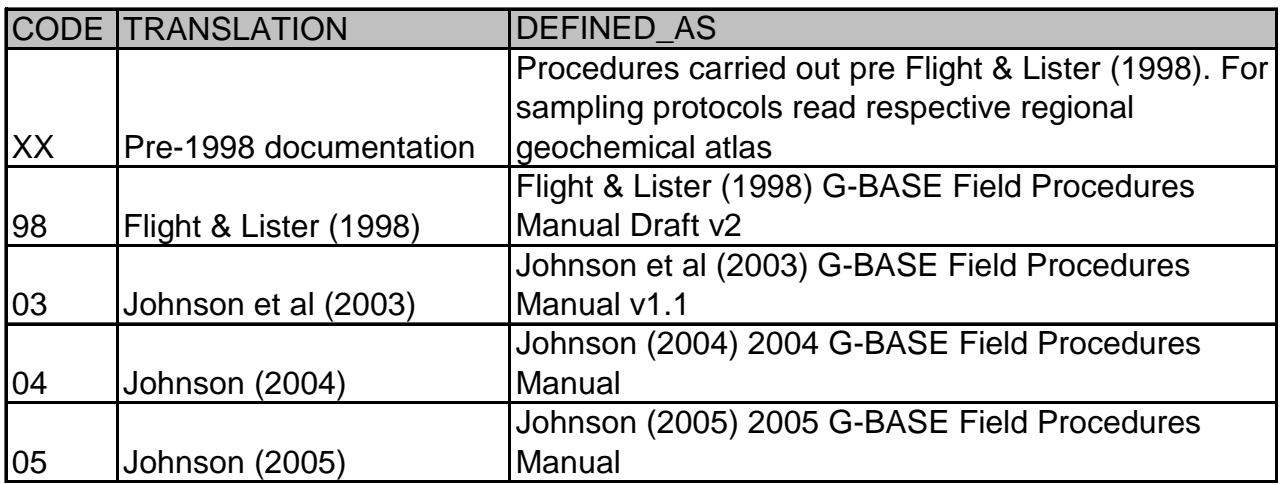

<span id="page-10-1"></span>**Table 1: Field Procedure Protocol codes** 

<span id="page-11-0"></span>b) *The field card code version.* This is a description found on the bottom of G-BASE field cards and coded in the Geochemistry Database domain table (BGS\_MTA\_DOM\_CODE\_VERSION - see [Appendix 1:\)](#page-62-1). This is discussed in the next section. The field card version and the field database are linked and one should not be updated without the other.

It is the responsibility of the G-BASE data manager (or the nominated deputy) to maintain documentation of the protocols for data gathering and the codes used on the field cards and in the database. Until a revised version of this report is produced, updates should be documented and held on file by the data manager.

## 2 Field cards

### **2.1 HISTORY OF G-BASE FIELD CARDS**

BGS geochemical survey field data has been documented on some type of form known as a "field card" since the late 1960s. For every sample collected, identified by a unique project code and sample number, a series of associated field observations have systematically been made, ranging from fundamental information such as grid reference and sample types to varied observations on site and sample conditions and attributes. Over the years the detailed layout of the field card has evolved as the number and types of observations recorded have changed and expanded. However, the aim of recording varied site/sample observational information in a systematic abbreviated form that can be readily translated into digital storage media, and may, thereafter, be used in geochemical interpretation has remained a fundamental part of the survey.

The historical management and reorganisations of geochemical surveying programmes within BGS make it difficult to identify the first field card specific to the precursors of the current G-BASE project; some sampling which contributed to publication of regional geochemical atlases and the preparation of regional geochemical datasets and databases was undertaken under the auspices of uranium exploration by the Atomic Energy Division and later the Radioactive and Rare Minerals Unit (RMMU). The history and format of all geochemical field cards from 1970-1992 is documented in a technical report by Harris et al (1993), which shows that from 1970 onwards, observations have been recorded on a pre-printed A6 size field card in a format which is still broadly followed today by G-BASE with space for a series of coded observations and additional freehand comments at the bottom/overleaf. The back of the G-BASE field cards has remained unprinted so as to allow additional freehand comments.

Harris and Coats (1992) also defined a "Code version" domain table for the Geochemistry Database (BGS\_MTA\_DOM\_CODE\_VERSION), that listed, defined and coded each field card code version up to and including 1992. An updated version of this table is given in [Appendix 1:.](#page-62-1)

All known field cards relating to regional geochemical sampling undertaken for atlas production are currently stored in metal cabinets in room P006/7, in batches of 100, with each atlas area separated and labelled. The oldest cards (identifiable by date) that are stored here were completed in 1970 and are from the Sutherland and Shetland atlas areas.

Until 1983, the data recorded by hand in the field were transferred into digital form via Fortran computer punch cards. The observations recorded on the original field card were organised into a series of sub-cards because for each sample four or five 80 column computer punch cards were required to store the information. The G-BASE card has retained this legacy of organisation into five different printed sub-cards because it allows useful separation into different categories of <span id="page-12-0"></span>site and sample observations, and provides a simple numerical reference system for freehand comments.

G-BASE field cards have usually been printed with a title at the top and a label along the base or side which gives some indication of revision date. However, no systematic approach has been used in the labelling and no cross-reference made to an explanation of the observations and codes that have been changed/utilised. As a consequence it is difficult to identify the major changes that have taken place. Dates on cards have, historically, referred to reprints or revisions, and a version number (01) has been used only once in the last 30 years, in 2003. Although a printed version number, in addition to year, has been unnecessary as G-BASE has never in this period undertaken more than one revision of a field card in any given year.

With the publication of this report a systematic approach will be adopted to ensure that different versions of cards can be readily identified. From 2005 the year of revision is printed as a label on the card and guidance overlay and a version number added. To illustrate this, the label on the revised drainage field card for 2005 will read "G-BASE drainage card for 2005 version 2005.2". Until revised, any future reprints will have the same label.

It is important that changes made to the format of the card and the manner of recording observations are documented and can be referred to in future years by anyone wishing to use field observational data. Each revised version should therefore be coded and defined in the BGS\_MTA\_DOM\_CODE\_VERSION domain table of the Geochemistry Database; the numeric code can then be entered on the field database for each record, allowing information to be passed to future data users.

The translation and definition details in the domain table include a reference to this report where all changes and guidance for filling-in the 2005 GBASE cards are documented. For versions between 1991 and 2005, this report and other relevant documents are referenced where appropriate in the domain table. The following section briefly describes changes in G-BASE field cards from 1981 onwards and can be considered as an update to Harris et al 1993 who describe in detail the pre1981 versions.

### **2.2 VERSIONS OF G-BASE CARDS 1981-2004**

The usage and revision of G-BASE cards from 1981 to present has been complicated by the collection of additional sample types, especially soils, and different sampling environments as the survey has progressed southwards over Britain, including numerous urban areas. The main changes in usage and revisions of field cards in this period are summarised in [Table 2,](#page-15-1) where the Geochemistry Database code version is also identified. The changes are described in detail below and Geochemistry Database code versions are included in bold to identify each major revision.

Although, as reported in Harris et al, 1993, the same printed drainage field card **(81.1)** was used by G-BASE between 1981 and 1991, an important, undocumented, change took place from 1986 (Tyne-Tees atlas area) when soils were first incorporated as a regional geochemical sample type. The soil sampling procedure at this time consisted of collection of one depth soil from one auger hole in alternate km squares over parts of the atlas areas where drainage density was low.

The fundamentals of the soil sample observations were recorded in a systematic, abbreviated form on the reverse of the drainage card i.e. depth (cm or m), texture, colour and horizon. Texture and colour were identified using the schemes and abbreviations currently in use by G-BASE. Site observations were recorded in the appropriate positions on the front of the drainage card and the soil sample sites identified by the code S in the sample type box.

Cards with different printed date labels were used in 1986, 1987 and 1988 but no change was made to the format of the card. A major revision was undertaken in 1991, with the introduction of the "GSP DRAINAGE/SOIL" card (**91.1**) (GSP - Geochemical Survey Programme, the

previous name for the G-BASE project). Dedicated boxes were printed in sub-card 4 for recording soil colour, texture, horizon, depth (m) and clast lithology, for one soil sample per site. Codes used in-field were revised to match newly defined Geochemistry Database domain tables for contamination in card 1. Space for recording stream water pH, conductivity, bicarbonate, and fluoride were removed from card 1, while space for recording water temperature was added to card 3. Catchment litho-age and chrono-age were removed from card 3 and a new field added for site geology to be recorded like catchment geology using the BGS petmin code. The changes to the 1991 card were made with the objective that all observations/recordings could be translated for storage in fields available on the Geochemistry Database with entries that are defined in domain tables.

In 1993 this card was used for the first two urban soil sampling exercises in Wolverhampton and Stoke. At each site two soil samples were collected, a topsoil coded S on the card and a deeper soil coded SD. A differently numbered card (from the G-BASE random number lists) was used for the two samples from each site. Analytical information that Bob Lister holds digitally for these sites has been translated to use the standard G-BASE soil codes of A (topsoil) and S (depth soil) before loading to the Geochemistry Database.

From 1994, the G-BASE regional survey incorporated a more comprehensive soil sampling programme, and at each soil sample site a topsoil sample (A) was collected in addition to the depth sample (S). The "A" sample observations were recorded on the reverse of the card, thereby giving both samples from any site the same number. The 1991 G-BASE card continued to be used like this for G-BASE regional soil and sediment sampling (and the NI drainage surveys of 1994 - 1998) without change until 2003 when a revised drainage-only card was re-introduced and a new regional soil card introduced.

The main changes to the 2003 drainage card (**2003.1**) were: removal of soil data, removal of water temperature, addition of boxes for stream water pH (intended for site measurement), the inclusion of an expanded range of contaminant tick boxes and new methodology for recording site and catchment geology and stream clast lithology. Where previously the BGS Petmin codes or local GBASE abbreviations had been used, the new BGS Rock Classification Scheme (RCS) codes were used for recording site geology, catchment geology and stream clast lithology observations. It is of some concern, however that the RCS allows a much narrower division of rock types than the Petmin code and translations of existing field data held in the Geochemistry Database has reduced the detail that was originally recorded. The 2003 regional drainage card also saw the direct recording of land-use codes in the field using Geochemistry Database alphanumeric codes for the first time.

The new 2003 regional soil card (**2003.2**) provided printed spaces for recording of A & S sample details on the front of the card and introduced recording of slope at site and soil moisture content. Changes to the way site geology, catchment geology, clast lithology and land use were recorded on the drainage card were also incorporated into the soil card. The 2003 cards and guidance overlays are presented and described briefly in the 2004 G-BASE field procedures manual (Johnson, 2004)

Urban soil sampling undertaken as part of G-BASE, saw a number of versions of field cards and field codes used from 1993 onwards. Following the use of the 1991 drainage/soil card (**91.1**) for urban sampling in 1993, the first dedicated urban soil/water card was introduced in 1994 (**94.1**), which was radically different from G-BASE predecessors and was designed by Mick Strutt. All references to sub-card numbers were removed so field data comments could not be clearly referenced. Space was introduced for measurements of soil gases and all observations relating directly to stream sediments or heavy mineral concentrates were removed. Space was only provided for recording details of one soil sample per site and a second card was completed using the same sample number for the second soil sample. Soil sample and geological observations appeared to be made using standard G-BASE codes/abbreviations.

<span id="page-14-0"></span>In 1995 a second, revised, version of the urban soil/water card (**95.1**) was used, again providing room to record only one soil sample per card, so two cards, both with the same sample number, were used for each site. Significant changes were made to the way field data was recorded on this card; land use appears to have been recorded directly using Geochemistry Database codes, Soil colour was recorded using Munsell colour codes and soil texture was recorded directly using Geochemistry Database one-character alphabetic codes. A printed space for recording drift was omitted and all bedrock/clast lithologies were recorded using the BGS Petmin code. Printed boxes for recording soil gas measurements were retained.

A version of the urban soil/water card with a printed 1996 date was used for urban soil/water sample collection in 1996 and 1997. The card, or codes used do not appear to have been revised form the 1995 version, with two similarly numbered cards used for recording the A  $\&$  S samples from any given site. The status or location of digitally stored field data from urban sampling undertaken between 1993 and 1997 is at present unknown.

From 1998 until 2000 GBASE urban field data was recorded using the standard GSP 1991 drainage/soil card (**91.1**), with one card used for describing both samples from each site, and the adoption of standard G-BASE codes and abbreviations. In 2001 a revised G-BASE urban soil card (**2001.1**) was introduced which was used from 2001 to 2004. This card allowed both A and S soil details to be recorded on the front of the card. Other observations were recorded in standard G-BASE format and all reference to drainage samples removed from the printed card.

In preparation for the 2005 field season a major review, revision and rationalisation of the G-BASE field cards and guidance notes has been undertaken and a full guide to their usage prepared (see following section). Two field cards now exist for use, G-BASE regional drainage (**2005.2**) and G-BASE soil (**2005.1**) and are described in detail in the following sections. The soil card is designed for use in both urban and regional environments. New observations include mineralisation style in bedrock (where present), and in the case of soils, the recording of soil moisture and soil organic content for both A and S samples. Stream water pH and estimation of colloidal component in stream sediment sample have been removed. The guidance overlays have been revised and expanded lists of contaminants, land uses and rock types added, to aid the samplers in data recording. A field procedures protocol code, defined in the Geochemistry Database and cross-referenced to the G-BASE field procedures manual will be added to each record on the database, allowing future data users to identify clearly how the samples were collected and treated in the field.

### **2.3 FUTURE DEVELOPMENTS**

As mentioned at the start of this section, field cards have been in use by geochemical mapping projects for more than 35 years. With the drive to implement more digital data capture in the field the BGS SIGMA project has been working with G-BASE to test out robust hand-held computers for field data entry (Scheib, 2005). The G-BASE project was issued with two SIGMA kits (SIGMA 1 and SIGMA 2) to be tested during the summer field campaign of 2004. The kits included an iPAQ (including a carrying case), Bluetooth GPS and digital camera.

The iPAQ has an Arcpad front end, which mimics the G-BASE soil and drainage field cards. The fields that need to be filled in by the samplers have drop down boxes, much the same as the G-BASE field database. The advantage of using the iPAQs is that field data cannot be omitted, as every field needs to be filled in before the data can be saved. The data can be downloaded to a laptop at the end of the day, saving valuable time typing the data into the MS Access database and avoiding transcription errors when entering the sample locations.

The initial problems in testing the iPAQs were generally due to lack of training. They are to be tested again in 2005, but with sufficient training they could prove to be a valuable addition to the G-BASE sampling equipment. Field cards will continue to be used for the foreseeable future, until the iPAQs prove to be reliable and robust in field conditions.

<span id="page-15-0"></span>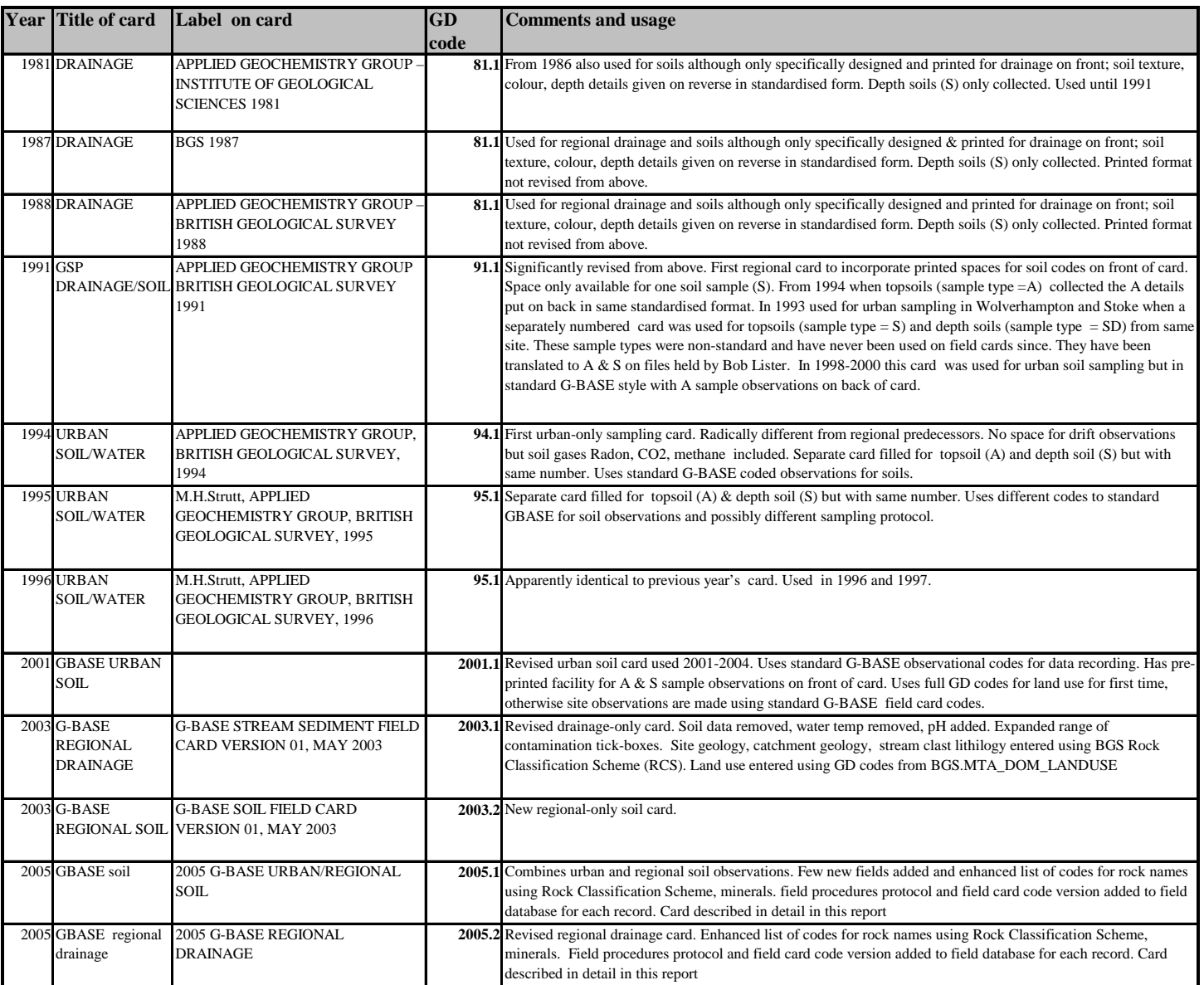

#### <span id="page-15-1"></span>**Table 2: Summary of G-BASE field cards 1981-2005**

#### **2.4 CURRENT FIELD CARD**

#### **2.4.1 Drainage site**

The current drainage site field card is shown in [Figure 1](#page-16-1) along with the field codes to be used ([Figure 2](#page-17-1) and [Figure 3\)](#page-18-1). Instructions for filling each field are given in [Table 3.](#page-19-1)

#### **2.4.2 Soil site**

The current field card for soil sites is shown in [Figure 4](#page-22-1) along with the field codes to be used ([Figure 5](#page-23-1) and [Figure 6\)](#page-24-1). Instructions for filling each field are given in [Table 4.](#page-25-1)

#### **G-BASE REGIONAL DRAINAGE**

<span id="page-16-1"></span>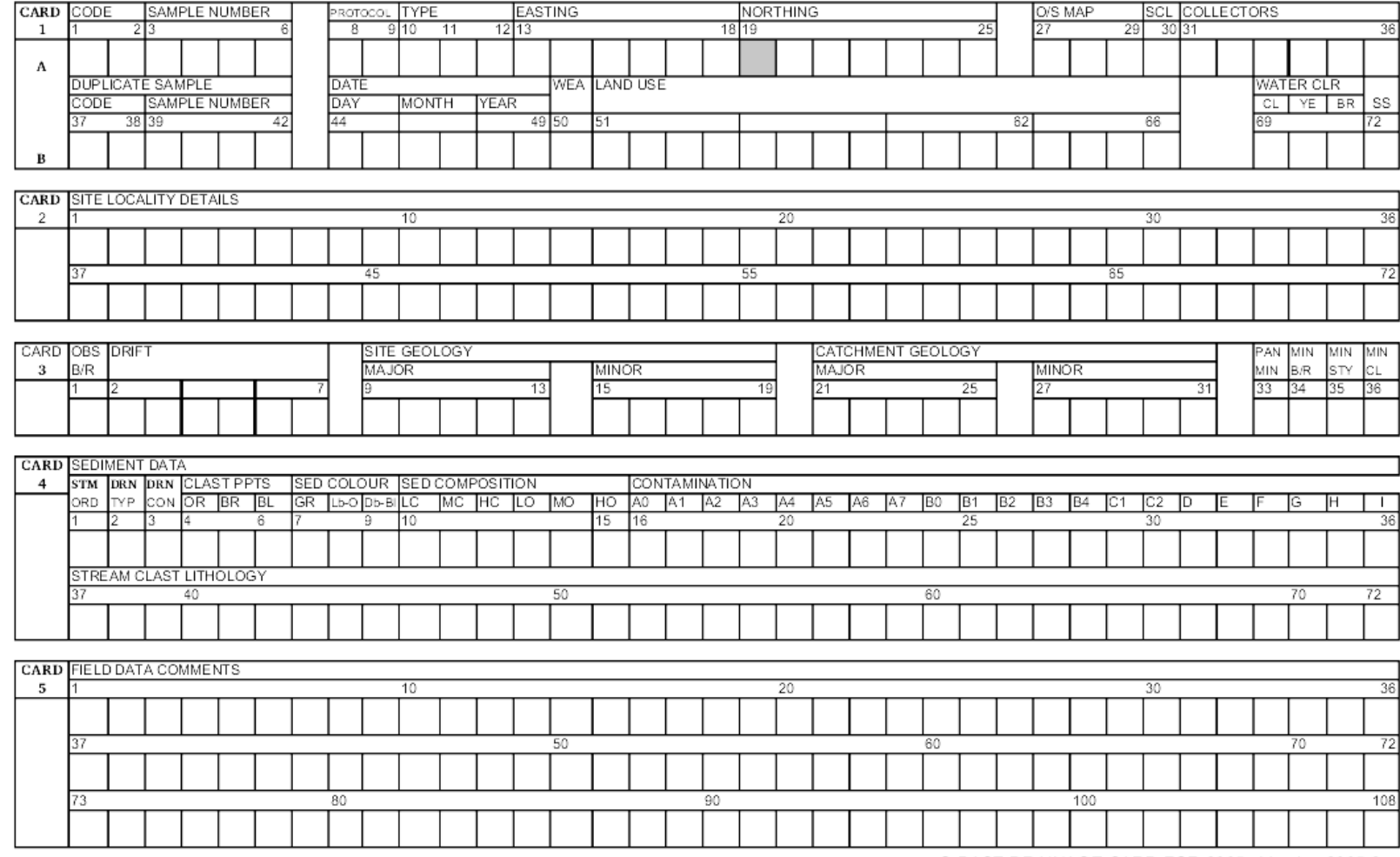

G-BASE DRAINAGE CARD FOR 2005 Version 2005.2

<span id="page-16-0"></span>**Figure 1: Drainage site card (2005.2)** 

G-Base Regional drainage field card guidance overlay for card version 2005.2

<span id="page-17-1"></span><span id="page-17-0"></span>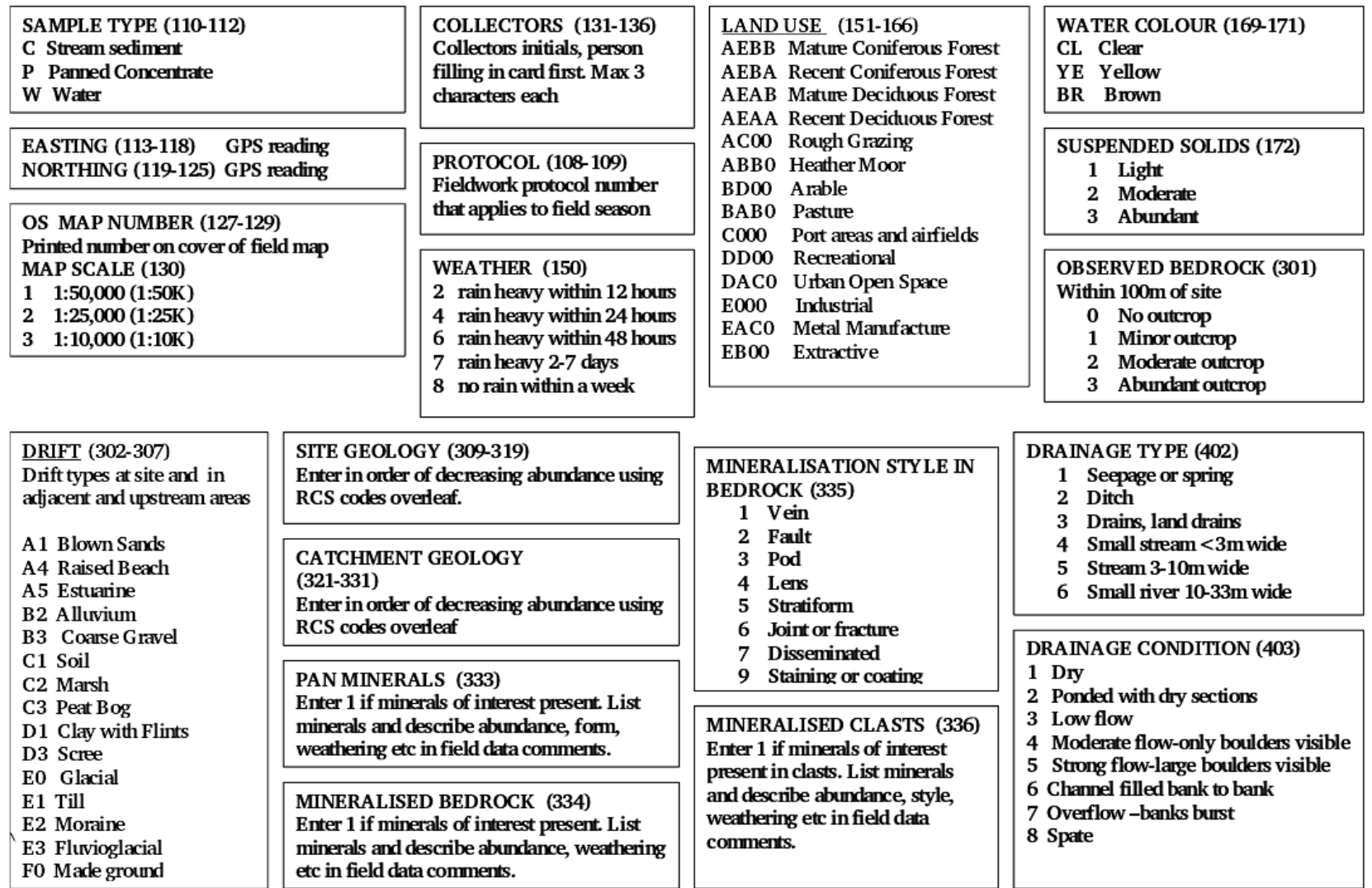

G-Base Regional drainage field card guidance overlay for card version 2005.2

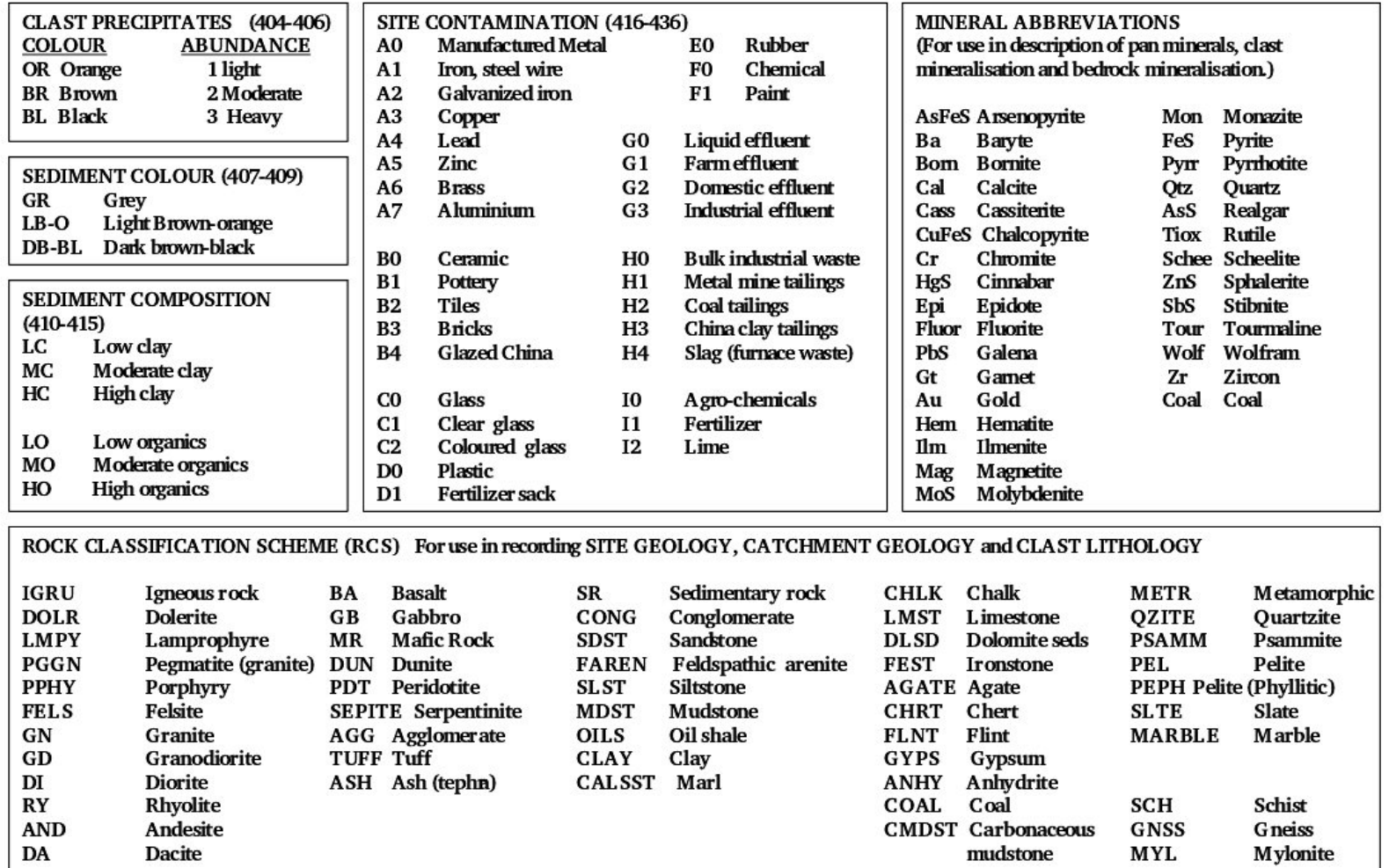

<span id="page-18-1"></span><span id="page-18-0"></span>**Figure 3: Page two of drainage site coding information**

## **Table 3: Table summarising instructions for completing a drainage site field card (for card version 2005.2)**

<span id="page-19-1"></span><span id="page-19-0"></span>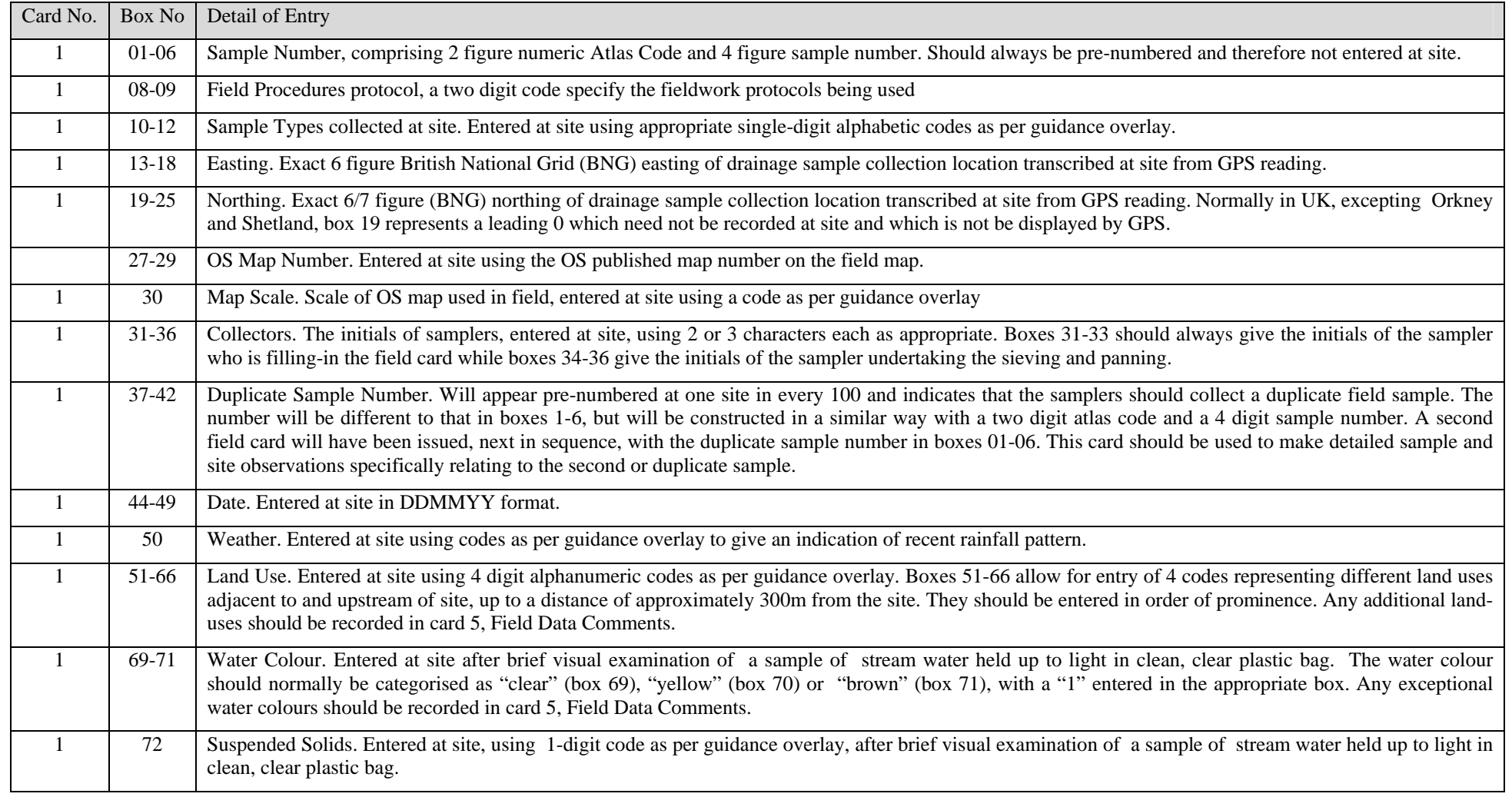

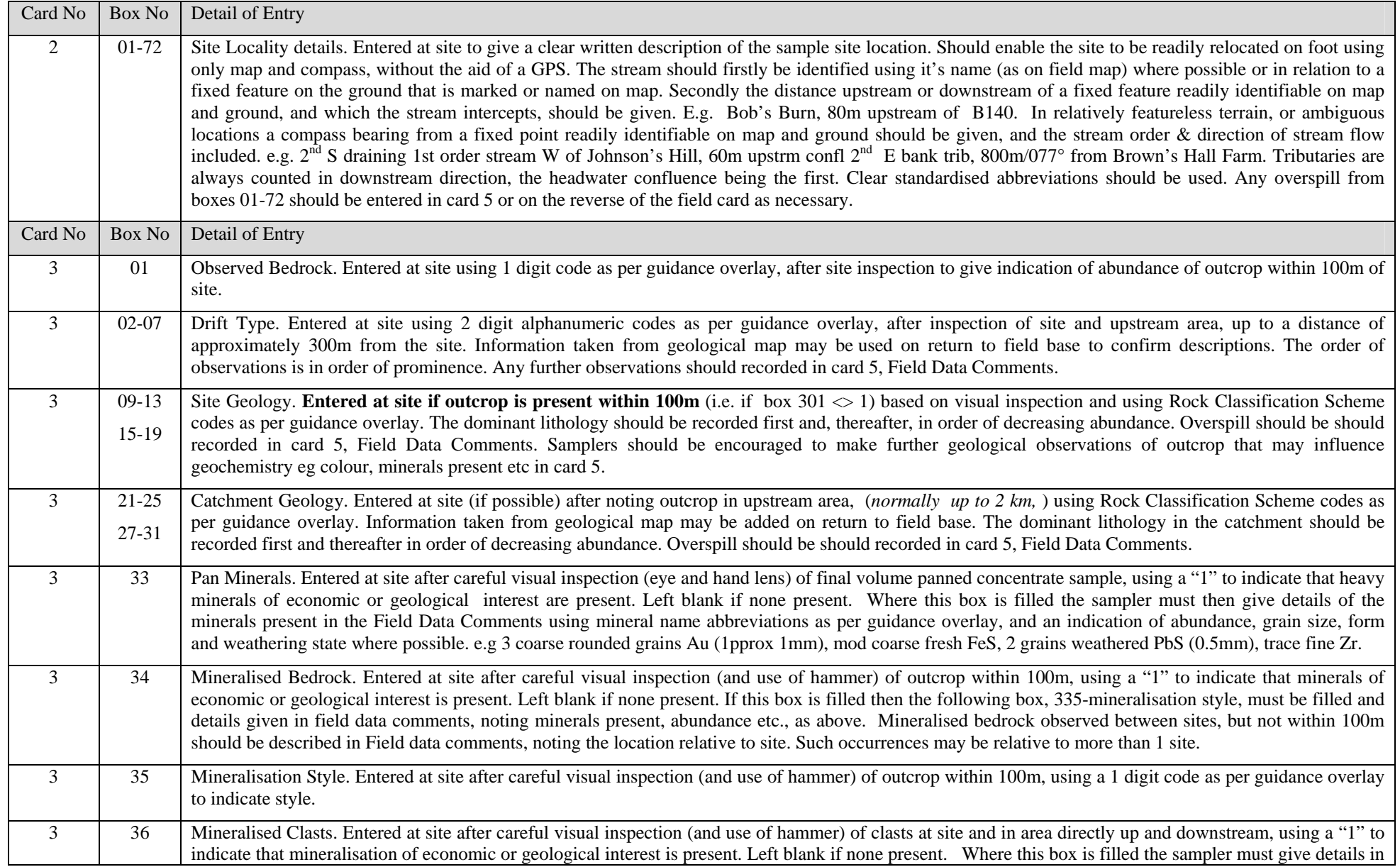

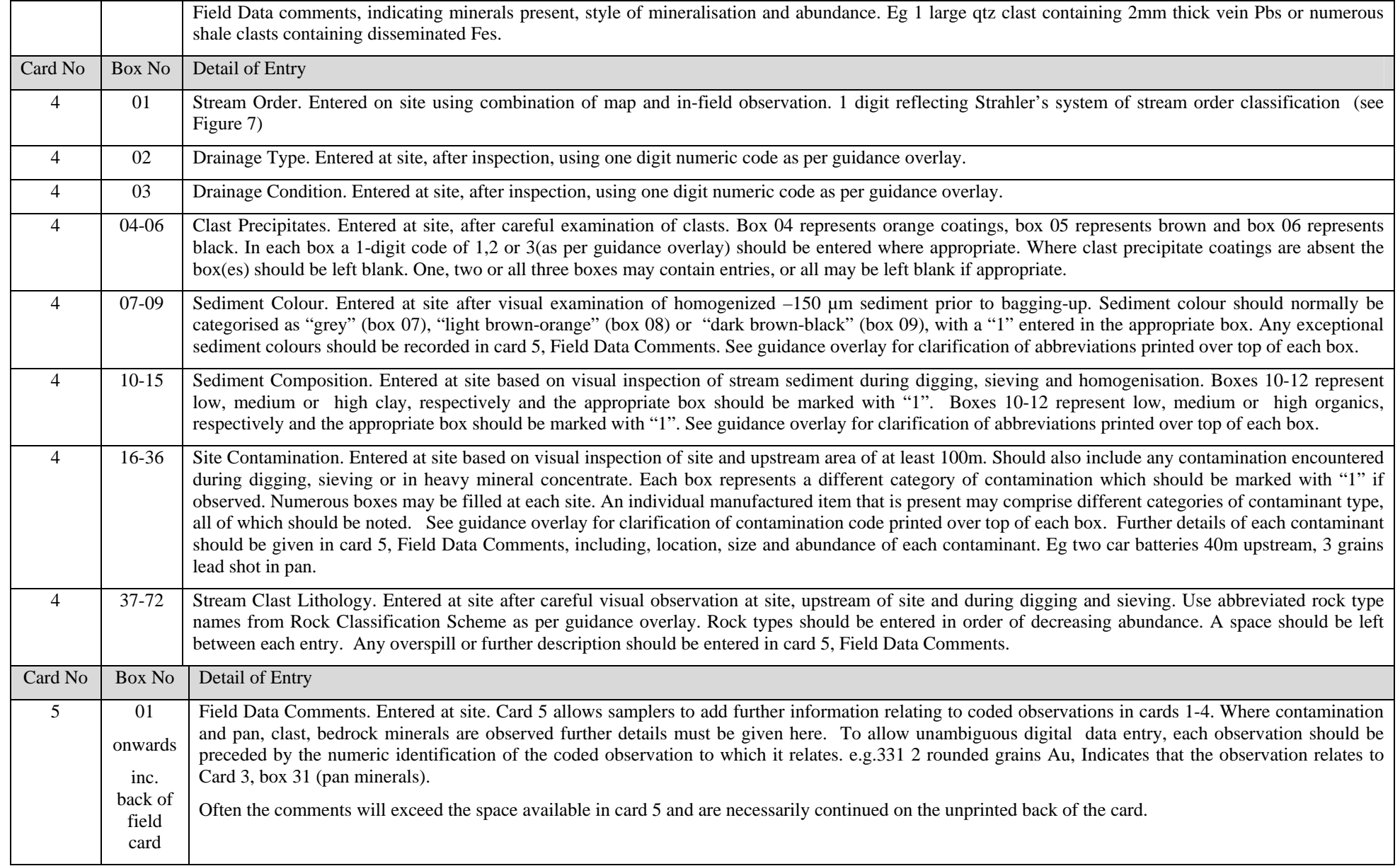

#### **G-BASE SOIL**

<span id="page-22-1"></span>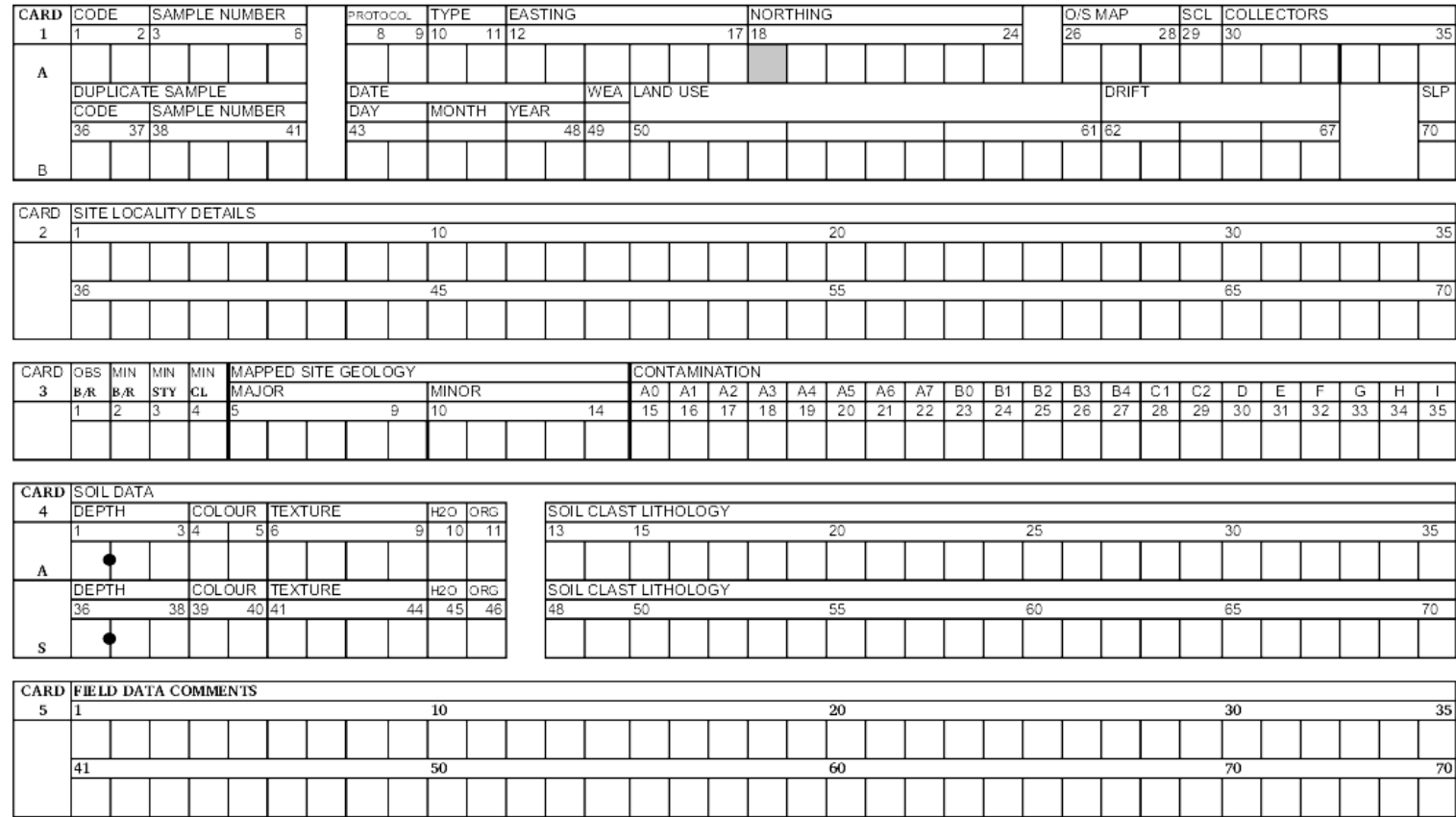

G-BASE SOIL CARD FOR 2005 Version 2005.1

<span id="page-22-0"></span>**Figure 4: Soil site card (2005.1)** 

G-BASE soil field card guidance overlay for card version 2005.1

<span id="page-23-1"></span>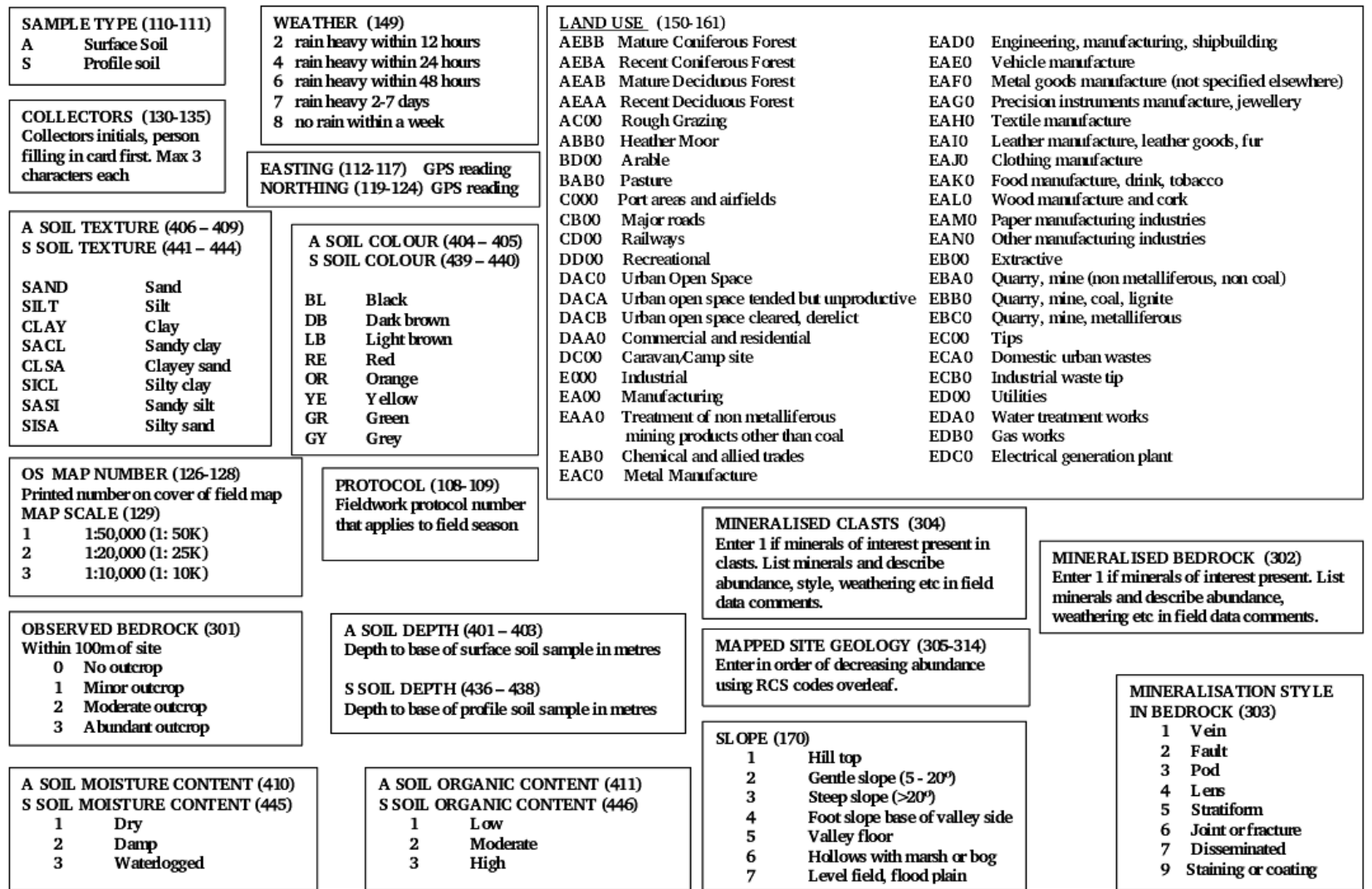

<span id="page-23-0"></span>**Figure 5: Page one of soil site coding information** 

G-BASE soil field card guidance overlay for card version 2005.1

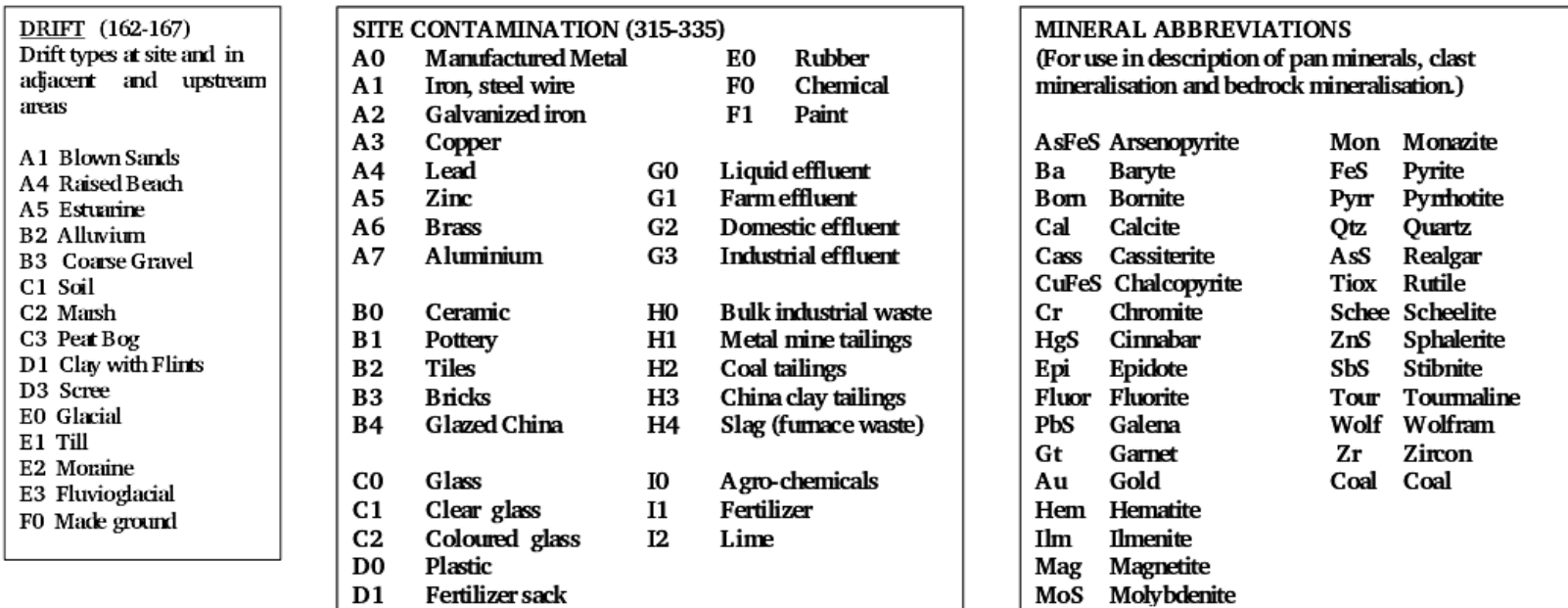

<span id="page-24-1"></span>ROCK CLASSIFICATION SCHEME (RCS) For use in recording MAPPED SITE GEOLOGY and A & S SOIL CLAST LITHOLOGY

<span id="page-24-0"></span>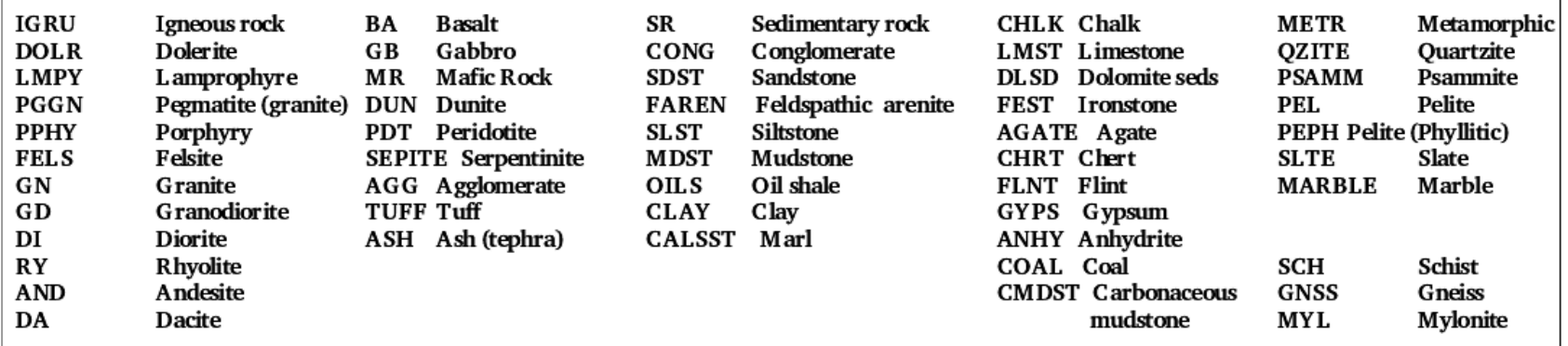

## **Table 4: Table summarising instructions for completing a soil site field card (for card version 2005.1)**

<span id="page-25-1"></span><span id="page-25-0"></span>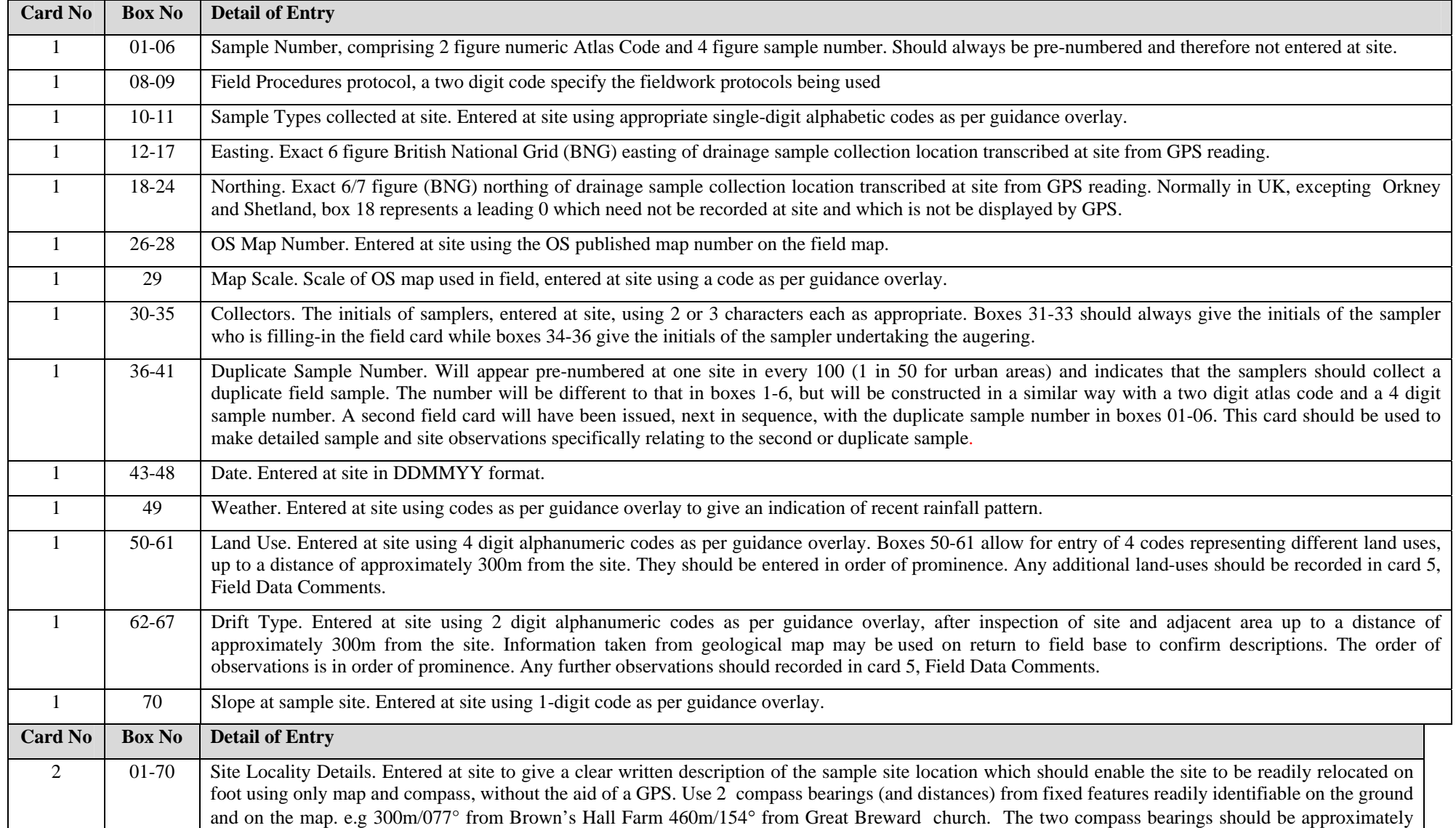

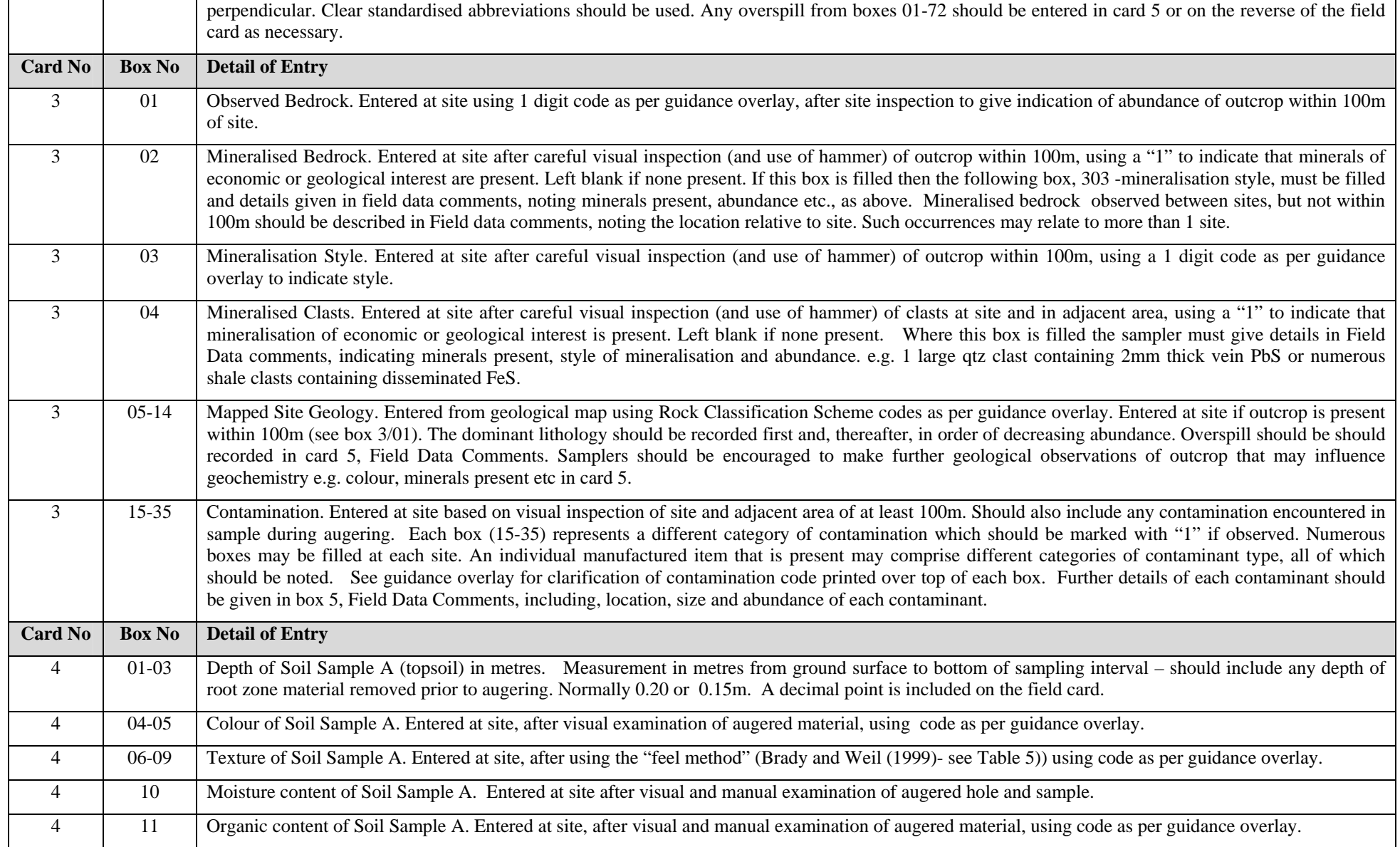

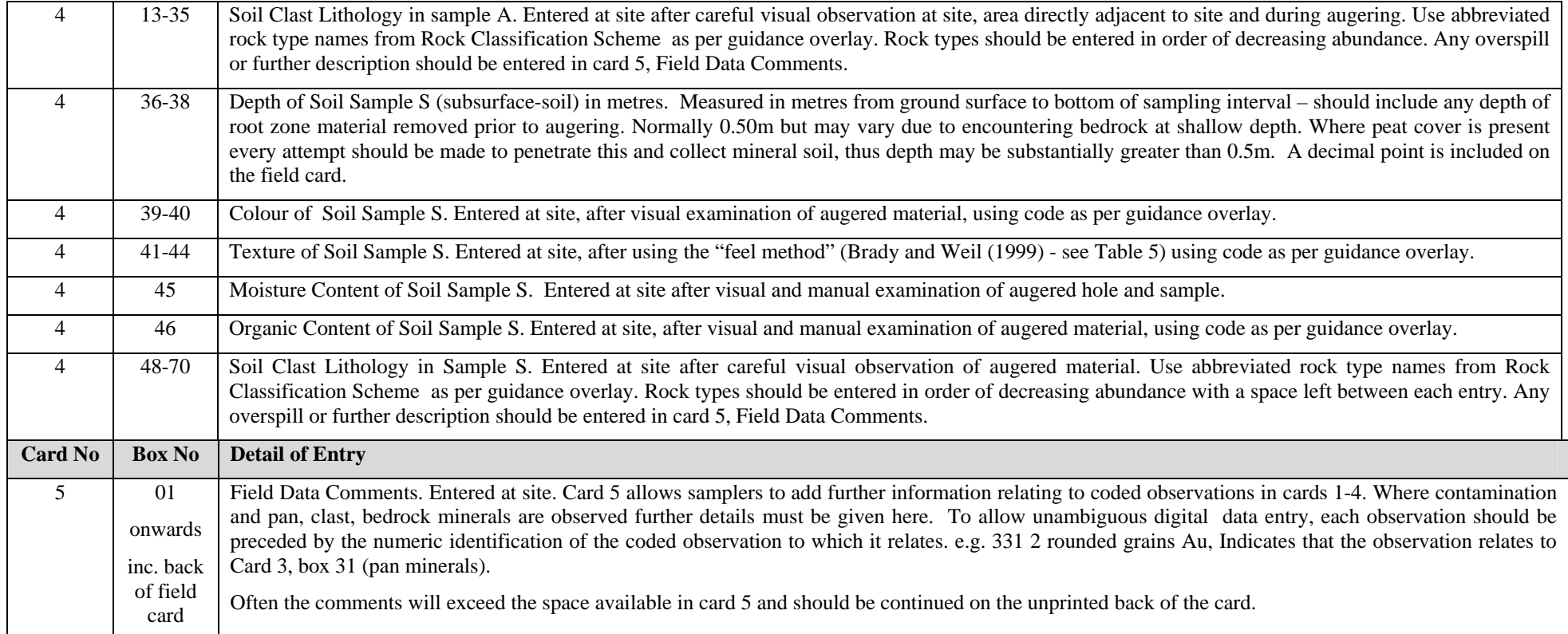

<span id="page-28-1"></span><span id="page-28-0"></span>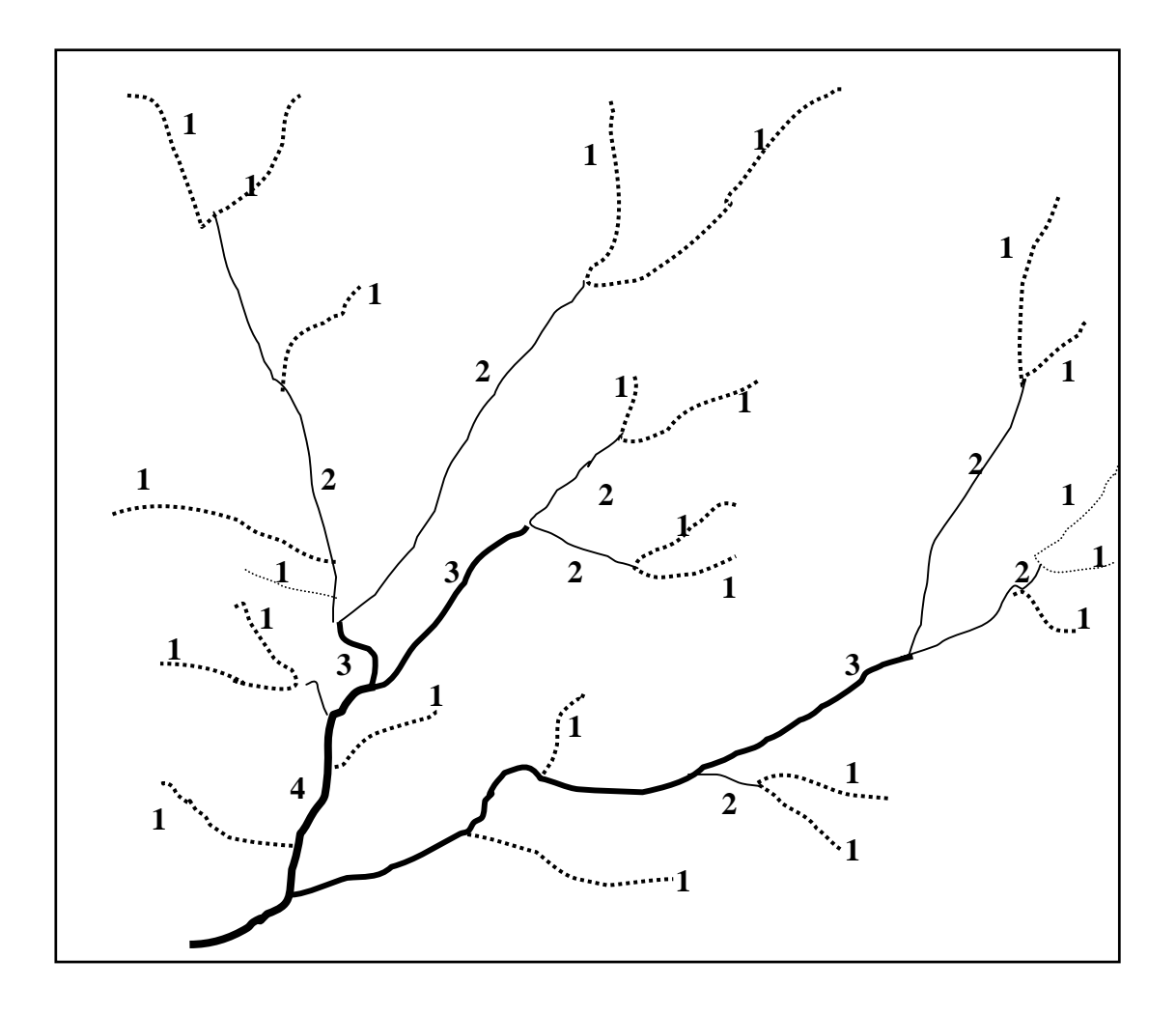

#### **Figure 7: Strahler (1957) system for determining stream order**

*In order to compare streams within and among drainage areas a hierarchy of streams is determined. According to the Strahler system of stream ordering the end tributaries are designated as first order streams. Two first-order streams merge to form a second-order stream segment; two second-order streams join, forming a third-order and so on. It takes at least two streams of any given order joining to form a stream of the next higher order.* 

<span id="page-29-1"></span><span id="page-29-0"></span>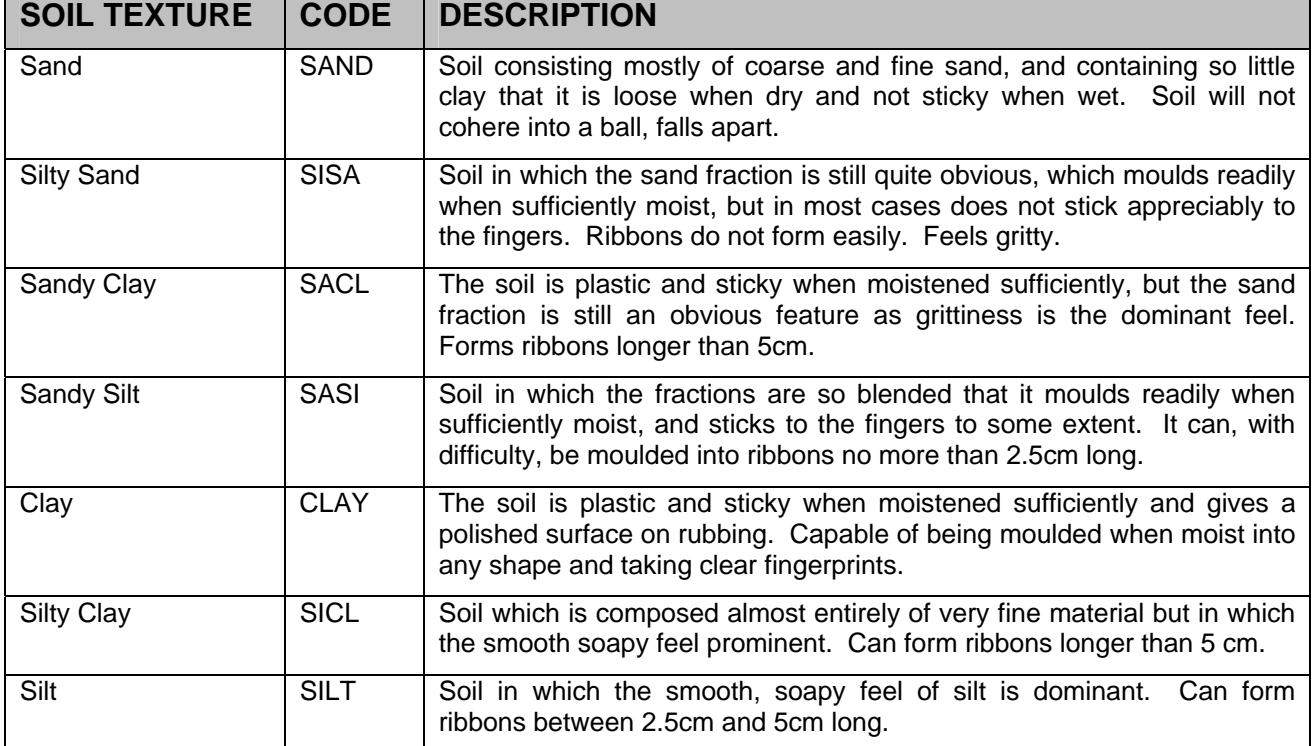

## **Table 5: Description of the "feel method" for soil textures (based on Brady and Weil, 1999)**

## <span id="page-30-0"></span>3 Field Database

### **3.1 INTRODUCTION**

Since 1986, field observations recorded on G-BASE drainage and soil field cards have been transferred and stored digitally on computer. In the first instance, Philips PC2000 computers were used, with data being entered using 'Cardbox'™ software. This coincided with the final year of sample collection on the Borders-Farne area (Southern Scotland atlas), and the commencement of sampling of the Tyne-Tees area. Field card data for all Borders samples collected before 1986 were entered retrospectively. Prior to the introduction of in-field digital data capture, all completed field data cards were returned, at the end of the field sampling campaign, to the Survey's offices, where data were manually encoded on binary punch-cards. A trial of a portable punch card machine (see [Photograph 1\)](#page-31-1) for one field season was not successful and this method of recording data, although used on some overseas BGS mapping projects, was not adopted by G-BASE.

As the field database developed, a wider range of site parameters were incorporated and dBase II™ was used as the field database software package. In the late 1980s and throughout the early to mid 1990s, computing facilities within the BGS Geochemistry Group were based upon Apple Macintosh machines, and for this reason the database migrated to the Macintosh platform, using the FoxBASE+/Mac™ relational database software. Apple Workbook computers were introduced as the standard G-BASE field laptops in the early 1990s, and remained in use until 1997. Data were transferred from the card to the field database at the team's base usually within a day of sample collection, a procedure which continues to this present day. This ensures that any problems with the data recording can be dealt with by the samplers during the time of field work.

Following the BGS corporate policy to use PC rather than Apple computers, G-BASE developed a completely new field database to run on a PC using MicroSoft Windows. Designed using Microsoft Access 98™ and running on laptop PCs, the prototype database entitled Stream98, was used for field data card capture during the summer of 1998. Similar field databases where also developed at this time for BGS's international geochemical mapping projects (Johnson et al, 2001).

An on-screen version of the field cards, allowing data input to be undertaken in a similar manner to the completion of a field card at site was designed within MS Access, using the 'Create Forms Wizard'. Wherever possible, the input data were restricted to selective definitions, stored in tables within the database. Acceptable codes for input fields are accessed by means of dropdown lists.

Based on this design, a similar MS Access database was developed for digital data from urban areas. The urban field database was first used in 1998 for Peterborough and Corby. Since these initial areas, modified versions of the regional database have been used in urban areas for soil only entry and including a more extensive range of land uses. The soil card version described by this report no longer make the distinction between urban and rural soils and similarly there is no longer any different form of field database for urban areas.

<span id="page-31-0"></span>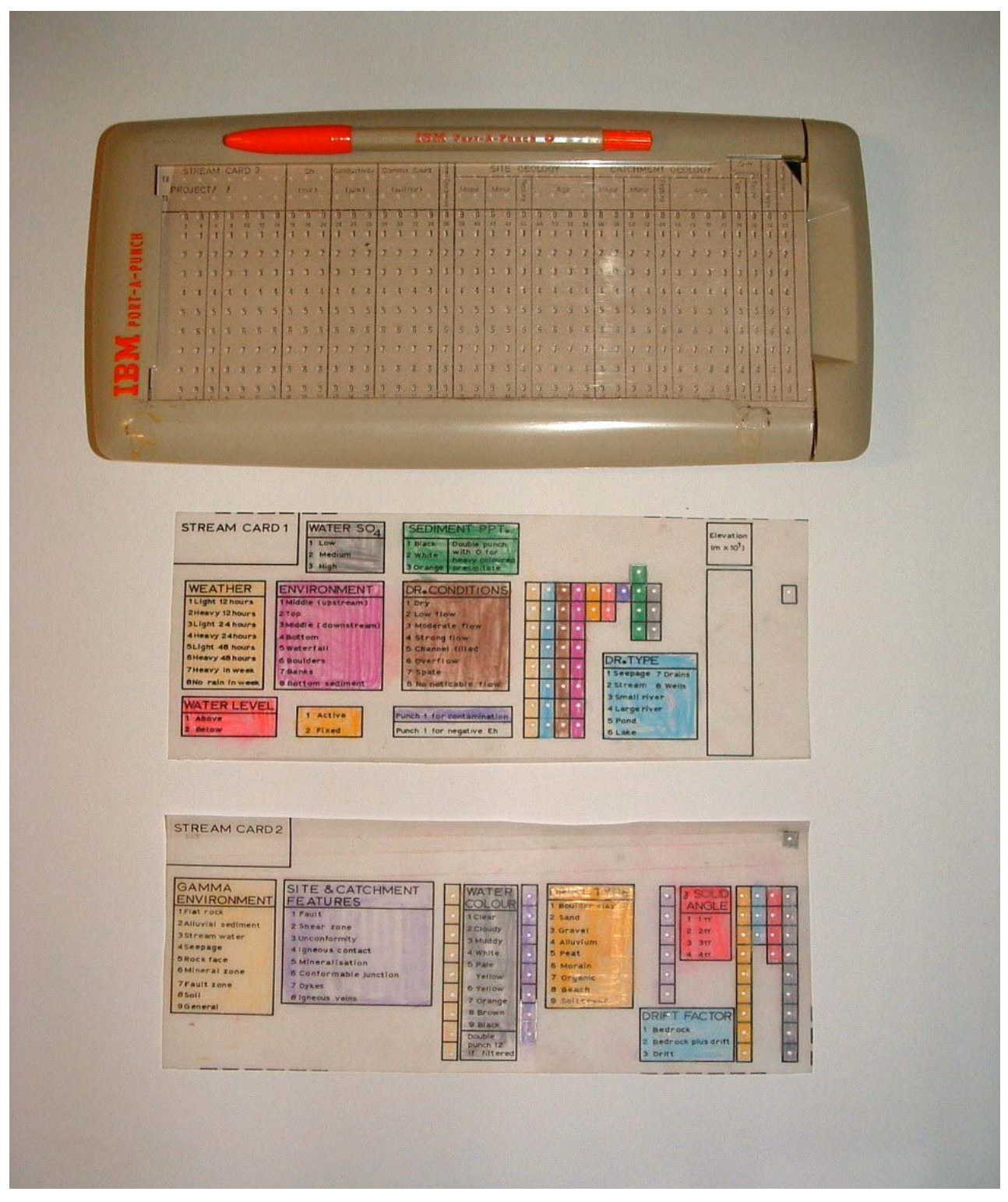

<span id="page-31-1"></span>**Photograph 1: Portable IBM binary punch card instrument tried in the early days of the project** 

### <span id="page-32-0"></span>**3.2 CURRENT FIELD DATABASE**

The current October 2004 version of the database is a modification of that used in the 2004 summer campaign and includes a wider range of field observations and improved data entry. Using MS Access2000™ software, the database is compatible with the G-BASE field data cards 2005 version. The structure of the main field data table is shown in [Table 6](#page-33-1) and each field has a brief description of the data type to be entered into it. The code associated with the drainage form (Form\_Sedi2005) and soil form (Form\_Soil2005) is listed in [Appendix 2:.](#page-66-1)

Data are entered into the database table, which is a single table for both drainage and soil sites, via input forms, which are custom designed to mimic the field cards. The majority of data, which can be entered into each field, are restricted to the content of linked tables and pull-down menus. Examples of these data tables are shown in [Table 7](#page-35-1) to [Table 11.](#page-36-1) By restricting the input of data in this way, only accepted codes may be entered into the database. This greatly increases database integrity and removes the possibility of erroneous data being entered due to typographic mistakes. [Table 12](#page-37-1) shows the Combo Box definitions for data entry field *landuse*1. By selecting 'Yes' to 'Limit To List', only data contained in data table *Land Use* ([Table 10\)](#page-36-2) are acceptable entries in this field.

Other quality control steps have been built into the data entry process. These prevent duplicate sample site numbers from being entered, and will flag up any sample sites whose National Grid References (NGR) location lie outside the area of the sampling campaign boundaries. These routines are included in the form code listed in [Appendix 2:.](#page-66-1)

<span id="page-33-0"></span>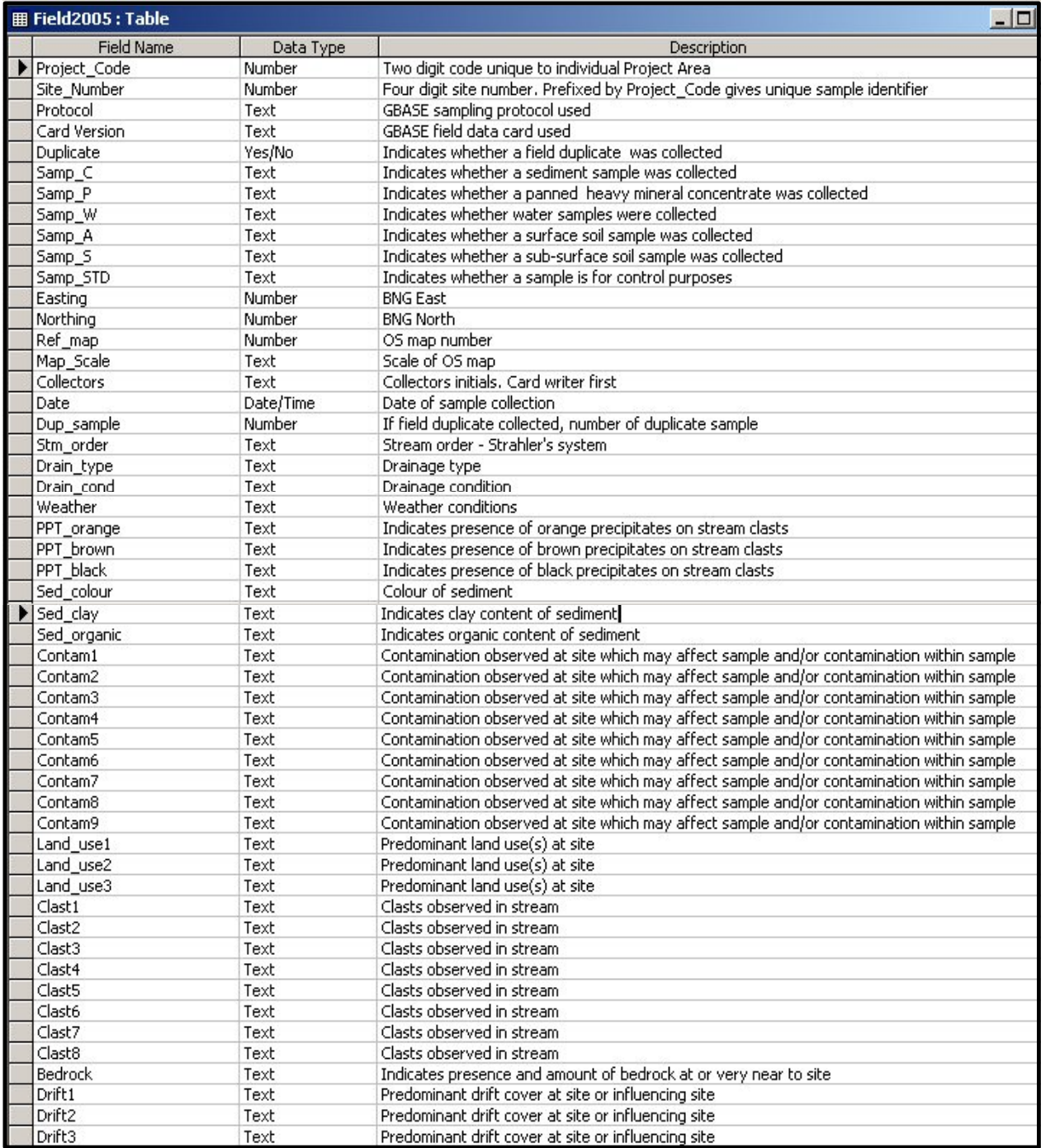

## <span id="page-33-1"></span>**Table 6: Structure of the MS Access field database table Field2005**

| <b>用 Field2005: Table</b><br>- 0 |           |                                                                                              |  |  |
|----------------------------------|-----------|----------------------------------------------------------------------------------------------|--|--|
| <b>Field Name</b>                | Data Type | Description                                                                                  |  |  |
| $\blacktriangleright$ Drift4     | Text      | Predominant drift cover at site or influencing site                                          |  |  |
| Slope                            | Text      | Indicates angle of slope of soil sample site                                                 |  |  |
| Site_geol1                       | Text      | If outcrop present, indicates the rock type, as observed by samplers - sediment sites only   |  |  |
| Site geol2                       | Text      | If outcrop present, indicates the rock type, as observed by samplers - sediment sites only   |  |  |
| Cat geol1                        | Text      | If no outcrop present, indicates the rock type as shown on geology map - sediment sites only |  |  |
| Cat geol2                        | Text      | If no outcrop present, indicates the rock type as shown on geology map - sediment sites only |  |  |
| Map geol1                        | Text      | Indicates the rock type as shown on geology map - soil sites only                            |  |  |
| Map_geol2                        | Text      | Indicates the rock type as shown on geology map - soil sites only                            |  |  |
| Pan min1                         | Text      | Observed mineral(s) in panned concentrate                                                    |  |  |
| Pan min2                         | Text      | Observed mineral(s) in panned concentrate                                                    |  |  |
| Pan min3                         | Text      | Observed mineral(s) in panned concentrate                                                    |  |  |
| Pan min4                         | Text      | Observed mineral(s) in panned concentrate                                                    |  |  |
| Pan_min5                         | Text      | Observed mineral(s) in panned concentrate                                                    |  |  |
| Pan min6                         | Text      | Observed mineral(s) in panned concentrate                                                    |  |  |
| Min bed1                         | Text      | Observed mineral(s) in bedrock                                                               |  |  |
| Min bed2                         | Text      | Observed mineral(s) in bedrock                                                               |  |  |
| Min bed3                         | Text      | Observed mineral(s) in bedrock                                                               |  |  |
| Min clast1                       | Text      | Observed mineral(s) in clasts                                                                |  |  |
| Min clast2                       | Text      | Observed mineral(s) in clasts                                                                |  |  |
| Min clast3                       | Text      | Observed mineral(s) in clasts                                                                |  |  |
| Minbed Style                     | Text      | Style of mineralisation in bedrock                                                           |  |  |
| Wat colour                       | Text      | Stream water colour                                                                          |  |  |
| Susp_solid                       | Text      | Indicates presence of suspended solid material in stream water                               |  |  |
|                                  |           | Colour of surface soil                                                                       |  |  |
| SoilA_colour                     | Text      |                                                                                              |  |  |
| SoilS colour                     | Text      | Colour of sub-surface soil                                                                   |  |  |
| SoilA text                       | Text      | Texture of surface soil                                                                      |  |  |
| Depth A                          | Text      | Depth to base of surface soil sample                                                         |  |  |
| Depth S                          | Text      | Depth to base of sub-surface soil sample                                                     |  |  |
| Organic_A                        | Text      | Indicates abundance of organic material in surface soil sample                               |  |  |
| Organic S                        | Text      | Indicates abundance of organic material in sub-surface soil sample.                          |  |  |
| A clast1                         | Text      | Clasts observed in surface soil sample                                                       |  |  |
| A clast2                         | Text      | Clasts observed in surface soil sample                                                       |  |  |
| A clast3                         | Text      | Clasts observed in surface soil sample                                                       |  |  |
| A_clast4                         | Text      | Clasts observed in surface soil sample                                                       |  |  |
| A_clast5                         | Text      | Clasts observed in surface soil sample                                                       |  |  |
| A clast6                         | Text      | Clasts observed in surface soil sample                                                       |  |  |
| S_clast1                         | Text      | Clasts observed in sub-surface soil sample                                                   |  |  |
| S clast2                         | Text      | Clasts observed in sub-surface soil sample                                                   |  |  |
| S clast3                         | Text      | Clasts observed in sub-surface soil sample                                                   |  |  |
| S_clast4                         | Text      | Clasts observed in sub-surface soil sample                                                   |  |  |
| S clast5                         | Text      | Clasts observed in sub-surface soil sample                                                   |  |  |
| S_clast6                         | Text      | Clasts observed in sub-surface soil sample                                                   |  |  |
| A moist                          | Text      | Indicates moisture content of surface soil sample                                            |  |  |
| S moist                          | Text      | Indicates moisture content of sub-surface soil sample                                        |  |  |
| pH                               | Number    | pH of stream water                                                                           |  |  |
| Conduct                          | Number    | Conductivity of stream water                                                                 |  |  |
| $\blacktriangleright$ Tot_alkali | Number    | Total alkalinity of stream water                                                             |  |  |
| Bicarb                           | Number    | Calculated bicarbonate content of stream water                                               |  |  |
| Monitor                          | Yes/No    | Indicates whether water sample is from a monitor site                                        |  |  |
| Monitor Site                     | Text      | If water sample is from monitor site, defines monitor site sample ID                         |  |  |
| Comments                         | Text      | Additional information relevant to sample                                                    |  |  |

**Table 6 (cont): Structure of the MS Access field database table Field2005** 

<span id="page-35-0"></span>

|                     | $  \blacksquare$ $\times$<br><b>图 Contamination: Table</b> |  |  |  |
|---------------------|------------------------------------------------------------|--|--|--|
| Code                | <b>Description</b>                                         |  |  |  |
| A <sub>0</sub><br>Þ | <b>METAL</b>                                               |  |  |  |
| A1                  | Iron / Steel Wire                                          |  |  |  |
| A2                  | Galvanised Iron                                            |  |  |  |
| A3                  | Copper                                                     |  |  |  |
| A4                  | Lead                                                       |  |  |  |
| A5                  | Zinc                                                       |  |  |  |
| A6                  | <b>Brass</b>                                               |  |  |  |
| A7                  | Aluminium                                                  |  |  |  |
| B <sub>0</sub>      | CERAMICS                                                   |  |  |  |
| <b>B1</b>           | Pottery                                                    |  |  |  |
| <b>B2</b>           | Tiles                                                      |  |  |  |
| B <sub>3</sub>      | <b>Bricks</b>                                              |  |  |  |
| <b>B4</b>           | Glazed China                                               |  |  |  |
| C <sub>0</sub>      | GLASS                                                      |  |  |  |
| C1                  | Clear Glass                                                |  |  |  |
| C <sub>2</sub>      | <b>Coloured Glass</b>                                      |  |  |  |
| D <sub>0</sub>      | <b>PLASTICS</b>                                            |  |  |  |
| D <sub>1</sub>      | <b>Fertiliser Sack</b>                                     |  |  |  |
| E <sub>0</sub>      | <b>RUBBER</b>                                              |  |  |  |
| F <sub>0</sub>      | CHEMICAL                                                   |  |  |  |
| F <sub>1</sub>      | Paint                                                      |  |  |  |
| G <sub>0</sub>      | <b>LIQUID EFFLUENT</b>                                     |  |  |  |
| G1                  | Farm Effluent                                              |  |  |  |
| G <sub>2</sub>      | Domestic Effluent                                          |  |  |  |
| G3                  | <b>Industrial Effluent</b>                                 |  |  |  |
| H <sub>0</sub>      | <b>BULK INDUSTRIAL WASTE</b>                               |  |  |  |
| Η1                  | <b>Metal Mine Tailings</b>                                 |  |  |  |
| H <sub>2</sub>      | Coal Tailings                                              |  |  |  |
| H <sub>3</sub>      | China Clay Tailings                                        |  |  |  |
| H <sub>4</sub>      | Slag (Furnace Waste)                                       |  |  |  |
| Ю                   | AGRO-CHEMICALS                                             |  |  |  |
| 1                   | Fertilisers                                                |  |  |  |
| 12                  | Lime                                                       |  |  |  |
|                     |                                                            |  |  |  |
| Record: $14$ 4      | $34 \rightarrow 1$ + $\rightarrow$ of                      |  |  |  |

<span id="page-35-1"></span>**Table 7: Table "Contamination"** 

|   | <b>图 Rocks2: Table</b> | $-10x$                                                                            |
|---|------------------------|-----------------------------------------------------------------------------------|
|   | <b>Rock Name</b>       | <b>RCS</b> code                                                                   |
|   | Agate                  | <b>AGATE</b>                                                                      |
|   | Agglomerate            | AGG                                                                               |
|   | Andesite               | AND                                                                               |
|   | Anhydrite              | <b>ANHY</b>                                                                       |
|   | Ash                    | <b>ASH</b>                                                                        |
|   | Basalt                 | <b>BA</b>                                                                         |
|   | <b>Breccia</b>         | <b>BREC</b>                                                                       |
|   | Marl                   | CALSST                                                                            |
|   | Chalk                  | CHLK                                                                              |
|   | Chert                  | CHRT                                                                              |
|   | Clay                   | CLAY                                                                              |
|   | Carbonaceous Mudstone  | CMDST                                                                             |
|   | Coal                   | COAL                                                                              |
|   | Coal Shale             | COLSHL                                                                            |
|   | Conglomerate           | CONG                                                                              |
|   | Dacite                 | DA                                                                                |
|   | Diorite                | DI                                                                                |
|   | Dolomite               | DL                                                                                |
|   | Dolerite               | <b>DOLR</b>                                                                       |
|   | Dunite                 | <b>DUN</b>                                                                        |
|   | Feldspathic Arenite    | <b>FAREN</b>                                                                      |
|   | Felsite                | <b>FELS</b>                                                                       |
|   | Ironstone              | <b>FEST</b>                                                                       |
|   | Flint                  | <b>FLNT</b>                                                                       |
|   | Gabbro                 | GB                                                                                |
|   | Granodiorite           | GD                                                                                |
|   | Granite                | GN                                                                                |
|   | Gneiss                 | GNSS                                                                              |
|   | Gypsum                 | GYPS                                                                              |
|   | Hornfels               | <b>HNFELS</b>                                                                     |
|   | Igneous Rock           | <b>IGRU</b>                                                                       |
|   | Lamprophyre            | LMPY                                                                              |
|   | Limestone              | LMST                                                                              |
|   | Marble                 | <b>MARBLE</b>                                                                     |
|   | Mudstone               | MDST                                                                              |
|   | Metamorphic Rock       | METR                                                                              |
|   | Mylonite               | MYLO                                                                              |
|   | Oil Shale              | OILS                                                                              |
|   | Peridotite             | <b>PDT</b>                                                                        |
|   | Pelite                 | PEL                                                                               |
|   | Pegmatite (Granite)    | PGGN                                                                              |
|   | Porphry                | PPHY                                                                              |
|   | Psammite               | <b>PSAMM</b>                                                                      |
|   | Quartzite              | QZITE                                                                             |
|   | Rhyolite               | RY                                                                                |
|   | Schist                 | <b>SCH</b>                                                                        |
|   | Sandstone              | <b>SDST</b>                                                                       |
|   | Serpentinite           | <b>SEPITE</b>                                                                     |
|   | Siltstone              | <b>SLST</b>                                                                       |
|   | Slate                  | <b>SLTE</b>                                                                       |
|   | Sedimentary Rock       | <b>SR</b>                                                                         |
| ▶ | Tuff                   | TUF                                                                               |
|   | Record: 14 4           | $\overline{52}$ $\rightarrow$ $\overline{11}$ $\rightarrow$ $\overline{16}$ of 52 |
|   |                        |                                                                                   |

**Table 8: Table "Rocks2"**
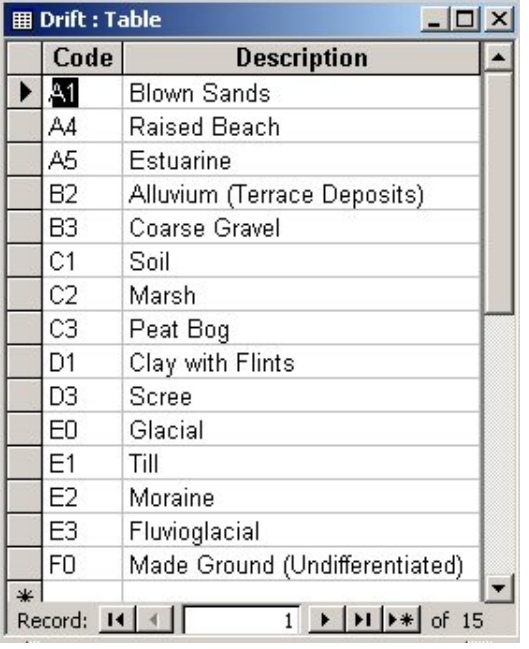

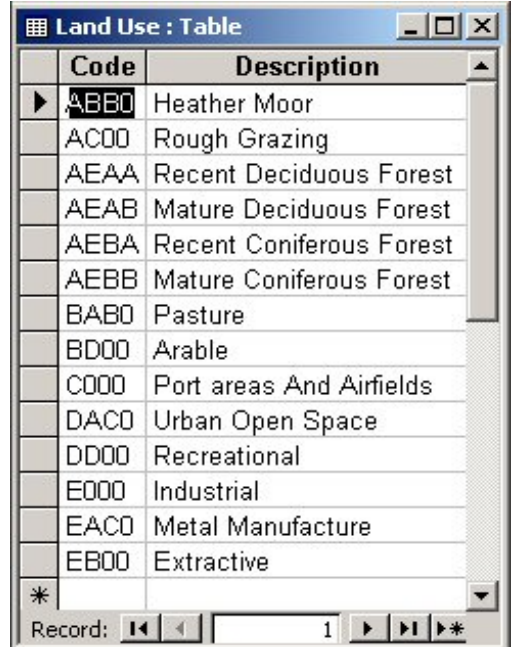

**Table 9: Table "Drift" Table 10: Table "Land use"** 

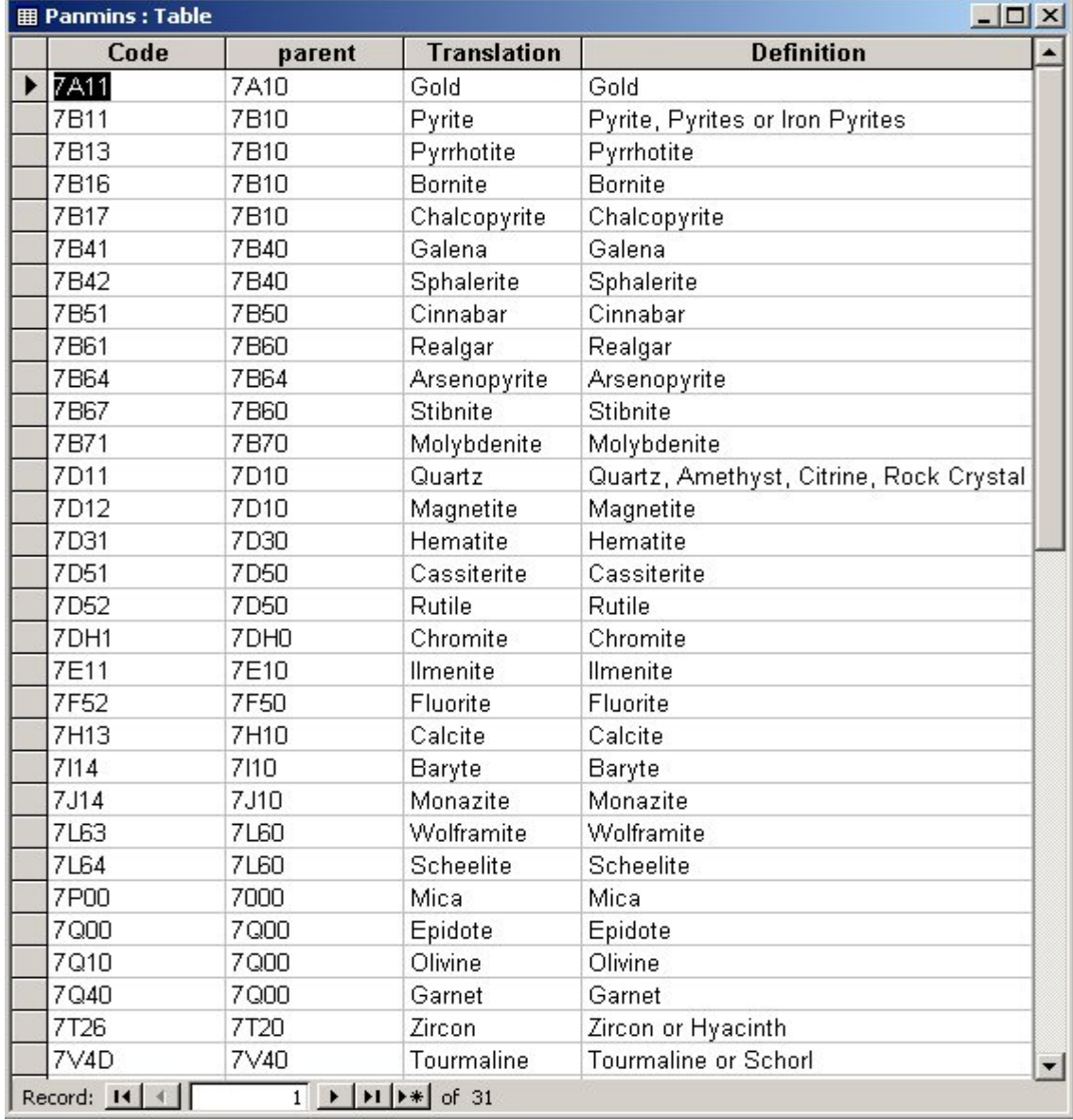

**Table 11: Table "Panmins"**

| Combo Box: landuse1 |      |                       |              |                      |                                                                                 |  |  |
|---------------------|------|-----------------------|--------------|----------------------|---------------------------------------------------------------------------------|--|--|
| Format              | Data | Event                 | Other.       | All                  |                                                                                 |  |  |
|                     |      | Name                  | landuse1     |                      |                                                                                 |  |  |
|                     |      | Control Source        | Land use1    |                      |                                                                                 |  |  |
|                     |      | Format                |              |                      |                                                                                 |  |  |
|                     |      | Decimal Places        | Auto         |                      |                                                                                 |  |  |
|                     |      | Input Mask            |              |                      |                                                                                 |  |  |
|                     |      | Row Source Type       |              | Table/Query          |                                                                                 |  |  |
|                     |      | Row Source            |              |                      | SELECT DISTINCTROW [Land Use].[Code], [Land Use].[Description] FROM [Land Use]; |  |  |
|                     |      | Column Count          | 2            |                      |                                                                                 |  |  |
|                     |      | Column Heads          | No.          |                      |                                                                                 |  |  |
|                     |      | Column Widths         |              | 1.06cm;6cm           |                                                                                 |  |  |
|                     |      | Bound Column          | $\mathbf{1}$ |                      |                                                                                 |  |  |
|                     |      | List Rows             | 15           |                      |                                                                                 |  |  |
|                     |      | List Width            | 7cm          |                      |                                                                                 |  |  |
|                     |      | Status Bar Text       |              |                      |                                                                                 |  |  |
|                     |      | Limit To List         | Yes          |                      |                                                                                 |  |  |
|                     |      | Auto Expand           | Yes          |                      |                                                                                 |  |  |
|                     |      | Default Value         |              |                      |                                                                                 |  |  |
|                     |      | Validation Rule       |              |                      |                                                                                 |  |  |
|                     |      | Validation Text       |              |                      |                                                                                 |  |  |
|                     |      | Visible               | Yes          |                      |                                                                                 |  |  |
|                     |      | Display When          | Always       |                      |                                                                                 |  |  |
|                     |      | Enabled               | Yes          |                      |                                                                                 |  |  |
|                     |      | Locked                | No           |                      |                                                                                 |  |  |
|                     |      | Allow AutoCorrect Yes |              |                      |                                                                                 |  |  |
|                     |      | Tab Stop              | Yes          |                      |                                                                                 |  |  |
|                     |      | Tab Index             | 14           |                      |                                                                                 |  |  |
|                     |      | Left                  | 0.414cm      |                      |                                                                                 |  |  |
|                     |      | Top 4.58cm            |              |                      |                                                                                 |  |  |
|                     |      | Width                 | 1.393cm      |                      |                                                                                 |  |  |
|                     |      | Height                | 0.466cm      |                      |                                                                                 |  |  |
|                     |      | Back Style            | Normal       |                      |                                                                                 |  |  |
|                     |      | Back Color            | 16777215     |                      |                                                                                 |  |  |
|                     |      | Special Effect        | Sunken       |                      |                                                                                 |  |  |
|                     |      | Border Style          | Solid        |                      |                                                                                 |  |  |
|                     |      | Border Color          | Ю            |                      |                                                                                 |  |  |
|                     |      | Border Width          | Hairline     |                      |                                                                                 |  |  |
|                     |      | Fore Color            | n            |                      |                                                                                 |  |  |
|                     |      | Font Name             |              | <b>MS Sans Serif</b> |                                                                                 |  |  |
|                     |      | Font Size             | 8            |                      |                                                                                 |  |  |
| Font Weight         |      |                       | Normal       |                      |                                                                                 |  |  |

**Table 12: Example of Combo Box definitions for data field "landuse1"** 

#### <span id="page-38-1"></span>**3.3 ENTERING DATA INTO THE FIELD DATABASE**

The field database is populated at the field base on a portable PC. Data are usually transferred from field cards the day after sample collection so any problems with the field cards can be resolved with the sample collectors immediately after samples were collected.

The database is loaded by clicking the shortcut on the PC desktop. An autorun macro loads up the following screen ([Figure 8\)](#page-38-0).

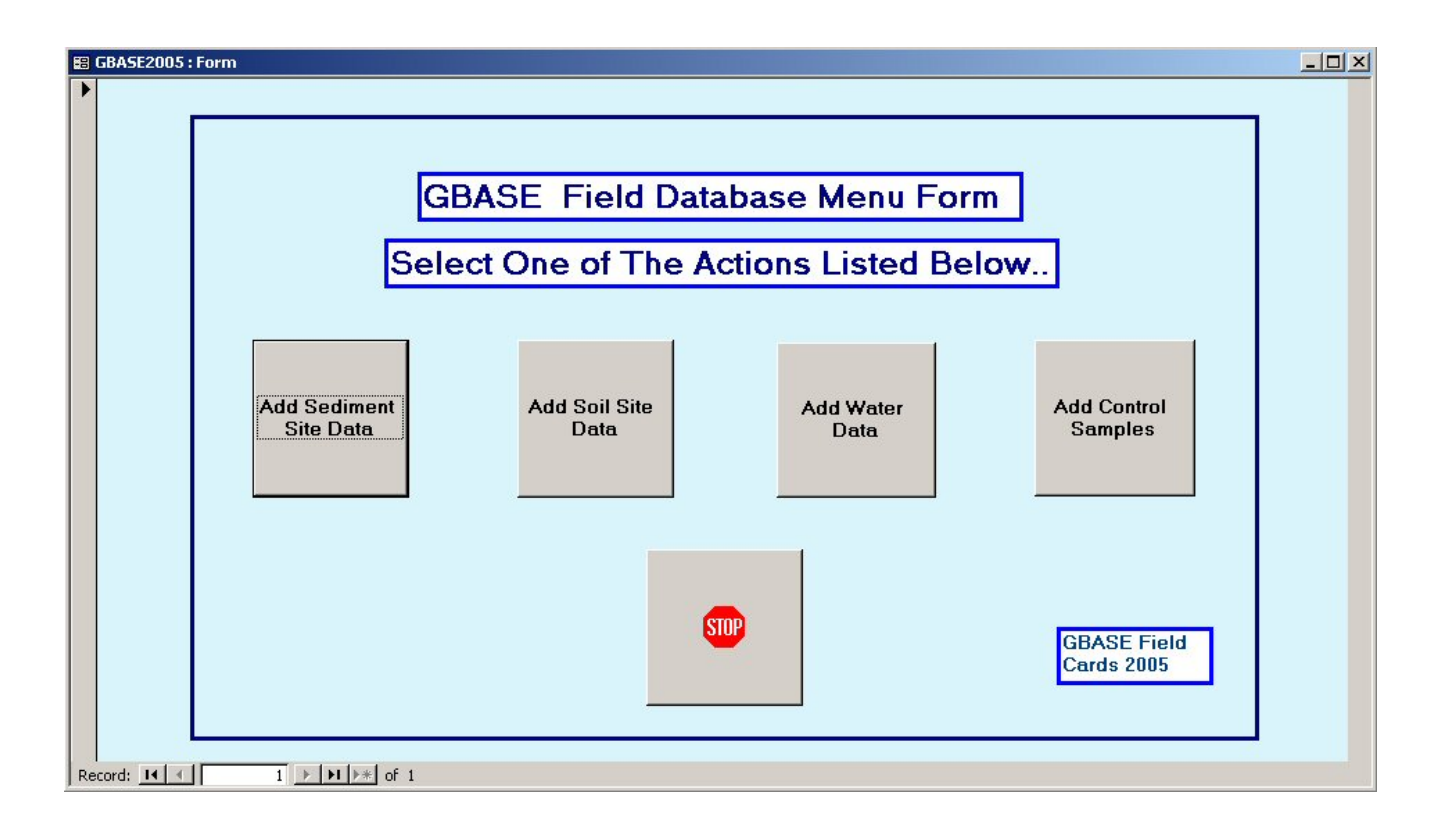

#### <span id="page-38-0"></span>**Figure 8: Field database start-up screen**

#### **3.3.1 Add sediment site data**

On selecting the "Add Sediment Site Data" option an empty version of the input form ([Figure 9\)](#page-39-0) will appear. Nearly all the entries required on the form are selected by drop down lists which are activated by clicking on the little down arrow to the right of each data entry box. The user will be guided from box to box starting on the first row and progressing from left to right. If the user tries to exit to the next record before all required fields are entered then a warning message will be displayed. Fields are described in more detail in [Table 3.](#page-19-0)

- i. *Project* automatically filled with the default number
- ii. *Site* enter 4 digit number. If number has been entered before then a request will be made to re-enter the number
- iii. *Duplicate* If the site is a duplicate site this box should be completed by clicking on it. A box will then appear for the "Dup Site" which should be completed as above. Duplicate forms are then completed as normal cards (see also Section [3.3.4\)](#page-49-0).

<span id="page-39-0"></span>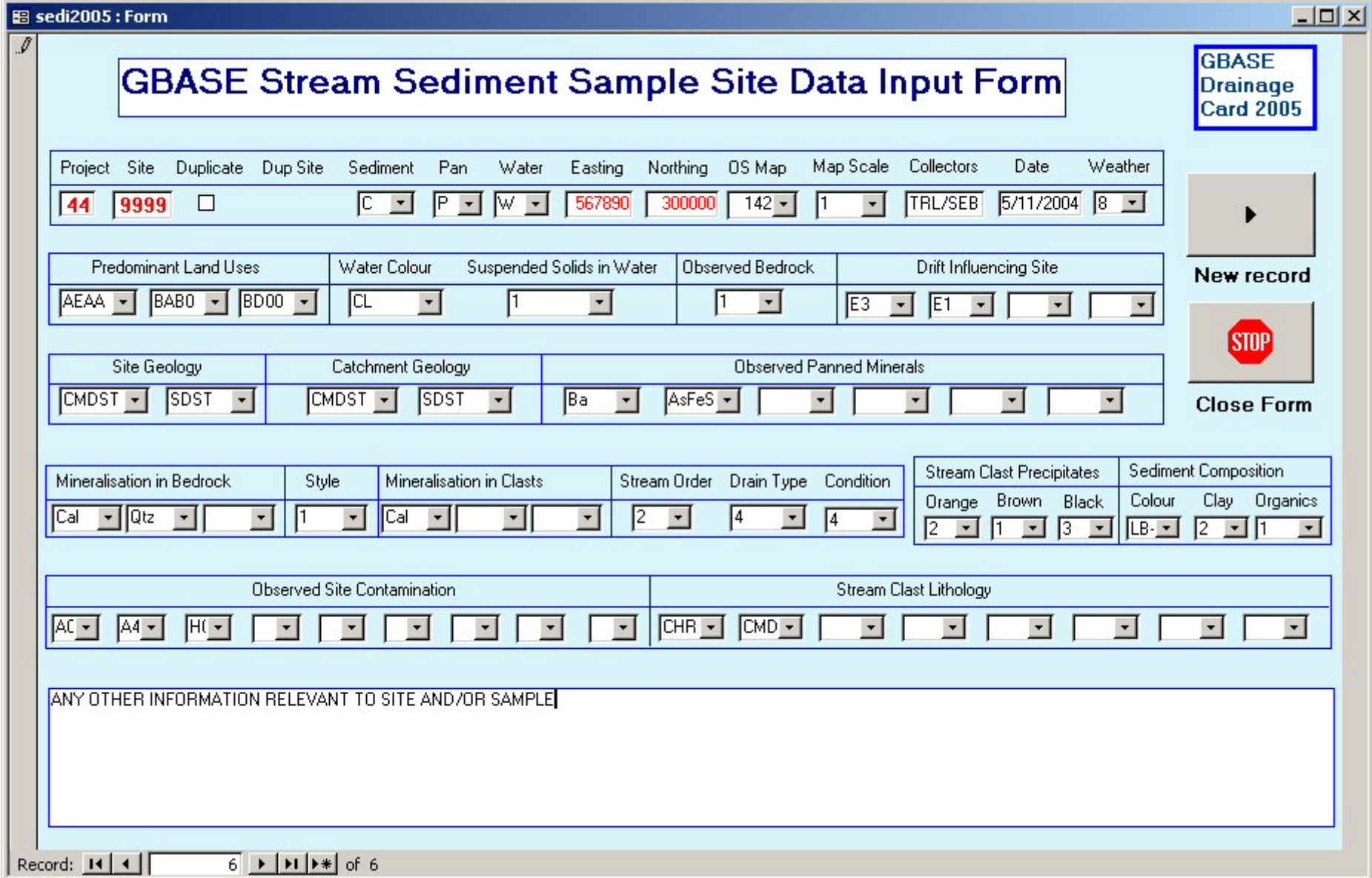

**Figure 9: Stream sediment sample site data input form** 

- iv. *Sediment* select from list as shown
- v. *Pan* select from list as shown
- vi. *Water* select from list as shown
- vii. *Easting and Northing* completed as six digit numbers. Values lying outside the area predefined in the Easting and Northing field properties in the database will be rejected. The database manager will define these validation limits when preparing the database before the fieldwork commences

Sediment

۳

- viii. *OS Map* select from list as shown. The database manager will prepare this list for the field area being sampled so only the map sheets that will be used in the field campaign are shown
	- ix. *Map Scale*  select from list as shown

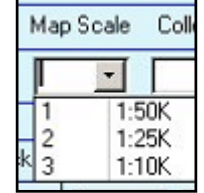

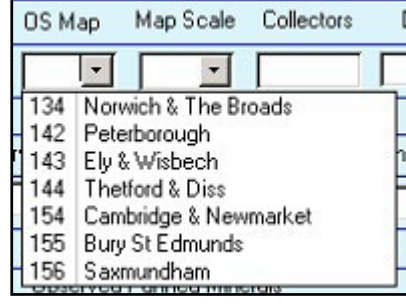

- x. *Collectors* entered as collector 1 initials, forward slash, collector 2 intials, e.g. TRL/SEB or NB/CCJ
- xi. *Date* format is forced into entry as dd-mm-yr
- xii. *Weather* select from list as shown

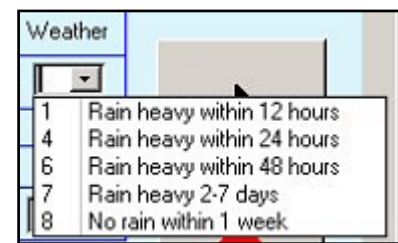

xiii. *Predominant Land Uses* - select from list as shown. Up to three land uses allowed given in order of prominence

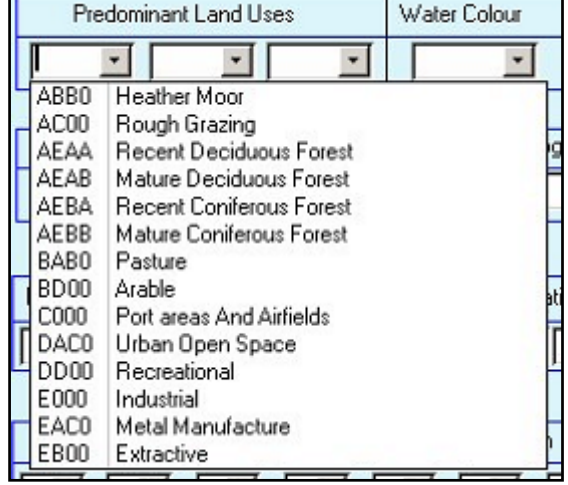

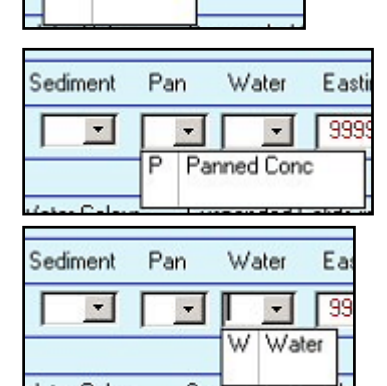

Pan

Sediment

 $\overline{\phantom{a}}$ 

Water  $\overline{\phantom{a}}$ 

- xiv. *Water Colour* select from list as shown. A very restricted list of water colours are allowed
- xv. *Suspended Solids in Water* select from list as shown

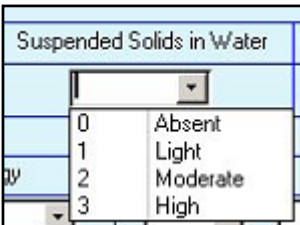

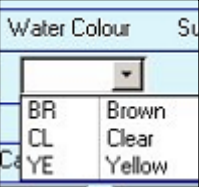

xvi. *Observed Bedrock* - select from list as shown

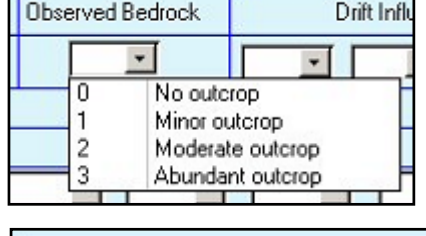

xvii. *Drift Influencing Site* - select from list as shown. Four types of drift may be entered ordered in level of prominence

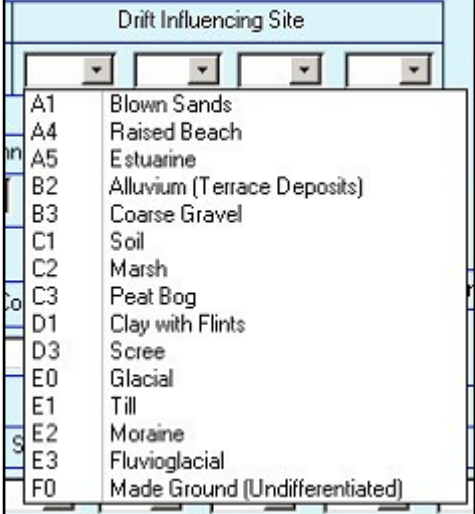

- xviii. *Site Geology* select from list as shown. Major site geology in first box, minor geology in second box
- Site Geology Catch  $\overline{\phantom{a}}$  $\overline{\phantom{0}}$ AGATE Agate  $\blacktriangle$ AGG Agglomerate AND Andesite ANHY Anhydrite ASH Ash **BA** Basalt **BREC** Breccia CALSST Marl **Ubserved**
- xix. *Catchment Geology* as per Site Geology
- xx. *Observed Panned Minerals* select from list as shown. Up to six boxes to complete in order of abundance

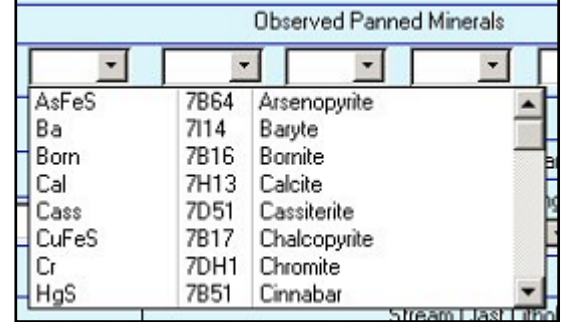

- xxi. *Mineralisation in bedrock* select as shown from list. Up to three boxes to complete listed in
	- order of prominence. Details of the lithology associated with the mineralisation are given in the comments field. It is a deficiency of the field card/database that the mineralisation is not formally associated with a lithology. When the Geochemistry Database is populated, to satisfy the requirement that the mineralisation must be associated with a lithology, then the RSC term ROCK should be used.
- xxii. *Style* select as shown. Described for main mineralisation. Other mineralisation to be described in comments box

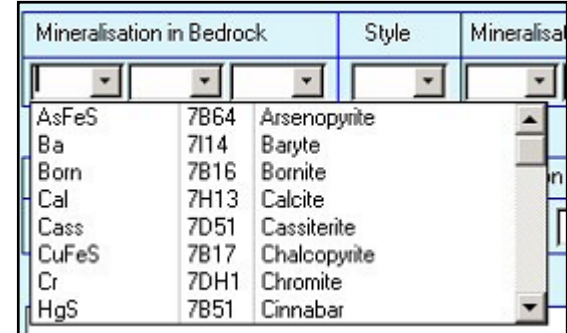

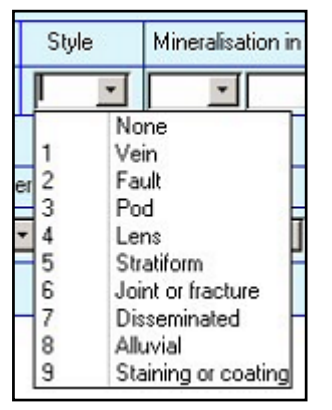

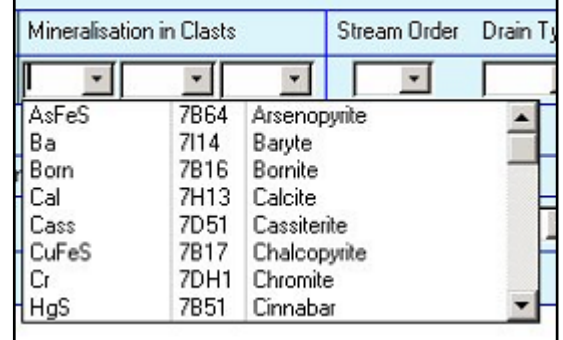

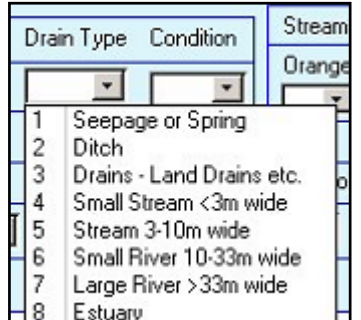

Sediment Compos Stream Clast Precipitates Condition Brown Colour Clay Black Orange  $\blacktriangledown$  $\overline{\phantom{a}}$  $\overline{\phantom{a}}$  $\overline{\phantom{0}}$ Dru - No visible surface drainage  $\overline{1}$  $\overline{c}$ Ponded with dry sections 3 Low flow - stream bed not covered by running water  $\overline{4}$ Moderate flow - stream boulders visible only 5 Strong flow - large boulders visible only Channel filled from bank to bank 6 7 Overflow - stream banks burst 8 Spate

- xxiii. *Mineralisation in Clasts* select as shown from list. Up to three minerals can be entered in order of prominence. Style for mineralisation in clasts is not entered here but in the Geochemistry Database is assigned as "undifferentiated clast mineralisation". Similarly the mineralisation is not associated with any of the clast lithologies. On transfer to the Geochemistry Database this will be assigned as "ROCK" lithology.
- xxiv. *Stream Order* select as shown from list

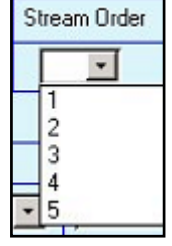

xxv. *Drain Type* - select as shown from list

xxvi. *Condition* - select as shown from list

xxvii. *Stream Clast Precipitates* - select from list as shown. For each of the three possible colours an abundance has to be selected

Sediment Composition

Clay

Grey

⊒⊺

Organics

Dark Brown / Black

Light Brown / Orange

 $\overline{\phantom{0}}$ 

Colour

DB-BL

GY

 $LB-0$ 

 $\overline{ }$ 

- xxviii. *Sediment Composition: Colour* select from list as shown. There is a very restricted range of colours from which a value must be selected
	- xxix. *Sediment Composition: Clay* select from list as shown
	- xxx. *Sediment Composition: Organics* select from list as shown
	- xxxi. *Observed Site Contamination* select from list as shown. Zero to nine boxes can be completed. Filled in order of abundance

- xxxii. *Stream Clast Lithology* select from list as shown. Eight boxes available to be listed in order of prominence
- xxxiii. *Comments* the last box on the form is the comments box into which free text (up to 255 characters) can be entered. Remember to include any comments written on the back of the field card.

A completed form is shown in [Figure 9.](#page-39-0)

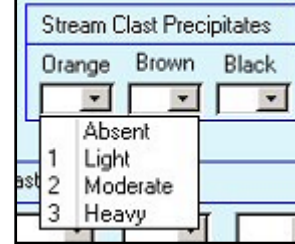

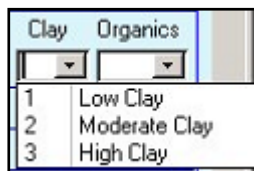

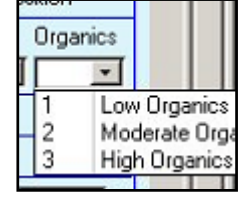

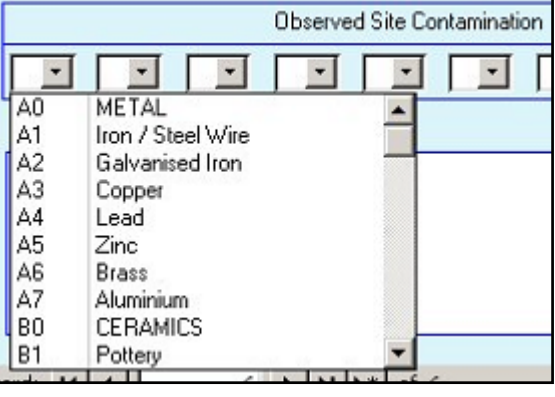

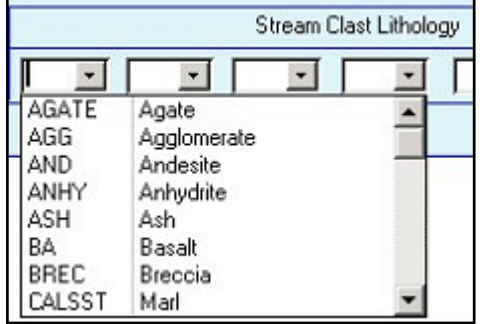

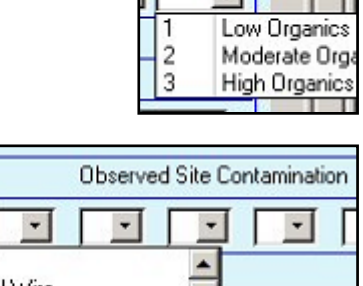

#### **3.3.2 Add soil site data**

On selecting the "Add Soil Site Data" option an empty version of the input form [\(Figure 10\)](#page-45-0) will appear. Nearly all the entries required on the form are selected by drop down lists which are activated by clicking on the little down arrow to the right of each data entry box. The user will be guided from box to box starting on the first row and progressing from left to right. If the user tries to exit to the next record before all required fields are entered Fields are described in more detail in [Table 4.](#page-25-0)

- i. *Project* automatically filled with the default number
- ii. *Site* enter 4 digit number. If number has been entered before then a request will be made to re-enter the number
- iii. *Duplicate* If the site is a duplicate site this box should be completed by clicking on it. A box will then appear for the "Dup Site" which should be completed as above. Duplicate forms are then completed as normal cards
	- (see also Section [3.3.4\)](#page-49-0).
- iv. *Surface* select from list as shown
- v. *Profile* select from list as shown
- vi. *Easting and Northing* completed as six digit numbers. Values lying outside area predefined in the Easting and Northing field properties in the database will be rejected. The database manager will define these validation limits when preparing the database before the fieldwork commences
- vii. *OS Map* select from list as shown. The database manager will prepare this list for the field area being sampled so only the map sheets that will be used in the field campaign are shown
- viii. *Map Scale*  select from list as shown

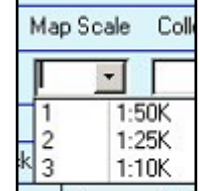

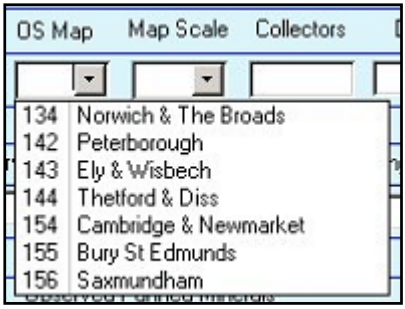

- ix. *Collectors* entered as collector 1 initials, forward slash, collector 2 intials, e.g. TRL/SEB or NB/CCJ
- x. *Date* format is forced into entry as dd-mm-yr
- xi. *Weather* select from list as shown

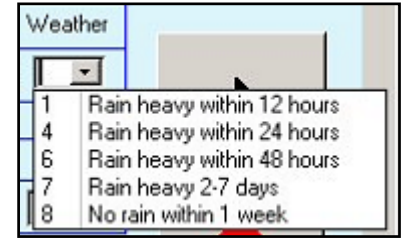

xii. *Predominant Land Uses* select from list as shown. Up to three land uses allowed given in order of prominence

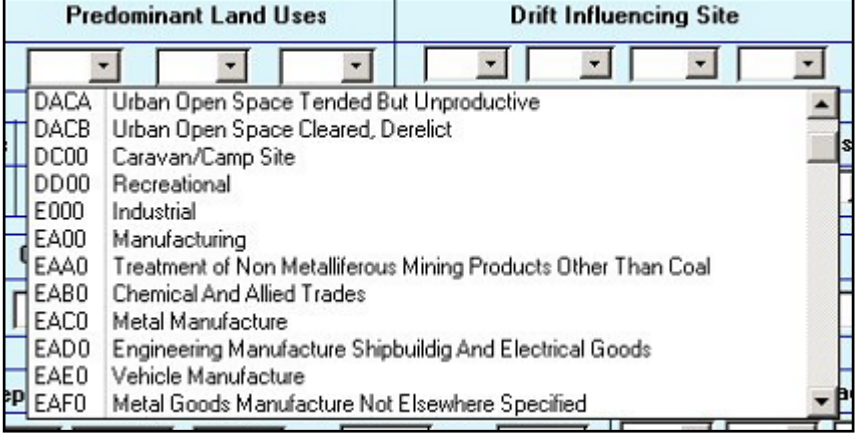

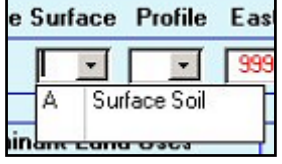

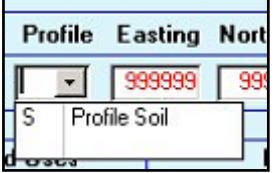

<span id="page-45-0"></span>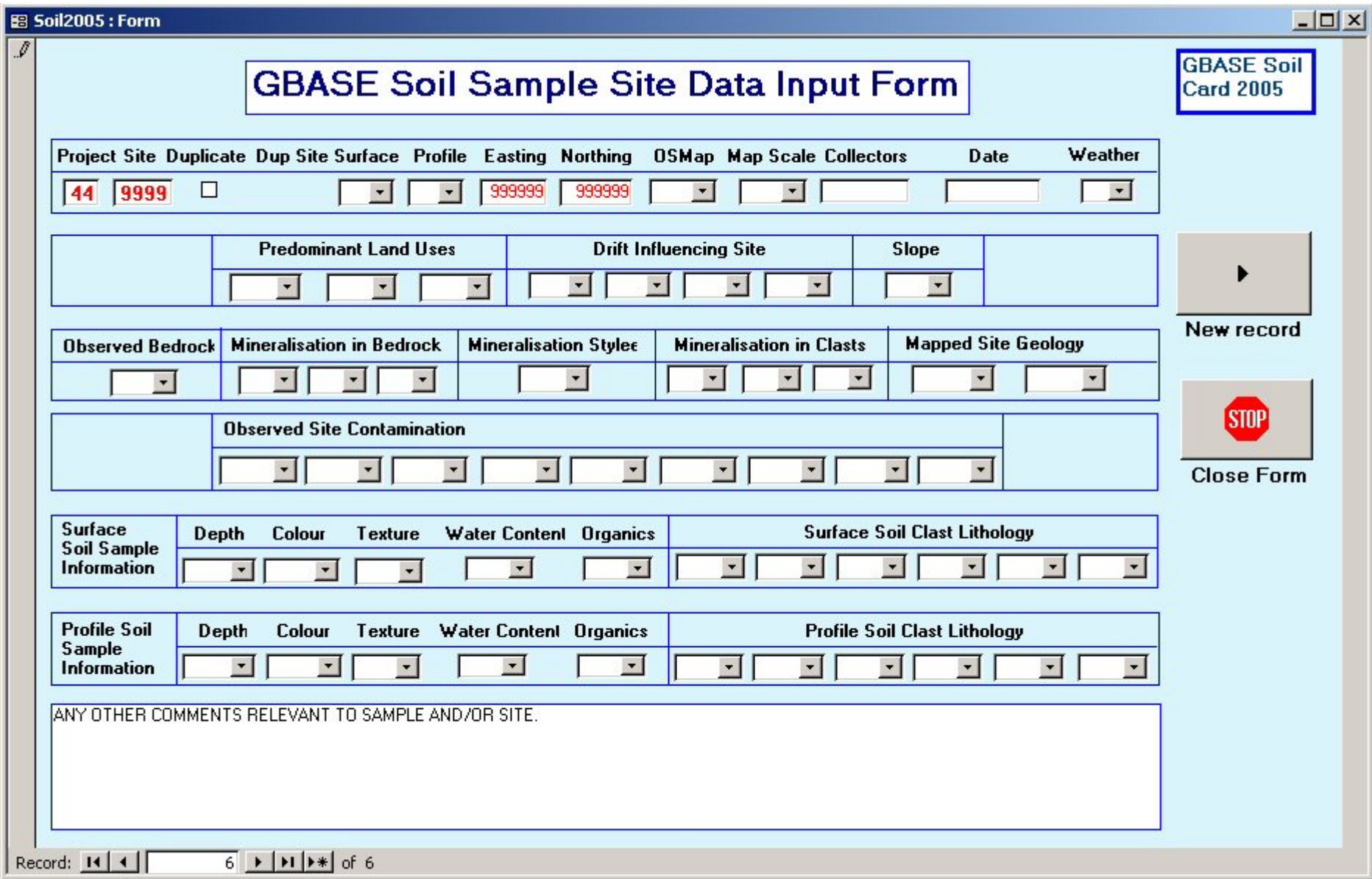

**Figure 10: Soil sample site data input form**

xiii. *Drift Influencing Site* - select from list as shown. Four types of drift may be entered ordered in level of prominence

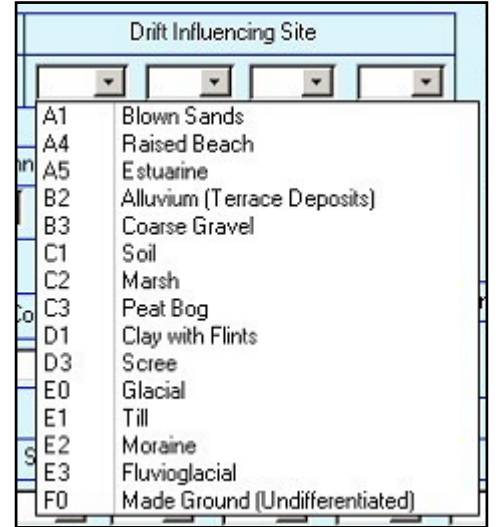

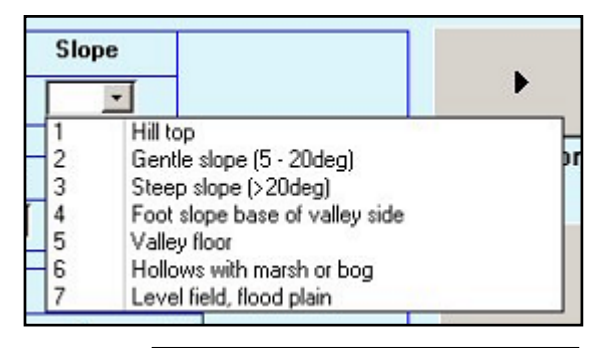

 $\overline{\phantom{a}}$ 

 $\overline{0}$ 

1  $\overline{2}$ 

3

Observed Bedrock Mineralisation in

No outcrop Minor outcrop

Moderate outcrop

Abundant outcrop

 $\mathbf{r}$ 

 $\overline{\phantom{a}}$ 

TT OTT

xiv. *Slope* - select from list as shown

xv. *Observed Bedrock* - select from list as shown

xvi. *Mineralisation in Bedrock* - select from list shown minerals occurring. Up to three boxes available listing in order of prominence. If there are more than three minerals than the comment field should be used. Details of the lithology associated with the mineralisation are given in the comments field. It is a deficiency of the field card/database that the mineralisation is not formally associated with a lithology. When the Geochemistry Database is populated, to satisfy the requirement that the mineralisation must be associated with a lithology, then the RSC term

ROCK should be used.

xvii. *Mineralisation Style* - select as shown. Described for main mineralisation. Other mineralisation to be described in comments box

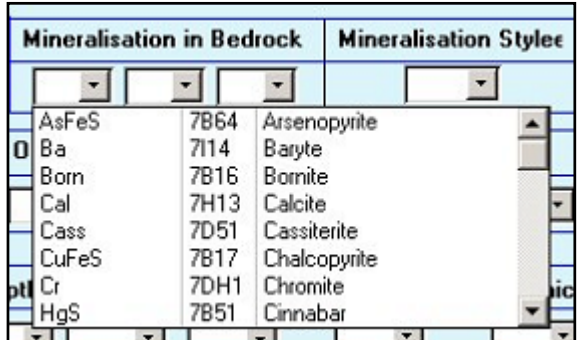

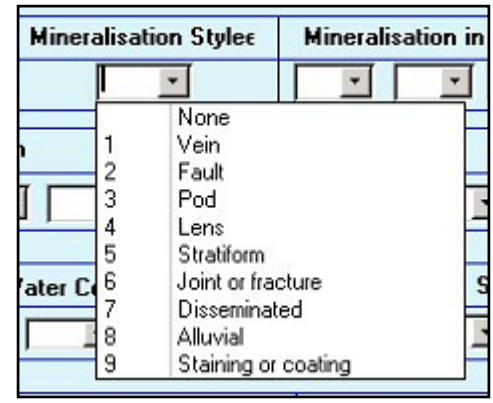

xviii. *Mineralisation in Clasts* - select as shown from list. Style for mineralisation in clasts is not entered here but in the Geochemistry Database is assigned as "undifferentiated clast mineralisation". Similarly the mineralisation is not associated with any of the clast lithologies. On transfer to the Geochemistry Database this will be assigned as "ROCK" lithology.

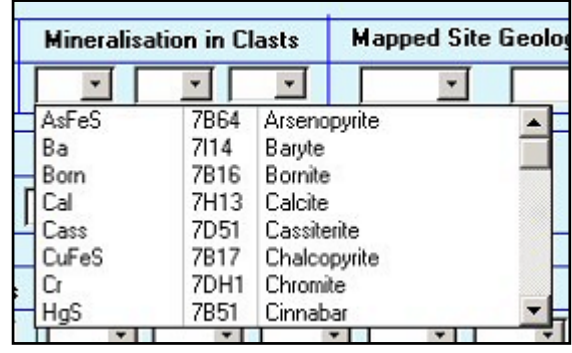

 $\blacktriangledown$ 

**Observed Site Contamination** 

 $\mathbf{v}$ 

 $\left| \cdot \right|$ 

 $\overline{\phantom{0}}$ 

ntenl

tenl

h

Agate

Agglomerate

Andesite

Anhydrite

Ash

Marl ▼∏

 $\cdot$ 

**PLASTICS** 

**RUBBER** 

Paint

CHEMICAL

Farm Effluent

Fertiliser Sack

LIQUID EFFLUENT

Domestic Effluent

D<sub>0</sub>

D<sub>1</sub>

F<sub>0</sub>

F<sub>1</sub>

G<sub>0</sub>

G<sub>1</sub>

G<sub>2</sub>

 $\frac{1}{2}$ <sub>E0</sub>

Basalt

Breccia

**Mapped Site Geology**  $\overline{\phantom{a}}$ 

**AGATE** 

AGG

AND

ASH

BREC

CALSST

**BA** 

oil

**ANHY** 

xix. *Mapped Site Geology* - select as shown from list. There are two boxes for site geology, the first box should be for the major occurrence

xx. *Observed Site Contamination* - select from list as shown. Zero to nine boxes can be completed. Filled in order of abundance

- xxi. *Surface Soil Sample Information: Depth* select from list as shown. Dept to base of sample in metres.
- xxii. *Surface Soil Sample Information: Colour*  select from list as shown. There is a very restricted range of colours from which a value must be selected. These colours are translated into Munsell colour codes when transferred to the Geochemistry Database.

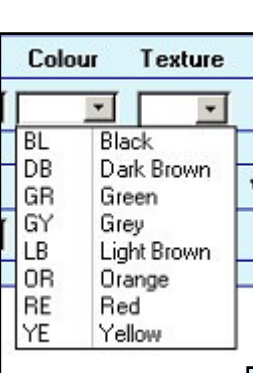

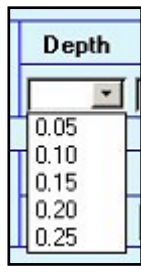

New record

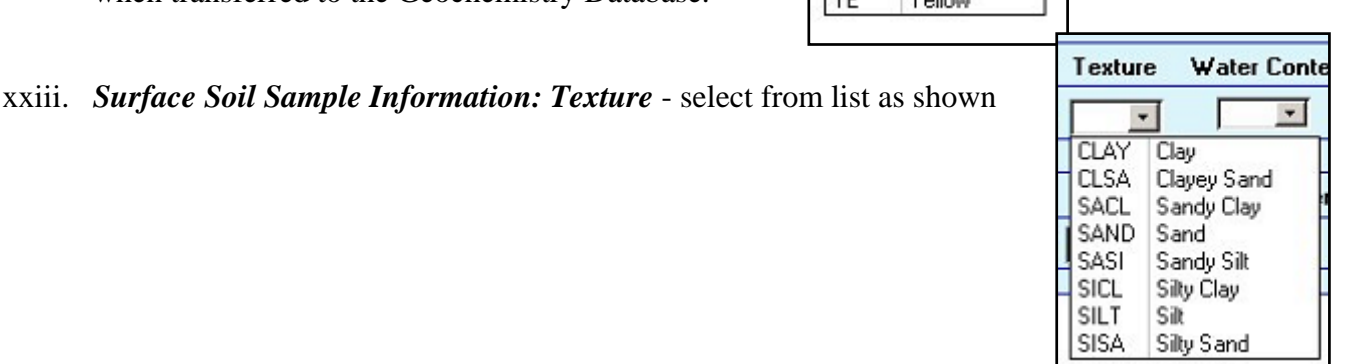

- xxiv. *Surface Soil Sample Information: Water Content*  select from list as shown
- xxv. *Surface Soil Sample Information: Organics*  select from list as shown
- Water Content Organics  $\overline{\phantom{0}}$ Dry 1  $\overline{c}$ Damp wa 3 Waterlogged

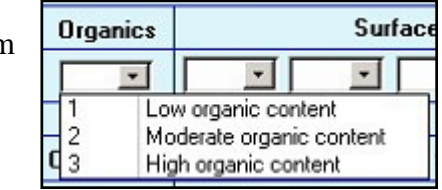

xxvi. *Surface Soil Sample Information: Surface Soil Clast Lithology* - select from list as shown. Provision for up to six lithologies to be entered in order abundance

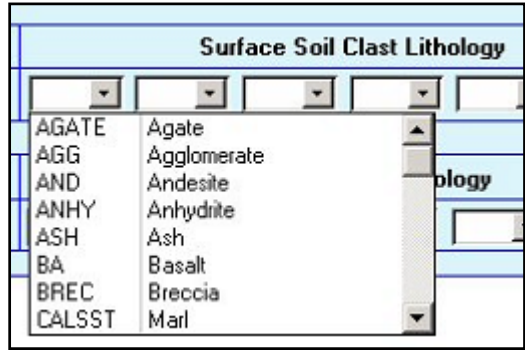

- xxvii. *Profile Soil Sample Information* entered as per surface soil sample information described above.
- xxxiv. *Comments* the last box on the form is the comments box into which free text (up to characters) can be entered. Remember to include any comments written on the back of the field card.

#### **3.3.3 Add water data**

Results from field base determinations of pH, conductivity and total alkalinity on the stream water samples are added using this menu option. These are transferred from the field water data notebook and will include the daily water monitor site sample. Data are indexed first on date, then on site number to facilitate ease of entry. A filter selects only site numbers where a 'W' has

been entered to indicate that a water sample was collected from that site. An example entry form is given in [Figure 1](#page-48-0)1. If a particular water sample is from a water Monitor Site, the 'Monitor Site' checkbox on the input screen must be clicked to bring up the data entry field for the Monitor Site Sample ID (shown on [Figure 12\)](#page-49-1).

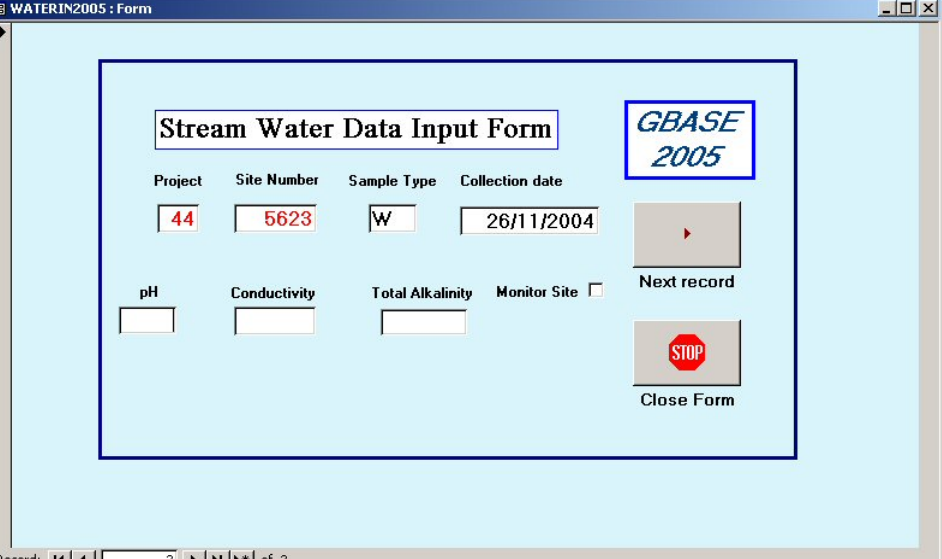

<span id="page-48-0"></span>**Figure 11: Form for entering stream water field analyses** 

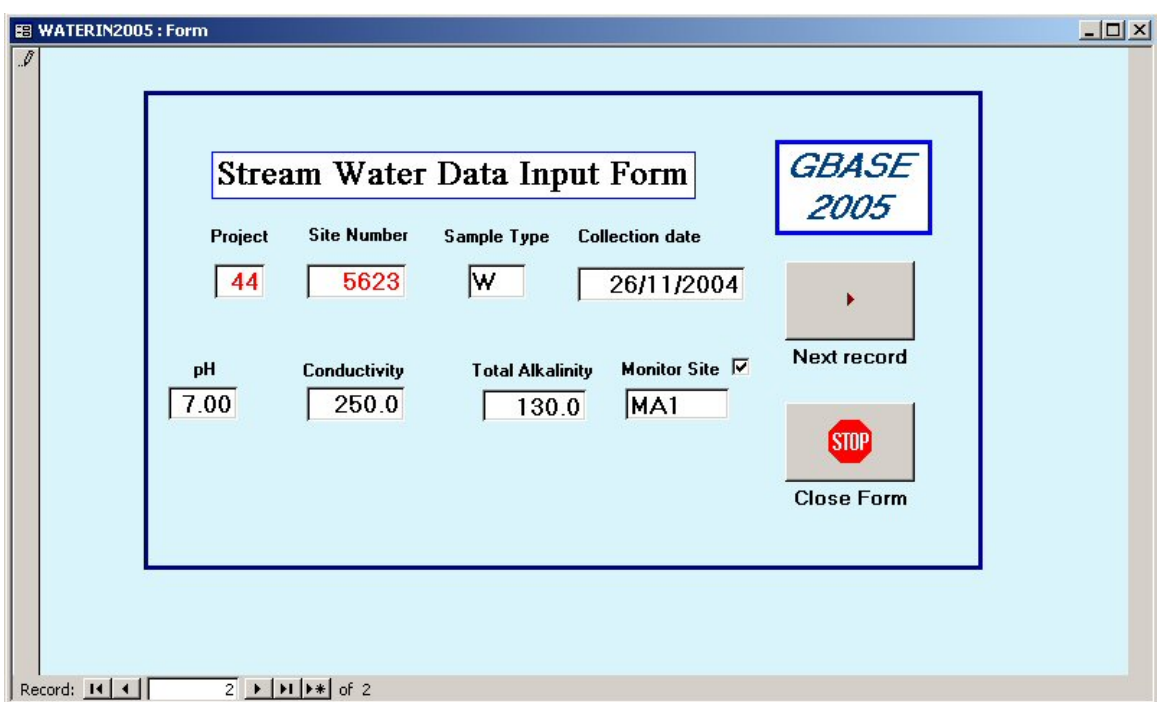

<span id="page-49-1"></span>**Figure 12: Stream water data input form for water monitor site** 

#### <span id="page-49-0"></span>**3.3.4 Add control samples**

Within each batch of 100 samples, two numbers are allocated to G-BASE reference materials (coded as STD), and a further two numbers to laboratory splits, or sub-samples, of each field duplicate pair (coded SSA and SSB). Two sample numbers are also allocated to blank water samples (BW), inserted for quality control purposes during analysis of field water samples. This information is entered by selecting the 'Add Control Samples' option from the main menu ([Figure 8\)](#page-38-0) which opens the dialogue screen shown in [Figure 13.](#page-49-2)

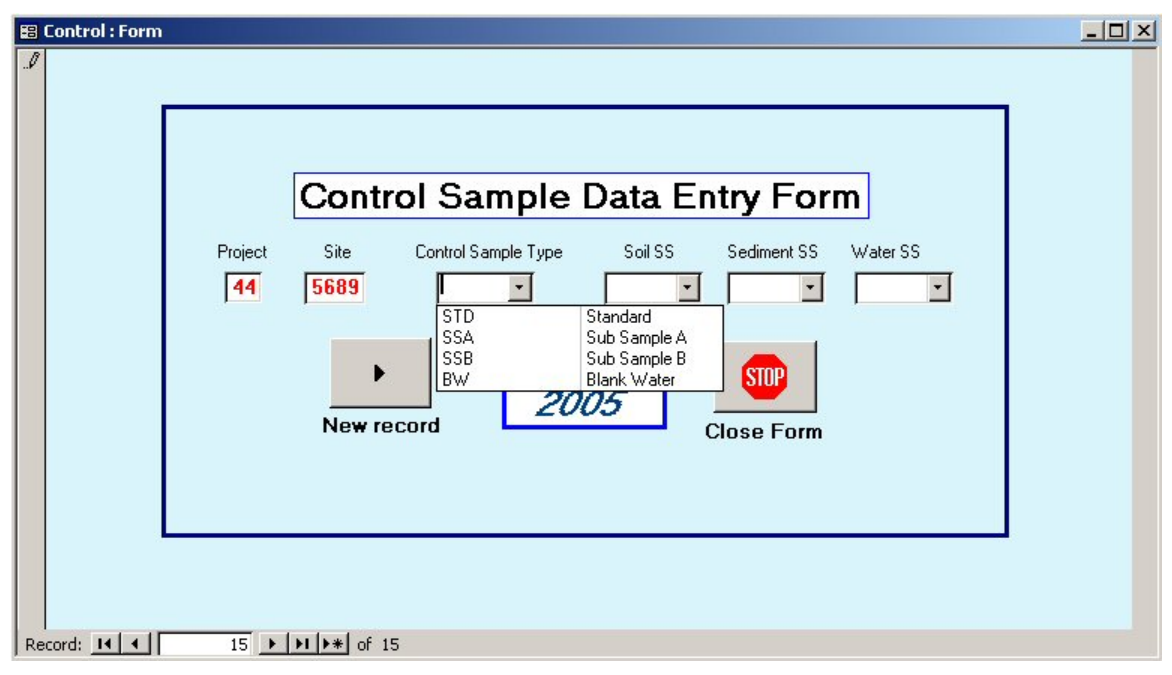

<span id="page-49-2"></span>**Figure 13: Control sample data entry form** 

Where the control sample type is either SSA or SSB, the type of the original sample must also be entered. In the case of soils, this is simply 'A' ('S' samples are not routinely analysed). In the case of sediments, this is 'C' and 'W' (see [Figure 14\)](#page-50-0) (unless the sample is from a dry site, in which case only 'C' applies).

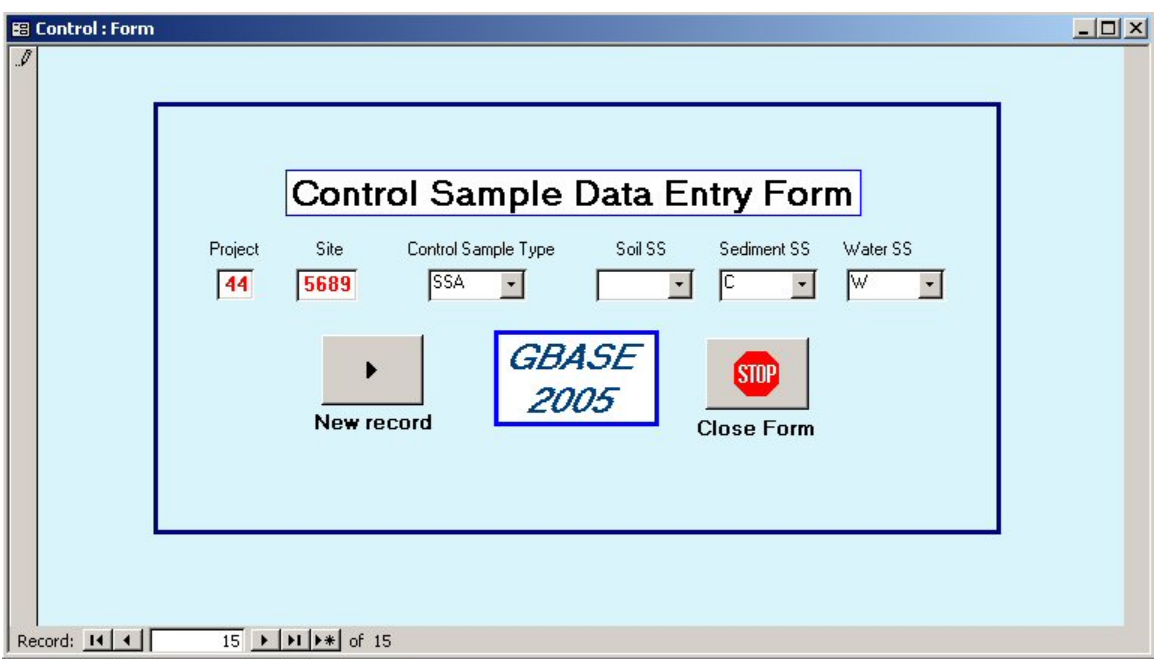

<span id="page-50-0"></span>**Figure 14: Control sample data entry form with sample type entered** 

In order to quantify the relative amount of error associated with sampling, sample preparation and analysis, a duplicate pair of field samples is routinely collected within each batch of 100 samples. During the entry of normal sample sites (drainage or soil), a field duplicate is recorded by clicking on the 'Duplicate' check box. This action activates data entry boxes to record the duplicate type (DUPA or DUPB) and the duplicate sample site number ([Figure 15\)](#page-50-1). On moving to the following field after entering the duplicate sample site number, the 'Dup Site' data field boxes are deactivated and become hidden once more.

| $\rlap{\hspace{1em}}\rlap{\hspace{1em}}$ | Sedi2005 : Form                                                                                       |  |  |  |  |  |  |  |  |
|----------------------------------------------------------------------------------------------------|----------------------------------------------------------------------------------------------------|--|--|--|--|--|--|--|--|
|                                                                                                    | <b>GBASE Stream Sediment Sample Site</b>                                                              |  |  |  |  |  |  |  |  |
|                                                                                                    | Project<br>OS Map<br>Site<br>Duplicate<br>Dup Site<br>Sediment<br>Pan<br>Northing<br>Water<br>Easting |  |  |  |  |  |  |  |  |
|                                                                                                    | DUPA -<br>999999<br>☑<br>999999<br>4569<br>44<br>4512                                                 |  |  |  |  |  |  |  |  |
|                                                                                                    | 图 Sedi2005: Form                                                                                      |  |  |  |  |  |  |  |  |
|                                                                                                    | $\overline{\mathcal{I}}$<br><b>GBASE Stream Sediment Sample Site</b>                                  |  |  |  |  |  |  |  |  |
|                                                                                                    | Project<br>OS Map<br>Site<br>Dup Site<br>Sediment<br>Northing<br>Duplicate<br>Pan<br>Water<br>Easting |  |  |  |  |  |  |  |  |
|                                                                                                    | DUPB -<br>999999<br>999999<br>☑<br>4512<br>44<br>4569                                                 |  |  |  |  |  |  |  |  |
|                                                                                                    | Predominant Land Lises<br>Observed Bed<br>Water Colour<br>Suspended Solids in Water                   |  |  |  |  |  |  |  |  |

<span id="page-50-1"></span>**Figure 15: Example screens for the entry of DUPA and DUPB samples** 

## **3.4 END OF SEASON ERROR CHECKING THE FIELD DATABASE**

At the end of each field season, two to three days (depending on the length of field season) are put aside for the voluntary workers (VWs) and team leaders to check that the information on the field cards, field database and map stable base is correct.

There are 2 distinct phases in checking the database:

- Cross checking that the sample points have been plotted in the correct place on the stable base map using the information on the field cards
- Checking that the information on the first line of the field card is correct within the database

### **3.4.1 Cross checking the stable base**

Each pair of VWs is issued with a batch of 100 field cards to check. All cards in a batch will be either soil or drainage samples. One VW will read out the coarse grid reference from the field card, the second then locates the grid square and will read out the sample number in that square. If this is incorrect this can be changed on the stable base map immediately. The VW checking the stable base will then read out the fine grid reference of the sample (with the help of a Knox Protractor) and the VW with the field cards will check that this is correct within 20 m. If the point has been incorrectly plotted it is repositioned in the correct location. When the batch of 100 cards has been checked, the pair will be issued with the next batch of 100 field cards and swap roles.

#### <span id="page-51-1"></span>**3.4.2 Checking the field database**

To check the field database against the field cards, the team leader will print out the information shown in [Figure 16](#page-51-0) to match up with each batch of 100 field cards. Each pair of VWs is then issued with the printout and the corresponding batch of 100 field cards. One VW will read out the top row of information from the card, the other VW will check that this information matches the database. Any discrepancies between the cards and database will be resolved immediately and corrections to be made to the database will be marked on the printout. The team leader or an experienced voluntary worker will make any changes to the actual database.

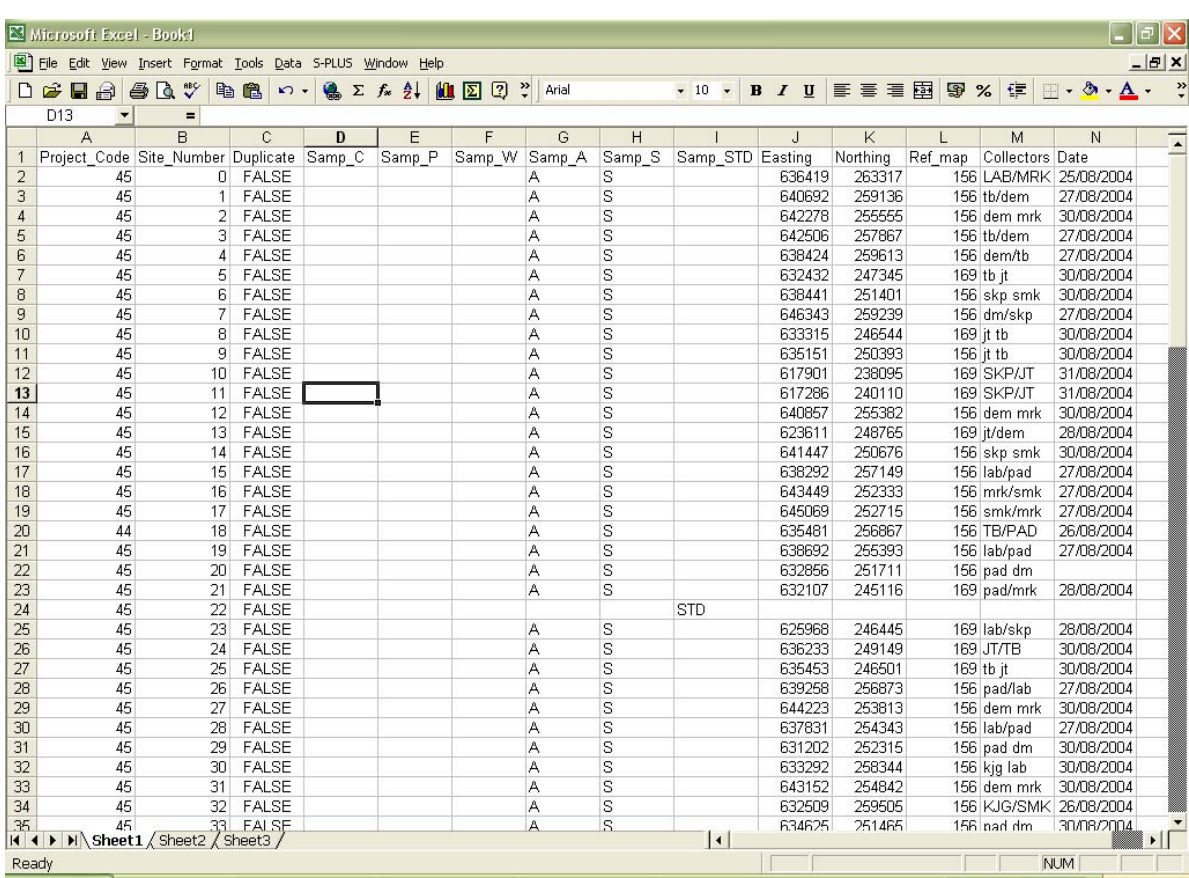

#### <span id="page-51-0"></span>**Figure 16: Example of field database printout (in MS Excel) used for checking**

## 4 Transfer of field database into the Geochemistry Database

#### **4.1 INTRODUCTION**

Since the Geochemistry Database became active in the 1990s the role of transferring the field data from the G-BASE field database to the corporate ORACLE database has been shared by the G-BASE data manager and the Geochemistry Database manager (Bob Lister and Alan Mackenzie, respectively). Other geochemical data, principally that from the Mineral Reconnaissance Programme (MRP), has been loaded by Sue Hobbs. The transfer of G-BASE field data from one database to another has not been a high priority or resourced sufficiently, and much of the field data carefully collected by G-BASE remains unloaded. This manual seeks to establish protocols to address problems experienced during the past ten years of loading G-BASE field data. These include:

- the absence of a written protocol for the entire procedure from field card to the Geochemistry Database
- no clear statement of who is responsible for doing what in the process
- inadequacies in the Geochemistry Database for loading useful site and sample information from G-BASE field cards
- ad hoc use of undocumented "dummy fields" in the Geochemistry Database
- changes in corporate coding that have been introduced without considering the impact on the G-BASE codes
- failure to correctly translate simple codes used by G-BASE to more complex coding systems used by the Geochemistry Database
- reluctance to use ORACLE databases by G-BASE and BGS staff who have not had sufficient training or knowledge of accessing BGS ORACLE databases

This report does not seek to correct errors that already exist in the Geochemistry Database. That needs to be done during a more comprehensive audit and quality assessment of the database. The report hopes to establish a more systematic approach to the loading of field data from 2005 onwards so we can be confident as to the quality of site and sample information held in the database. Furthermore it is also important to establish the principal that the recording of field data by student samplers has to be done in a way that is efficient and simple for the samplers. The coding of field cards should not be driven solely by the requirements of the Geochemistry Database. However, to achieve this, data managers must establish and document satisfactory translations of codes to transfer data from the field database to the Geochemistry Database.

The unique sample ID in the Geochemistry Database is a combination of the **Numbering System**, **Project**, **Siteno** , **Sample Type** and **Duplicate** columns (see [Appendix 1:](#page-62-0) for domain definitions), though in G-BASE the **Duplicate** field is redundant as duplicate samples from the same site have a different site number. In addition to these fields every unique sample ID should also be geographically referenced with **Easting** and **Northing**. These six columns are therefore the minimum compulsory requirement for entry into the Geochemistry Database from the G-BASE field database (the **Numbering System** is implicit and always equals 4 for G-BASE samples). Whilst it is a rule that no G-BASE chemical results are loaded to the Geochemistry Database without being geographically referenced, it must be noted that some non-

geographically referenced geochemical data from non-G-BASE sources already exists in the database. With the transfer of raw analytical data direct from the laboratories to the Geochemistry Database via the BGS Laboratory Information Management System (LIMS), it has now also become necessary to load "field" data information for control samples, some of which will not have geographical coordinates.

Site and sample information from the field cards are used to interpret results and certain fields can be very useful for grouping data (e.g. by land use) or retrieving samples of interest (e.g. all samples in which gold was observed in the panned concentrate). Example retrievals from the Geochemistry Database using field card information are given in [Appendix 3:.](#page-72-0)

Information required on the field cards has been developed over more than 35 years and is useful otherwise it would not be recorded. It is therefore desirable that as much of the field card information as possible be transferred into the Geochemistry Database. It is also recommended that from 2005 onwards the field cards are routinely scanned so the entire card is available digitally for the geochemist to use in interpretation. Currently, digital methods of field data entry are under development (see Section [2.3\)](#page-14-0) but it is envisaged that field cards will continue to be used as the definitive hardcopy record of a sampled site.

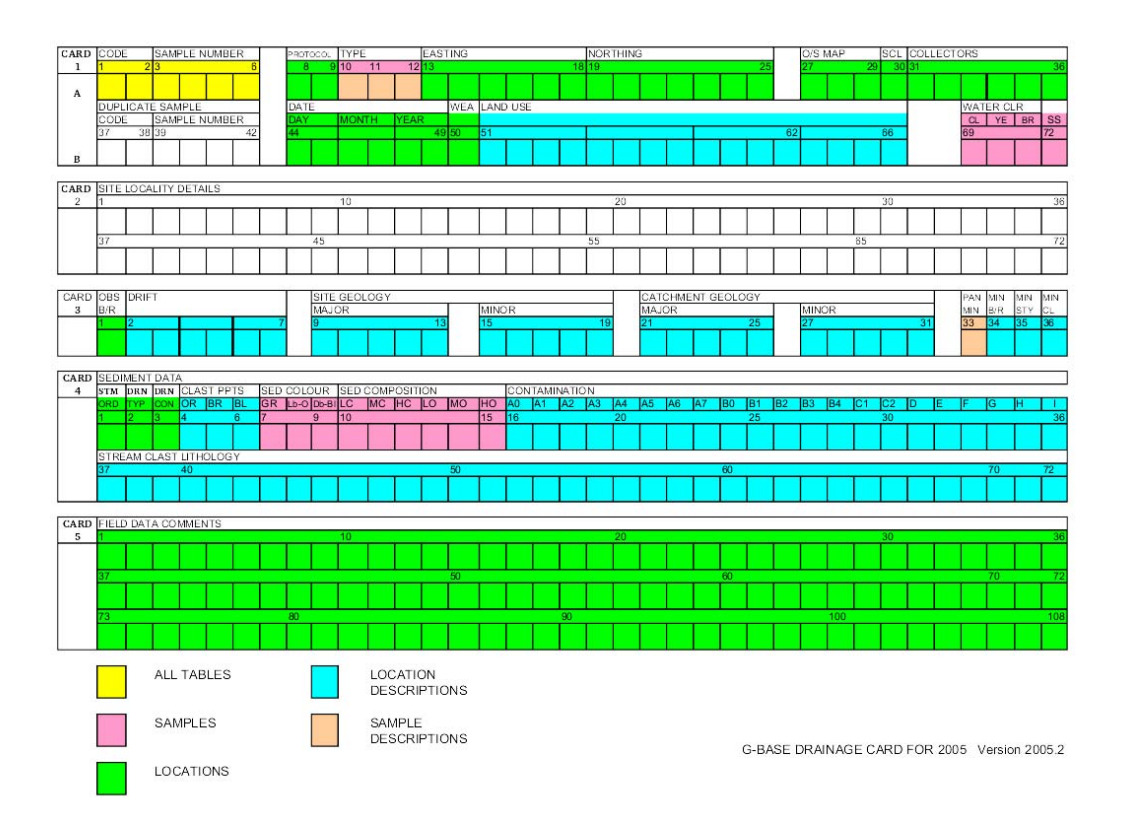

#### <span id="page-53-0"></span>**Figure 17: Figure summarising the subject areas in the Geochemistry Database to which field card columns are mapped**

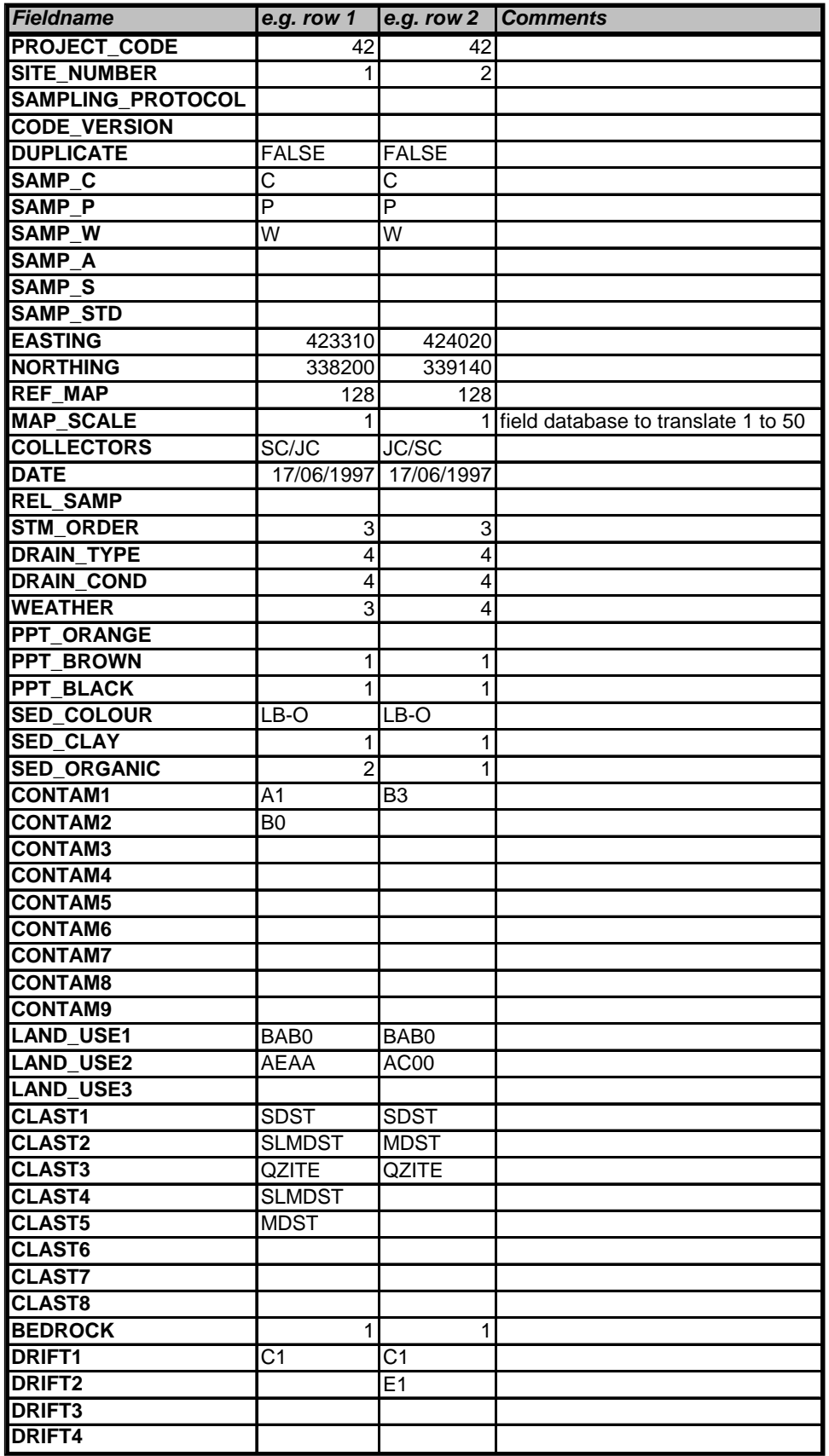

*continued…* 

#### <span id="page-54-0"></span>**Table 13: Example of field data in EXCEL format ready for loading to the Geochemistry Database**

(*Note that the columns and rows have been transposed to fit on the page. For loading into the database using the LOADER application this file would be called field\_data.xls)*

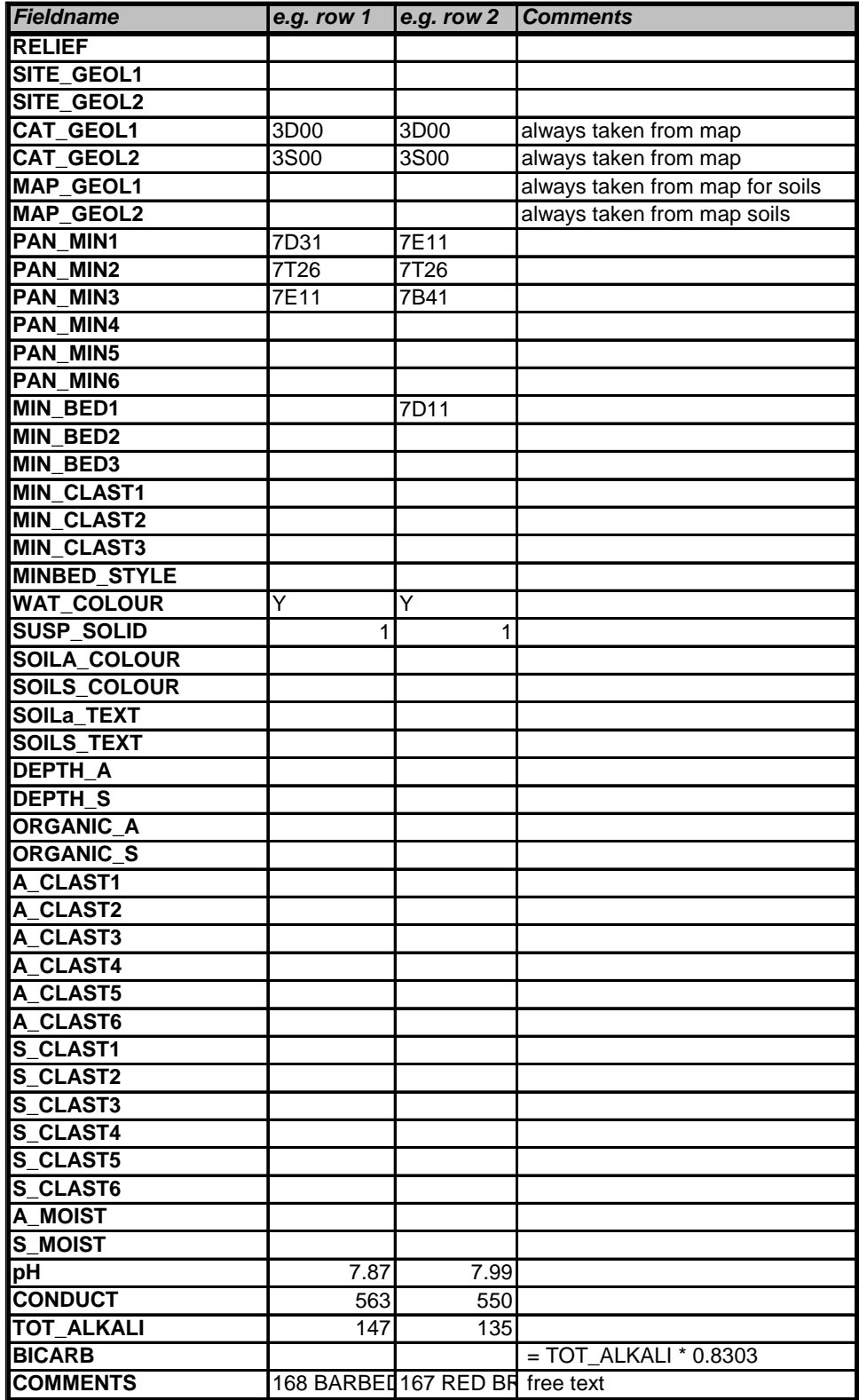

Table 13 continued…

### **4.2 SITE AND SAMPLE INFORMATION TRANSFERRED FROM FIELD CARD**

A diagrammatic representation of the information transferred from the field cards is given in [Figure 17.](#page-53-0) Harris and Coats (1992) divide the complex Geochemistry Database into a number of subject areas - Locations; Location Descriptions; Samples; Sample Descriptions; Batch and Sample Information; and Analyte Determinations. A comprehensive list of all fields and their translation to Geochemistry Database columns is given in [Appendix 4:.](#page-78-0) The detailed site description is not transferred to the Geochemistry Database.

As information is transferred from field card to field database, from field database to EXCEL spreadsheet and from EXCEL spreadsheet to the Geochemistry Database via the LOADER program there are a number of translations and additions that are carried out. These changes are as follows:

#### **4.2.1 Transfer from field card to field database**

The field database is not a digital replica of the field card columns. This is because space on the A5 field card is limited so entries that may apply to only a very small percentage of sites (e.g. observed mineralisation) are accommodated in the free text comments box rather than having dedicated columns. Extra fields are therefore generated in the field database which are not on the field card. The inputting of field cards into the field database is discussed in Section [3.3](#page-38-1) and this describes how additional fields in the field database are derived from information recorded on the field card.

#### **4.2.2 Transfer from field database to MS EXCEL Spreadsheet**

Before the field database is exported to an MS EXCEL spreadsheet the MS Access database is subjected to a number of checking procedures described in Section [3.4.2.](#page-51-1) Water analyses (pH, conductivity and total alkalinity) carried out at the field database are added to the database from the "water chemistry book". These data represent additional information not recorded on the field cards.

### <span id="page-56-0"></span>**4.2.3 Reformatting MS EXCEL Spreadsheet for LOADER application**

An EXCEL spreadsheet example of a reformatted field database (including two rows of data) is given in [Table 13](#page-54-0) (though note that rows and columns have been transposed to fit the table on the page). Field data for loading into the Geochemistry Database needs to be in the form of a MS Excel spreadsheet called **field\_data.xls** and having one or more of the columns that are listed in [Table 13](#page-54-0) and [Appendix 4:.](#page-78-0) It is the responsibility of the G-BASE data manager or their deputy to prepare the Excel spreadsheet for data transfer. Columns do not have to be in any particular order but it is most important that for the LOADER application to work **the column headings must be exactly as given.** When drainage site information is being added the "Bicarb" field is added to the field data. This is derived from the "Tot\_alkali" field and is equal to (Tot-alkali x 0.8303).

It should be noted that the field data transfer procedure now includes the loading control sample information to the Geochemistry Database. In the Excel spreadsheet for transferring data there will be three fields. DUPLICATE, SAMP\_STD and REL\_SAMP. The first has either a TRUE or FALSE value, it's a bit obsolete but is in the field database and will maintain a consistency with past loaded field data. SAMP\_STD will have one of the codes given in [Table 14.](#page-57-0) DUPC, SSC, DUPD and SSD are extra control samples used in urban soil sampling.

| <b>DUPA</b> | Duplicate A (original sample)                 |
|-------------|-----------------------------------------------|
| <b>DUPB</b> | Duplicate B (collected at same site as Dup A) |
| <b>DUPC</b> | Duplicate C (original sample)                 |
| <b>DUPD</b> | Duplicate D (collected at same site as Dup C) |
| <b>SSA</b>  | Subsample A (laboratory replicate of DUPA)    |
| <b>SSB</b>  | Subsample B (laboratory replicate of DUPB)    |
| <b>SSC</b>  | Subsample C (laboratory replicate of DUPC)    |
| <b>SSD</b>  | Subsample D (laboratory replicate of DUPD)    |
| <b>STD</b>  | Secondary ref. material (SRM) for A,S,C and W |
| <b>BW</b>   | Blank water used only for W                   |

<span id="page-57-0"></span>**Table 14: Table showing the control sample codes entered in the field database** 

The related sample number field (REL\_SAMP) was previously called Dup\_Sample but has changed its name because it should also include information about subsample number pairs. The REL\_SAMP field will contain an integer site number of the related sample i.e DUPA will contain the site number of DUPB, DUPB will contain the sample number of DUPA; SSA will contain the sample number of DUPA; SSB will contain the sample number of DUPB; DUPC will contain the sample number of DUPD, DUPD will contain the sample number of DUPC; SSC will contain the sample number of DUPC; SSD will contain the sample number of DUPD. The REL\_SAMP will be empty for STD and BW.

It will be important that the G-BASE data manager maintains a table indexing which standards correspond to which site numbers, in the case of water the standard will be different from the sediment standard, even though the sample number will be the same.

### **4.3 G-BASE BULK DATA LOADING APPLICATION (LOADER)**

#### **4.3.1 Introduction**

G-BASE field data can be loaded using the LOADER application written by Alan Mackenzie (Mackenzie, 2002). The LOADER is a 16 Mbyte MS Access 2000 application that replaces the previous data loader program that was introduced in 1994 (Patel and Mackenzie, 1994). The original complex application used ORACLE SQLFORMS v4.5 and ran on a UNIX system. It was used for ten years but simpler MS Access applications have now made it obsolete, particularly as the need to load variously formatted text files of MRP data no longer exists. LOADER is a more specific data loading program designed to load G-BASE and GSUE field and analytical data whereas the initial application had broader application in that it allowed any geochemical data to be added. LOADER will load standard G-BASE sample types, i.e. soils, stream sediments, waters and panned concentrates. However, it can also be used to load non-G-BASE field card data, for these sample types if the data have been correctly formatted.

#### **4.3.2 Requirements**

LOADER is available for any member of the G-BASE team to use. However, loading data to the Geochemistry Database should only be done with the approval of the Geochemistry Database manager. In order to use LOADER the user requires the MS Access application *load\_geochm.mdb* with ODBC (Open Database Connectivity) installed, including setting up an ORACLE data source called "kk". The user must have an ORACLE ID and password*,* and have select and insert ORACLE privileges on the Geochemistry Database tables and the copies of them in the 'acma' schema. Permissions to access directories in which files are located and MS Access permissions also have to be correctly set. This complexity of requirements will mean that an ORACLE and MS Access expert is required to set up the application on your PC before you can commence work.

Data are loaded from imported MS EXCEL files, one for field card data and one for chemical analyses. They do not need to be loaded at the same time, as analytical data does not require field card data to have been loaded to the database and vice versa. This account is concerned only with the loading of the field card data.

The LOADER application when run will first check to see if the sample site information has already been loaded. Only sample sites **not** previously loaded will be appended. The application cannot be used to modify existing records. Any existing data that needs replacing will have to be deleted from the Geochemistry Database first.

#### **4.3.3 LOADER Design**

The design of LOADER relies on a series of queries, run within a macro that load data to temporary tables in MS Access, and from here they are transferred to the Geochemistry Database after a series of checks. LOADER relies on a large number of predefined MS Access queries and hence requires the column names of data to be loaded which must be consistent with those expected by the query.

Within the application there are a number of procedures that are executed to convert or translate fields from the field database into correctly coded fields for the Geochemistry Database:

Profile soil site number. Historically G-BASE has numbered soils collected at a single location in a different way to the MRP numbered soils. According to the database design samples collected down an auger hole are not from the same site as although the x and y coordinates will be the same (for a vertical hole), the z (height) coordinate will be different. For logistical and quality control reasons it is far easier for G-BASE to assign a single site number to the A

(surface) and S (profile) soils. In order to comply with the Geochemistry Database design the profile (S) soils have to be renumbered when entered into the database. The LOADER program automatically adds 50 000 to the S sample site number. This soil site number renumbering should not be confused with the renumbering process described by Coats (2004) in which errors in MRP soil sample numbering required 10 000 to be added to some of the MRP soil numbers in order to maintain the uniqueness of site numbers.

Translation of G-BASE soil texture codes to Geochemistry Database texture codes. Soil textures in G-BASE are described by a series of simple codes listed in [Table 5.](#page-29-0) The Geochemistry Database uses a different more complex system of codes and these are given in [Appendix 1:](#page-62-0)  (domain table **BGS\_MTA\_DOM\_SOIL\_TEXTURE**). The LOADER program translates the codes according to those listed in [Table 15.](#page-59-0)

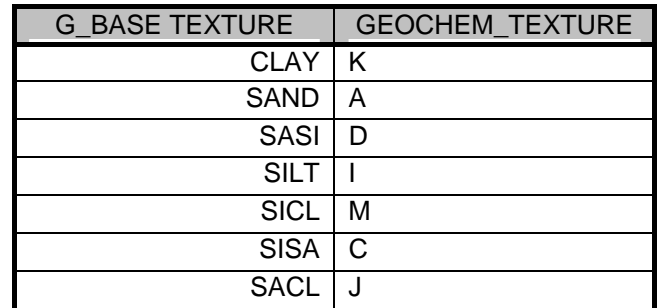

<span id="page-59-0"></span>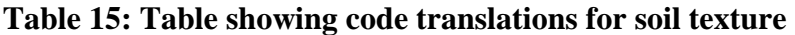

Translation of colour codes. G-BASE uses a very simple system of colour descriptions for the various types of sample media. Describing colour is a very complex process and is very subjective according to lighting conditions and "wetness" of sample. G-BASE sample descriptions only allow a few colours to be used in descriptions and these need to be translated into a Munsell colour code, which is actually made up of four components - hue, color, value and chroma. The translations applied in the LOADER program are listed in [Table 16.](#page-59-1) The field database should not include any colours other than those listed.

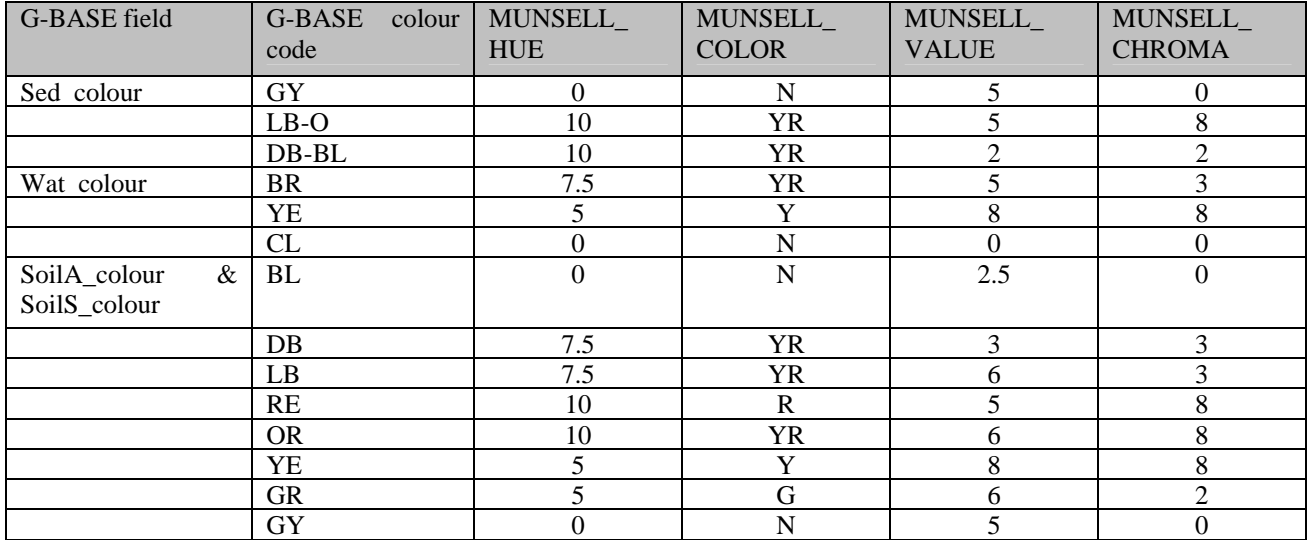

#### <span id="page-59-1"></span>**Table 16: Table showing translation of G-BASE colours to Munsell colour codes**

Abundances. The Geochemistry Database uses numbers to indicate relative abundance, 1 being more abundant than 2 which is more abundant than 3 and so on. G-BASE also uses the numbers 1, 2 and 3 to indicate abundance but 3 is used to indicate abundant/heavy whilst 1 indicates light/none. For the following fields the LOADER program reverses the G-BASE codes, ie.

replaces 1 with 3 and 3 with 1: PPT\_orange, PPT\_brown; PPT\_black; Sed\_clay; Sed\_organic, Organic\_A and Organic\_S.

#### **4.4 USING LOADER**

Once the data has been reformatted into the format required for using LOADER (see section [4.2.3\)](#page-56-0) the program can be used to load site and sample information to the database. On opening the MS Access application **(load\_geochem.mdb**) an auto-run macro will present the user with an option screen like that shown in [Figure 18.](#page-60-0) A help button is present to give the user guidance.

<span id="page-60-0"></span>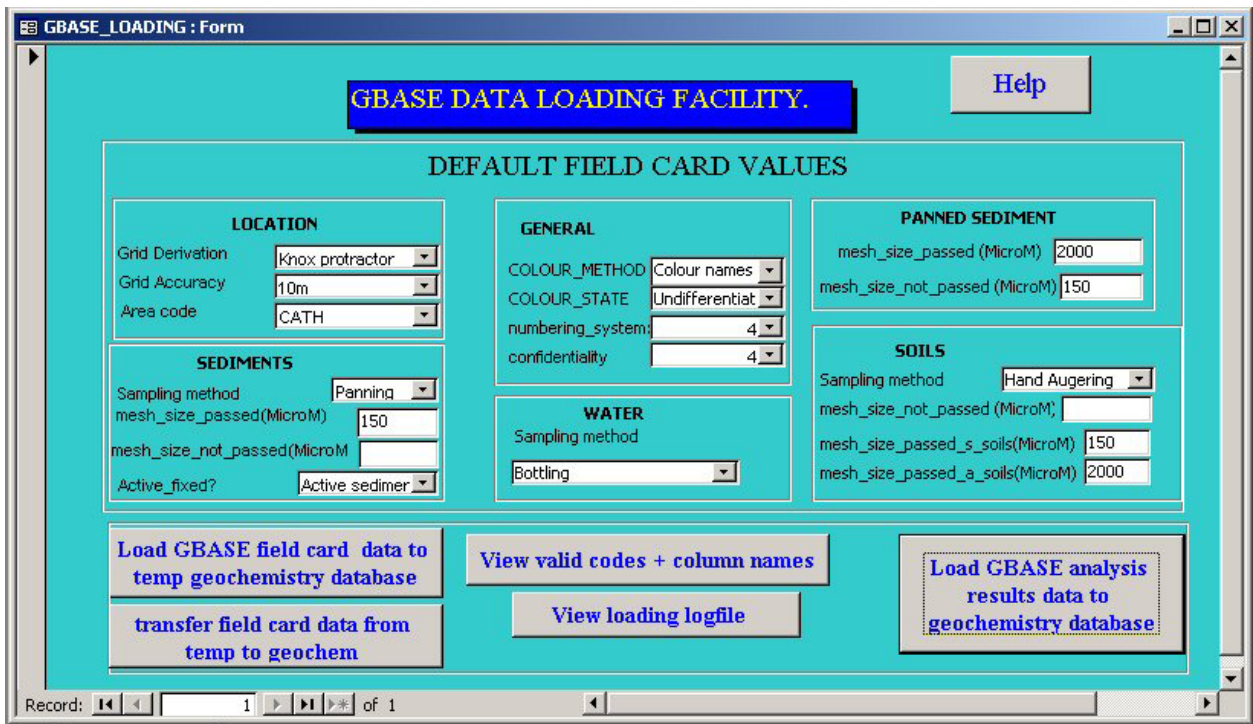

**Figure 18: Opening option screen for the LOADER application**

The user will be prompted for an ORACLE ID and password.

It can be noted from the screen that there are a number of implicit fields that are requested by the use of drop down lists. These should be completed for the sample media types that are being loaded. A summary of the field data names and the Geochemistry Database tables to which they are loaded to is given in [Appendix 4:.](#page-78-0)

The first step is to import the field data into the MS Access application from an EXCEL file called field data.xls that has the same columns as those given in [Table 13.](#page-54-0) This is done by clicking the "Load GBASE field….." button at which point the user will be prompted to give the path and filename for the field data to be imported. This must be a MS EXCEL file in the format described previously having correctly named column headings and residing in the same directory as the LOADER application. The minimum number of columns required are the **Project** code, **Site\_Number** and at least one of the sample type fields (i.e. **Samp\_\***).

Clicking the "Load G-BASE field card data….." button will then instigate a number of procedures. The records imported will be checked against existing data in the Geochemistry Database to see if data have already been loaded and basic tests on the data are done to make sure the minimum field information has been provided so loading does not break any integrity constraints (e.g. primary key duplication) in the dataset.

Data are transferred to a temporary, empty copy of the geochemistry database and LOADER then checks data values. LOADER only gives an error message to show the table, column and the code in the column that have errors but does not show which rows in the G-BASE data file are wrong. If errors are found during loading the data are not appended to the Geochemistry Database. The G-BASE data manager must correct errors in the MS EXCEL spreadsheet before resubmitting to the LOADER application.

Finally, by clicking on "transfer field card data from the temp…" button data are then appended to the main database. This stage would be done by the Database Manager.

Once all data has been loaded, a log is stored in the *loading\_log* Access data table of how many rows were loaded to which table. This log is accessible from the main form.

#### **4.5 FIELD DATA PREVIOUSLY LOADED**

G-BASE field data that have been loaded between 1998 and 2004 are summarised in [Appendix](#page-80-0)  [5:.](#page-80-0) This information is derived from an ORACLE query.

# <span id="page-62-0"></span>Appendix 1: Important Geochemistry Database Domain definitions

#### **SOIL TEXTURE**

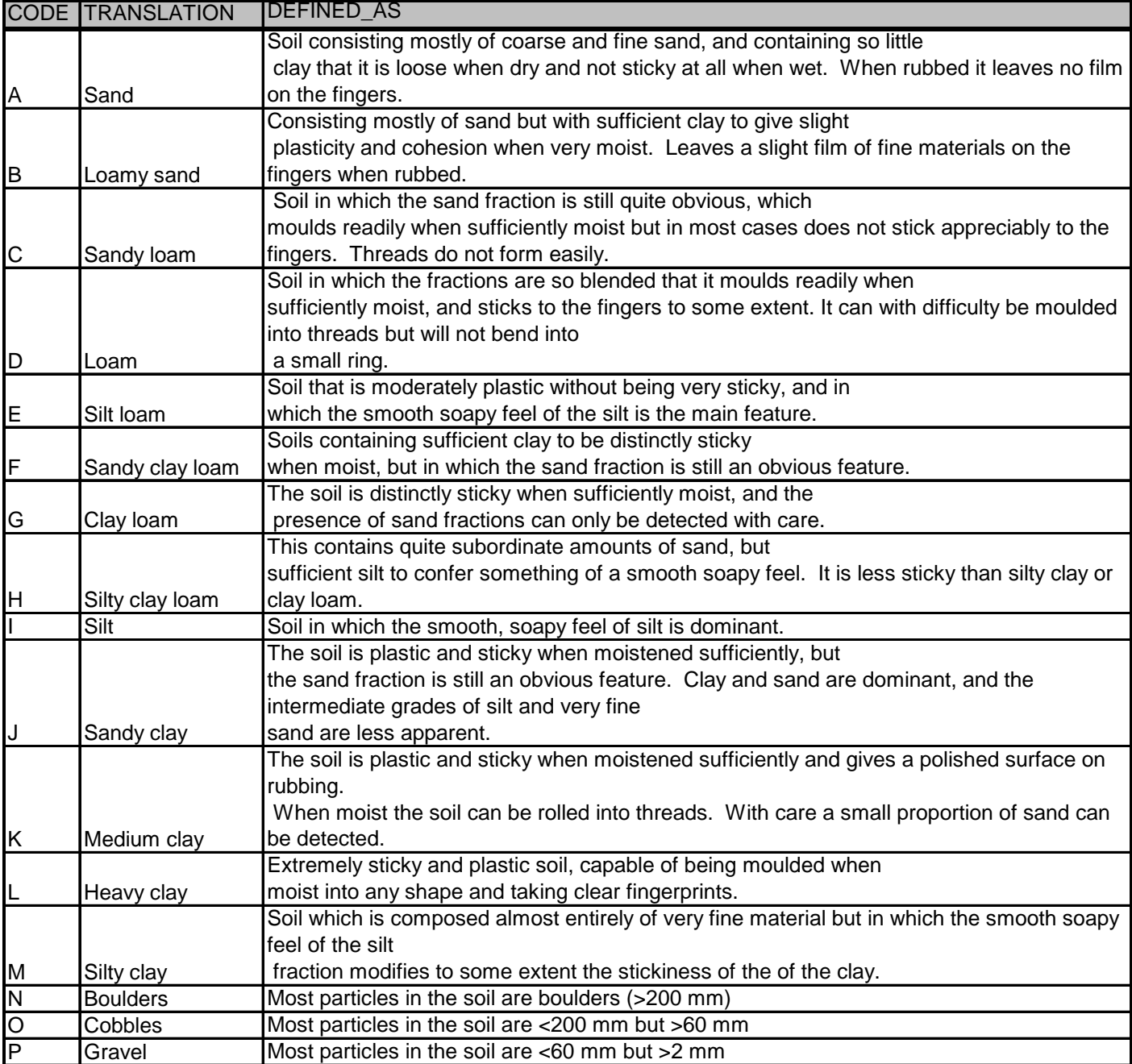

## **Table 17: Domain table BGS\_MTA\_DOM\_SOIL\_TEXTURE - soil texture**

#### **SAMPLE TYPE**

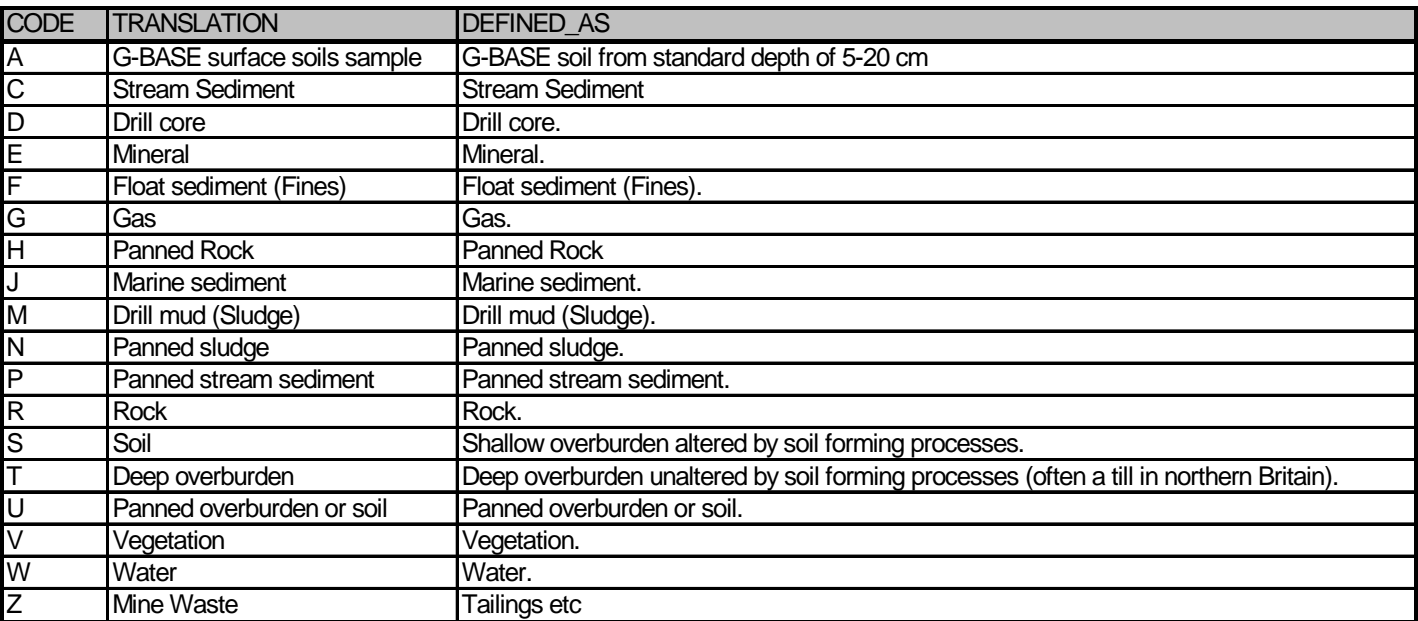

**Table 18: Domain table BGS\_MTA\_DOM\_SAMPLE\_TYPE - sample type** 

#### **NUMBERING SYSTEM**

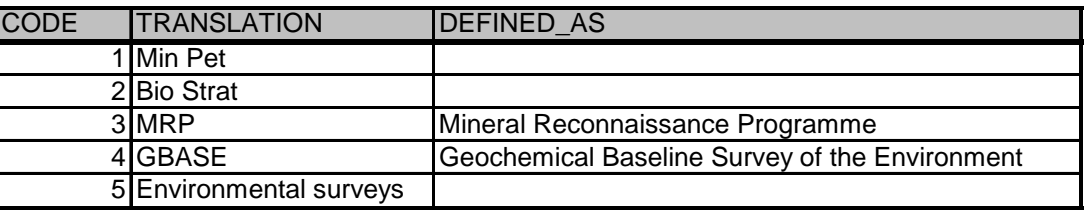

**Table 19: Domain table BGS\_MTA\_DOM\_NUMBERING\_SYSTEM - sample numbering system code** 

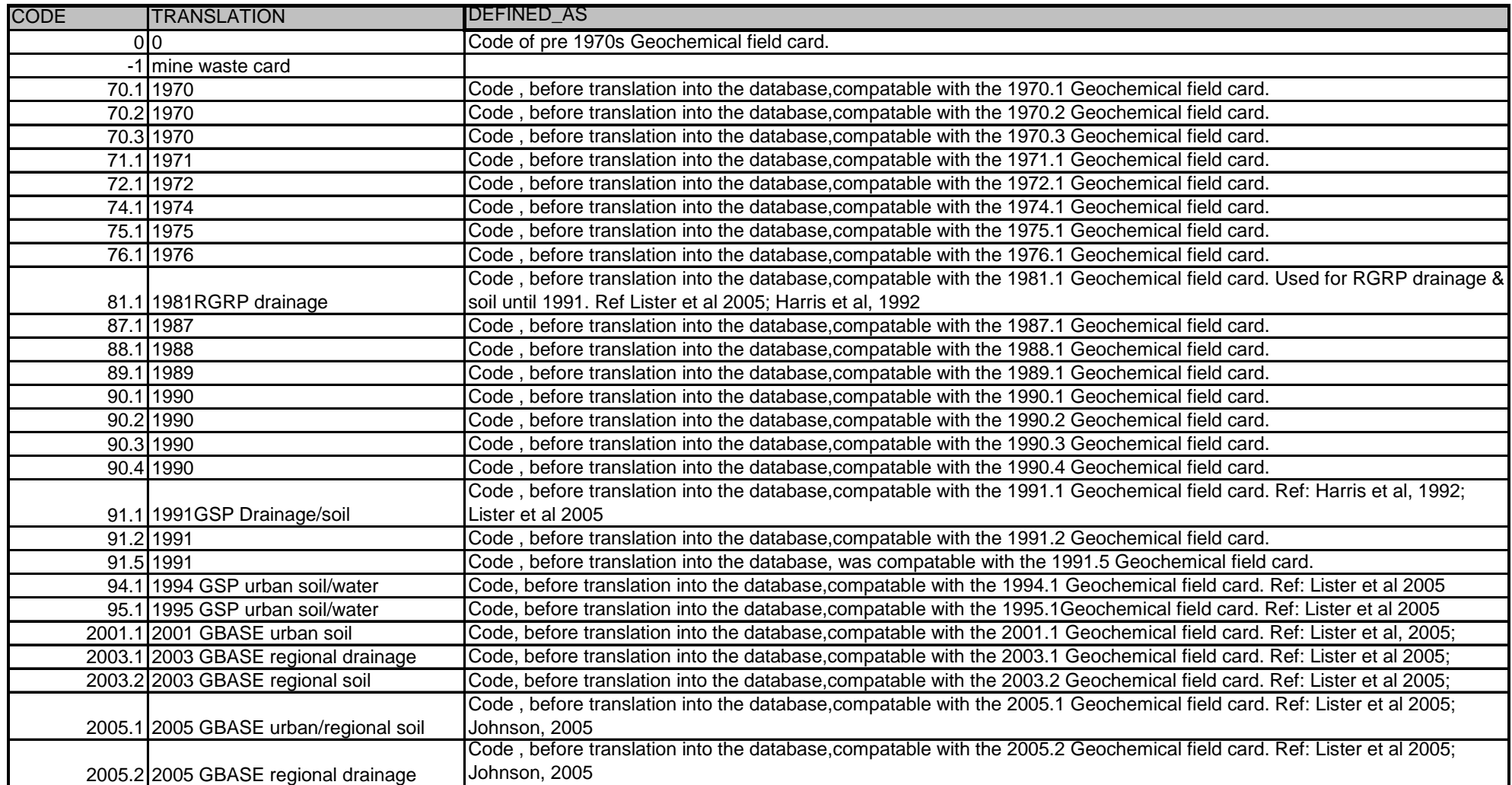

**Table 20: Domain table BGS\_MTA\_DOM\_CODE\_VERSION - field card version codes** 

## Appendix 2: MS Access Code for data entry forms

#### **DRAINAGE**

#### **Form\_Sedi2005 (Code)**

```
Option Compare Database 'use database order for comparisons 
Private Sub Dupsite_Enter() 
If Me![Sitenumber] = 9999 Then 
GoTo Duffnumber 
Else 
GoTo Skipduff 
End If 
Duffnumber: 
MsgBox "Site Number is entered as default. Please enter new Site Number" 
Me![Sitenumber].SetFocus 
Skipduff: 
End Sub 
Private Sub Form_Load() 
'set the duplicate field number box to be invisible' 
         Me![Dup_sample].Visible = False 
End Sub 
Private Sub Dupsite_AfterUpdate() 
     If Me![Dupsite] = True Then 
     Me![Dup_sample].Visible = True 
     Me![Dup_sample].SetFocus 
     End If 
     If Me![Dupsite] = False Then 
     Me![Dup_sample].Visible = False 
     Me![Dup_sample].Value = Me![Dup_sample].DefaultValue 
     End If 
End Sub 
Private Sub Form_Open(Cancel As Integer) 
DoCmd.GoToRecord A_FORM, "sedi2004", A_NEWREC
```
End Sub

```
Private Sub northbox_Enter() 
If Me![Eastbox] < 530000 Or Me![Eastbox] > 655000 Then 
GoTo Duffeast 
Else 
GoTo Skipeast 
End If 
Duffeast: 
MsgBox "Easting is outwith acceptable range. Please re-enter" 
Me![Eastbox].SetFocus 
Skipeast: 
End Sub 
Private Sub refmap_Enter() 
If Me![Northbox] < 260000 Or Me![Northbox] > 300000 Then 
GoTo Duffnorth 
Else 
GoTo Skipnorth 
End If 
Duffnorth: 
MsgBox "Northing is outwith acceptable range. Please re-enter" 
Me![Northbox].SetFocus 
Skipnorth: 
End Sub 
Private Sub refmap_GotFocus() 
SendKeys "^(')", True 
End Sub 
Private Sub sampdate_GotFocus() 
SendKeys "^(')", True 
End Sub 
Private Sub project_code_GotFocus() 
SendKeys "^(')", True 
End Sub 
Private Sub Command230_Click() 
On Error GoTo Err_Command230_Click
```

```
 DoCmd.Close 
Exit_Command230_Click: 
     Exit Sub 
Err_Command230_Click: 
     MsgBox Err.Description 
     Resume Exit_Command230_Click 
End Sub 
Private Sub Gonextbutton_Click() 
On Error GoTo ErrHandler 
DoCmd.GoToRecord , , acNext 
Me![projectcode].SetFocus 
GoTo SkipHandler 
ErrHandler: 
MsgBox "This Site Number already exists in the database. Please verify and
re-enter" 
Err.Clear 
Me![Sitenumber].SetFocus 
SkipHandler: 
Exit_Gonextbutton_Click: 
     Exit Sub 
On Error Resume Next 
End Sub
SOIL 
Form_Soil2005 (Code) 
Option Compare Database 
Option Explicit 
Private Sub Dupsite_Enter() 
If Me![Sitenumber] = 9999 Then 
GoTo Duffnumber 
Else
```
End If

Duffnumber:

GoTo Skipduff

MsgBox "Site Number is entered as default. Please enter new Site Number" Me![Sitenumber].SetFocus

```
Skipduff: 
End Sub 
Private Sub Exitsoilform_Click() 
On Error GoTo Err_Command230_Click 
     DoCmd.Close 
Exit_Command230_Click: 
     Exit Sub 
Err_Command230_Click: 
     MsgBox Err.Description 
     Resume Exit_Command230_Click 
End Sub 
Private Sub Form_Load() 
'set the duplicate field number box to be invisible' 
         Me![Dup_sample].Visible = False 
End Sub 
Private Sub Dupsite_AfterUpdate() 
     If Me![Dupsite] = True Then 
     Me![Dup_sample].Visible = True 
     Me![Dup_sample].SetFocus 
     End If 
     If Me![Dupsite] = False Then 
     Me![Dup_sample].Visible = False 
     Me![Dup_sample].Value = Me![Dup_sample].DefaultValue 
     End If 
End Sub 
Private Sub Form_Open(Cancel As Integer) 
DoCmd.GoToRecord A_FORM, "soil2004", A_NEWREC 
End Sub 
Private Sub Gonextbutton_Click() 
On Error GoTo ErrHandler 
DoCmd.GoToRecord , , acNext 
Me![projectcode].SetFocus 
GoTo SkipHandler 
ErrHandler: 
MsgBox "This Site Number already exists in the database. Please verify and
re-enter" 
Err.Clear 
Me![Sitenumber].SetFocus 
SkipHandler:
```
Exit Gonextbutton Click: Exit Sub On Error Resume Next End Sub Private Sub northbox\_Enter() If Me![Eastbox] < 530000 Or Me![Eastbox] > 655000 Then GoTo Duffeast Else GoTo Skipeast End If Duffeast: MsgBox "Easting is outwith acceptable range. Please re-enter" Me![Eastbox].SetFocus Skipeast: End Sub Private Sub refmap\_Enter() If Me![Northbox] < 260000 Or Me![Northbox] > 300000 Then GoTo Duffnorth Else GoTo Skipnorth End If Duffnorth: MsgBox "Northing is outwith acceptable range. Please re-enter" Me![Northbox].SetFocus Skipnorth: End Sub Private Sub refmap\_GotFocus() SendKeys "^(')", True End Sub Private Sub sampdate\_GotFocus() SendKeys "^(')", True End Sub Private Sub project\_code\_GotFocus() SendKeys "^(')", True End Sub
## Appendix 3: Example retrievals from the Geochemistry Database using field card information

The Geochemistry Database has many ORACLE tables with similar fields and many tables that contain the same fields. A user unfamiliar to the Geochemistry Database will need to ask the question "where do I find …..?". The first example shows how to download analytical results. Subsequent examples show how field database information can be used in selective criteria. The discussions below assume the user has the skills to construct a Query in MS Access.

#### **1. How do I retrieve all the G-BASE stream sediment samples with Easting, Northing, and analytical results for the Lake District Atlas area?**

a) Firstly create a query in MS Access to down load the stream sediment data from the G-BASE project for the Lake District atlas area. This is shown in [Figure 19.](#page-73-0) The BGS.DTA\_DRAINAGE\_SITES and BGS.DTA\_ANALYTE\_DETERMINATIONS tables are linked and the following selection criteria applied: NUMBERING\_SYSTEM = 4 (for G-BASE samples); SAMPLE TYPE = "C" for stream sediments; and ATLAS = "LAKE" for Lake District. The results are given in [Table 21.](#page-72-0)

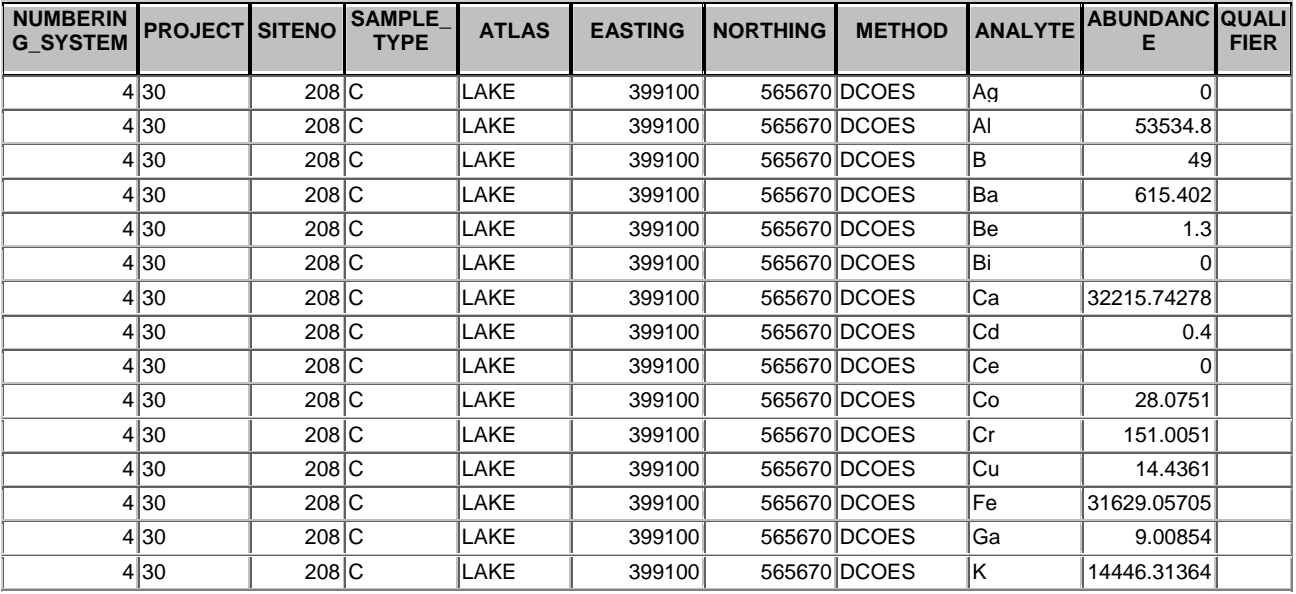

#### <span id="page-72-0"></span>**Table 21: Listing of results produced by the select query in example 1**

b) This query produces a very large data table listing each analyte (element) determination for each site on a separate row. An example of the first few records is given above. Note that a sample may have been determined by several different methods. The abundances are not yet rounded to a sensible number of decimal places as original data have been levelled by a correction factor in the database. There is also a "qualifier" field which should contain information about the 'correctness' of the abundance value, e.g. < to indicate less than detection. This field has not been utilised much in the past but will be populated following a recent audit of the database which highlighted the problem of listing less than detection values as 0. In order to produce a more readable table, samples should be represented by a single row with column headings. This can be done by using a 'Crosstab Query' based on the 'Select Query' used above.

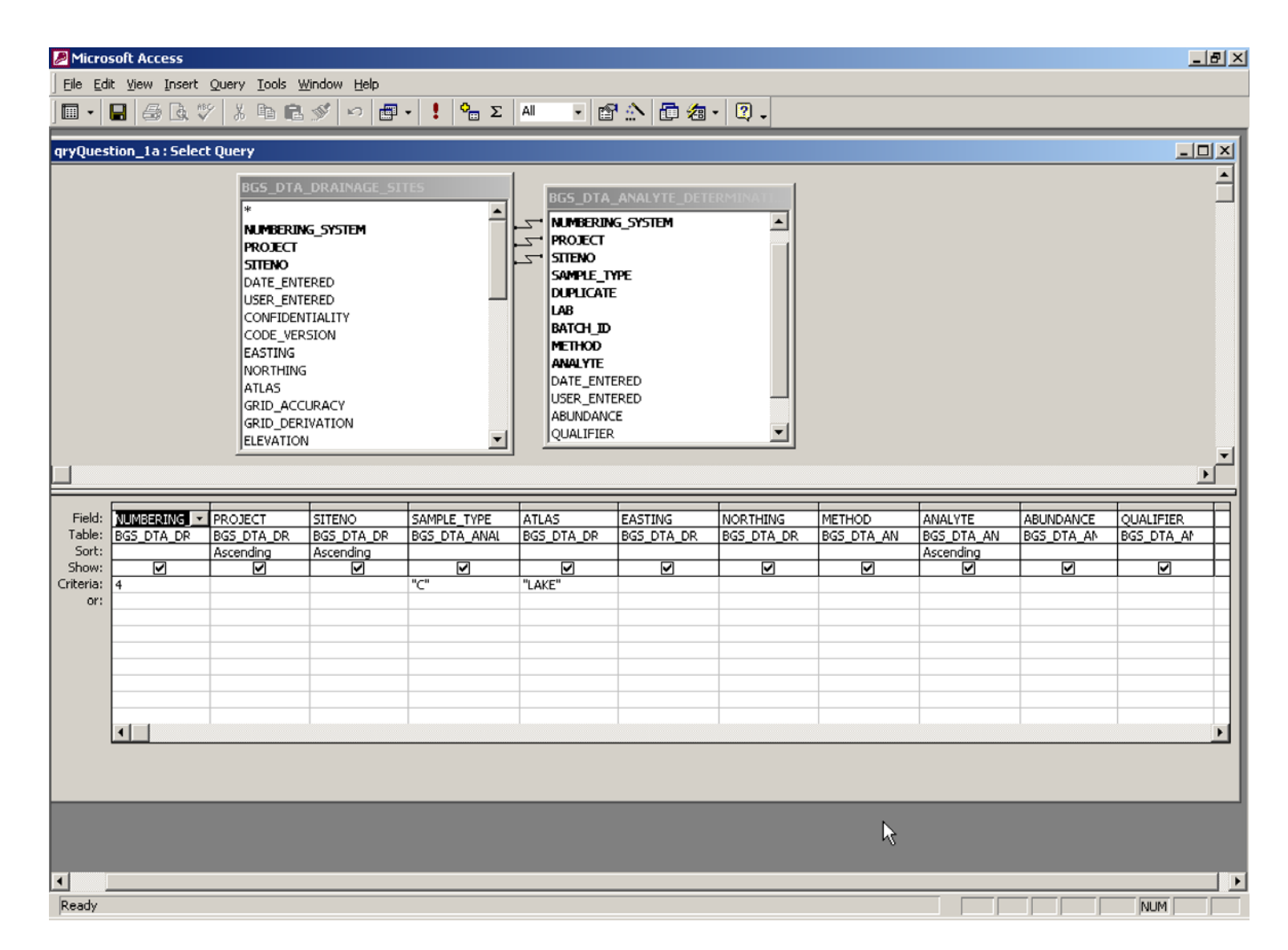

<span id="page-73-0"></span>**Figure 19: Example 1 - query to download analyte data for G-BASE Lake District stream sediments** 

| Microsoft Access                                               |                                               |                                 |                               |                                  |                                   |                           |                                    | $\Box$ al xi                    |  |  |
|----------------------------------------------------------------|-----------------------------------------------|---------------------------------|-------------------------------|----------------------------------|-----------------------------------|---------------------------|------------------------------------|---------------------------------|--|--|
| File Edit View Insert Query Tools Window Help                  |                                               |                                 |                               |                                  |                                   |                           |                                    |                                 |  |  |
| $\Box$                                                         |                                               |                                 | $\frac{1}{\sqrt{2}}$          | $\cdot$ 6 $\circ$ 6 $\circ$ 7.   |                                   |                           |                                    |                                 |  |  |
|                                                                |                                               |                                 |                               |                                  |                                   |                           |                                    |                                 |  |  |
| y.<br>⊟nt xil<br><b>Fu</b> Workshop · Database                 |                                               |                                 |                               |                                  |                                   |                           |                                    |                                 |  |  |
| g qryQuestion_1a_Crosstab: Crosstab Query<br>$\Box$ o $\times$ |                                               |                                 |                               |                                  |                                   |                           |                                    |                                 |  |  |
|                                                                |                                               |                                 | F                             |                                  |                                   |                           |                                    |                                 |  |  |
|                                                                |                                               |                                 |                               |                                  |                                   |                           |                                    |                                 |  |  |
|                                                                | $\overline{\phantom{0}}$<br>PROJECT<br>SITENO |                                 |                               |                                  |                                   |                           |                                    |                                 |  |  |
|                                                                |                                               |                                 |                               |                                  |                                   |                           |                                    |                                 |  |  |
|                                                                |                                               | ATLAS<br><b>EASTING</b>         |                               |                                  |                                   |                           |                                    |                                 |  |  |
|                                                                |                                               |                                 |                               |                                  |                                   |                           |                                    |                                 |  |  |
|                                                                |                                               |                                 |                               |                                  |                                   |                           |                                    |                                 |  |  |
|                                                                |                                               | ANALYTE<br>ABUNDANCE            |                               |                                  |                                   |                           |                                    |                                 |  |  |
|                                                                |                                               | QUALIFIER                       |                               | $\blacktriangledown$             |                                   |                           |                                    |                                 |  |  |
|                                                                |                                               |                                 |                               |                                  |                                   |                           |                                    |                                 |  |  |
| $\vert \cdot \vert$                                            |                                               |                                 |                               |                                  |                                   |                           |                                    |                                 |  |  |
|                                                                |                                               |                                 |                               |                                  |                                   |                           |                                    |                                 |  |  |
| Field:<br>Table:                                               | PROJECT<br>gryQuestion_1a                     | <b>SITENO</b><br>gryQuestion_1a | SAMPLE_TYPE<br>gryQuestion_1a | <b>EASTING</b><br>gryQuestion_1a | <b>NORTHING</b><br>gryQuestion 1a | ANALYTE<br>gryQuestion_1a | <b>ABUNDANCE</b><br>gryQuestion_1a | <b>SITENO</b><br>gryQuestion_1a |  |  |
| Total:                                                         | Group By                                      | Group By                        | Group By                      | Group By                         | Group By                          | Group By                  | First                              | Where                           |  |  |
| Crosstab:<br>Sort:                                             | Row Heading                                   | Row Heading                     | Row Heading                   | Row Heading                      | Row Heading                       | Column Heading            | Value                              |                                 |  |  |
| Criteria:                                                      |                                               |                                 |                               |                                  |                                   |                           |                                    | Between 200 And 300             |  |  |
| or:                                                            | $\sim$                                        |                                 |                               |                                  |                                   |                           |                                    | 그                               |  |  |
|                                                                |                                               |                                 |                               |                                  |                                   |                           |                                    |                                 |  |  |
|                                                                |                                               |                                 |                               |                                  |                                   |                           |                                    |                                 |  |  |
|                                                                |                                               |                                 |                               |                                  |                                   |                           |                                    |                                 |  |  |
|                                                                |                                               |                                 |                               |                                  |                                   |                           |                                    |                                 |  |  |
|                                                                |                                               |                                 |                               |                                  |                                   |                           |                                    |                                 |  |  |
|                                                                |                                               |                                 |                               |                                  |                                   |                           |                                    |                                 |  |  |
|                                                                |                                               |                                 |                               |                                  |                                   |                           |                                    |                                 |  |  |
|                                                                |                                               |                                 |                               |                                  |                                   |                           |                                    |                                 |  |  |
|                                                                |                                               |                                 |                               |                                  |                                   |                           |                                    |                                 |  |  |
|                                                                |                                               |                                 |                               |                                  |                                   |                           |                                    |                                 |  |  |
| $\vert \cdot \vert$                                            |                                               |                                 |                               |                                  |                                   |                           |                                    | $\mathbf{P}$                    |  |  |
| Ready                                                          |                                               |                                 |                               |                                  |                                   |                           |                                    | NUM                             |  |  |

<span id="page-74-0"></span>**Figure 20: Example 1 - Crosstab Query using the Select Query created in the first part of the example**

c) To create the Crosstab query select 'create a query in design view" and add the query created in step one to the top window and create the query as shown in [Figure 20.](#page-74-0) An example of part of the selected data is listed below in [Table 22](#page-75-0) (exported to Excel). Note that element concentrations (all listed in mg/kg) have not yet been formatted to the correct number of decimal places. Elements usually quoted in G-BASE as percentage oxide (e.g. Al and Ca) will need converting to oxide concentrations. Conversion factors for commonly used oxides are given in [Table 23.](#page-75-1)

| <b>PROJECI</b> | <b>SITENO</b> | <b>PLE</b> |        | <b>EASTING NORTHING</b> | Ag       | $\mathsf{A}$ | As              | B   | Ba       | Be             | Bi       | Ca          |
|----------------|---------------|------------|--------|-------------------------|----------|--------------|-----------------|-----|----------|----------------|----------|-------------|
| 30             | 208C          |            | 399100 | 565670                  | 0        | 53534.8      |                 | 49  | 615.402  | 1.3            | $\Omega$ | 32215.74278 |
| 32             | 201C          |            | 377940 | 540650                  | 0        | 197951.8     | 10 <sup>1</sup> | 66  | 351.9972 | 2.2            | $\Omega$ | 2117.145713 |
| 32             | 202C          |            | 367210 | 555340                  | 0        | 102414.41    |                 | 80  | 648.1124 | 1.7            | 0        | 2117.145713 |
| 32             | 203C          |            | 368030 | 546050                  | 0        | 88924.9      | 10 <sup>1</sup> | 88  | 1002.762 | 2.2            | $\Omega$ | 3183.814022 |
| 32             | 204C          |            | 375370 | 535770                  | 1.5      | 96806.99     |                 | 104 | 330.4772 | 3.1            | 0.5      | 12180.92932 |
| 32             | 205C          |            | 375910 | 536300                  | 0.2      | 64802.5      | 20 <sup>°</sup> | 96  | 408.81   | 2.9            |          | 15334.55737 |
| 32             | 207 C         |            | 376780 | 533270                  | 0        | 73213.6      | 5 <sup>5</sup>  | 71  | 345.9716 | 1.5            | $\Omega$ | 2117.145713 |
| 32             | 208C          |            | 367120 | 544520                  | 0        | 95114.2      |                 | 66  | 646.3908 | 2.4            | 0        | 4250.482331 |
| 32             | 209C          |            | 378110 | 541530                  | 0.8      | 71520.8      | 20              | 64  | 264.1956 | 2.1            | $\Omega$ | 2673.668309 |
| 32             | 210C          |            | 373310 | 550520                  | 0        | 80513.8      | 15              | 78  | 777.2324 | $\overline{2}$ | 0        | 3183.814022 |
| 32             | 211C          |            | 367330 | 544910                  | $\Omega$ | 108021.8     | 10 <sup>1</sup> | 63  | 463.0404 | 1.9            | 0        | 2673.668309 |
| 32             | 212C          |            | 368690 | 546590                  | 0        | 68135.2      |                 | 69  | 828.8804 | 2.2            | $\Omega$ | 6337.442066 |
| 32             | 213C          |            | 368900 | 546700                  | $\Omega$ | 59142.2      | 15              | 64  | 711.8116 | 2.3            | 0.5      | 6893.964662 |

<span id="page-75-0"></span>**Table 22: Listing of part of the results produced by the crosstab query of Example 1** 

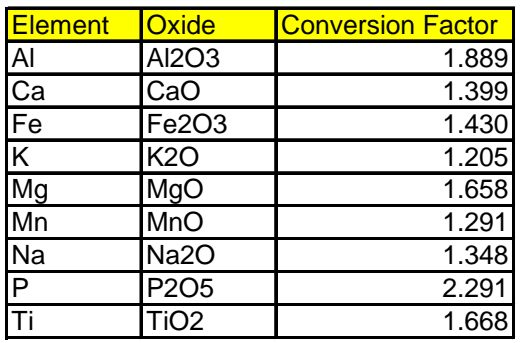

#### <span id="page-75-1"></span>**Table 23: Table of the most commonly used oxide conversion factors**

#### **2. How do I select G-BASE samples?**

Use the field NUMBERING\_SYSTEM which can be found in the site tables (BGS\_DTA\_ DRAINAGE SITES, BGS DTA\_NORMAL\_SITES, or BORE\_SITES). The codes for the numbering system are found in the domain table BGS\_MTA\_DOM\_NUMBERING\_SYSTEM (see [Appendix 1:\)](#page-62-0) and for G-BASE the code is 4.

#### **3. How do I know if the data I want to assess are confidential?**

There is a field called CONFIDENTIALITY which is defined in the domain table BGS MTA DOM CONFIDENTIALITY and is found in the sites tables listed above and the BGS DTA BATCHES table. Confidential data are coded with a 4 or 5 in this field. These codes are somewhat outdated and would not fit within the current BGS IPR scheme. A review of

geochemistry data confidentiality is recommended. The default value, if assigned, is usually 4 (confidential). Any doubts about data confidentially should be referred to the Geochemistry Database Manager.

#### **4. How do I select a particular type of sample?**

The sample type is defined as a single character code and keyfield SAMPLE\_TYPE in the BGS\_DTA\_ANALYTE\_DETERMINATIONS, BGS\_DTA\_PROJECT\_BATCHES, and several other data tables and is defined by the domain table BGS\_MTA\_DOM\_ SAMPLE\_TYPE. Retrieval is usually done on the BGS\_DTA\_ ANALYTE\_DETERMINATIONS table as shown in the example in example 1.

#### **5. How do I select data for a specified geographical area?**

The EASTING and NORTHING fields of the site tables are used for retrieval where the full metre grid reference should be used. For polygon areas ArcView can be employed to select samples from predefined polygonal areas such as local authority or lithological boundaries. If the geographical area corresponds to a geochemical atlas area then the "atlas" field from BGS.DTA\_DRAINAGE\_SITES can be used for retrieval.

#### **6. When I download analytical results why do I get several different analyses for the same sample**

Some of the samples loaded in the Geochemistry Database may have been analysed by several different analytical methods and if you do not specify a particular method then results for all methods will be retrieved. It is necessary, if this is the case, to specify a selection criteria for the method used. The METHOD is a keyfield in the BGS\_DTA\_ ANALYTE\_DETERMINATIONS table and codes are defined in the BGS\_MTA\_DOM\_ANALYSIS\_METHOD table. For example, if only analyses done by optical emission spectroscopy are required then the code "OES" in the METHOD field should be used for retrieval.

#### **7. Where do I find sample pH?**

For waters this is considered as a property and can be found in the PH field of the BGS\_DTA\_ WATERS table along with conductivity and other water properties. Unfortunately, there is no way of indicating in the database how the pH determination was done (e.g. on site with pH stick or in fieldbase with pH meter). Soil pH results can be found in the BGS\_DTA\_ OVERBURDENS table where it is listed as a property. Loss-on-ignition, which for G-BASE samples is requested at the same time as soil pH determinations, is considered as a method ("LOI450") and is found in the BGS\_DTA\_ ANALYTE\_DETERMINATIONS table.

#### **8. How do I retrieve samples associated with a particular land use?**

Land use is information entered on geochemistry field slips and this would generally be more accurate and up-to-date than land use maps that may be available. LANDUSE is a field in found in the BGS\_DTA\_ LANDUSE database table and defined in the domain table BGS\_MTA\_DOM\_LANDUSE. Land use codes are hierarchical so "wildcard" characters can be used to search for more general grouping. For example, to list all surface soils from G-BASE associated with woodlands (which may be classified as deciduous, mixed, coniferous etc.) use "A\*" as criteria for land use. The query for this example is shown in [Figure 21.](#page-77-0)

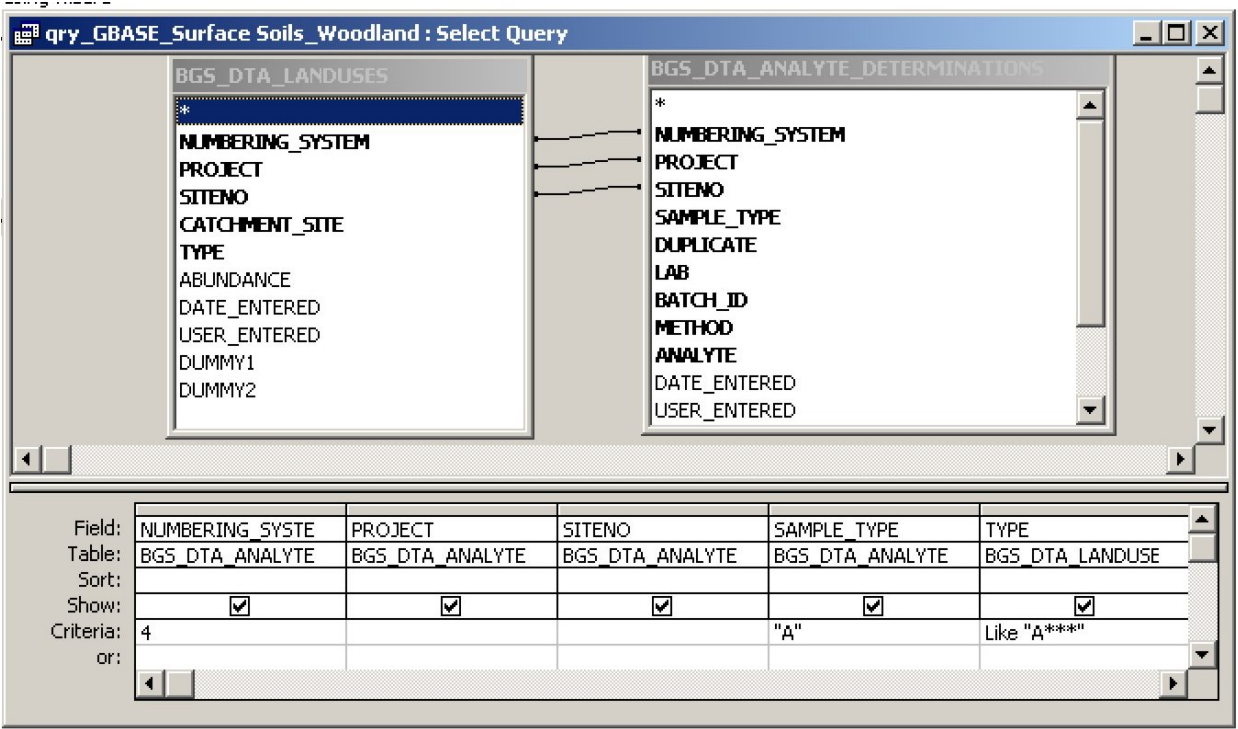

#### <span id="page-77-0"></span>**Figure 21: Example of a land use query using 'wildcard' characters**

#### **9. How do I retrieve samples associated with contamination?**

Twenty columns are available on the G-BASE field cards to record site contamination which becomes nine fields of coded information (often supported by free text comments in the field database). In the Geochemistry Database codes are translated to conform with entries in the domain table BGS\_MTA\_DOM\_ CONTAMINANT. A simple select query on the BGS\_DTA\_ CONTAMINANTS table can identify the samples of a particular sample type that are associated with contamination (use 'Is not null' in the contaminant field). A crosstab query is needed to list on a single row all the different contamination associated with a particular sample.

#### **10. How do I retrieve samples associated with a particular lithology?**

Geochemical sample field forms record the geology at site and of the catchment area. This is recorded by student collectors who would usually take the geology from the published geological map. Classifying drainage or overburden samples by a lithological code is probably best done using the Arc GIS interface to the Geochemistry Database and using GIS functionality to intersect sample sites with the BGS digital geology map polygons.

#### **11. How do I get a list of samples collected by a particular sampler?**

The sample collector is a field (COLLECTOR) in the BGS\_DTA\_ DRAINAGE\_SITES and BGS\_DTA\_ NORMAL\_SITES tables. Sampling is usually done in pairs and the samplers initials are entered in the COLLECTOR field, i.e. there is usually more than one person identified in this field. For example, to select all the samples collected by CCJ, then the select criteria should be "\*CCJ\*". Note that it is standard G-BASE procedure for the form filler's initials to be recorded first and the collector's initials second. From 2003 onwards sampler IDs are recorded in the annual field campaign report.

# Appendix 4: Field card to Database translations

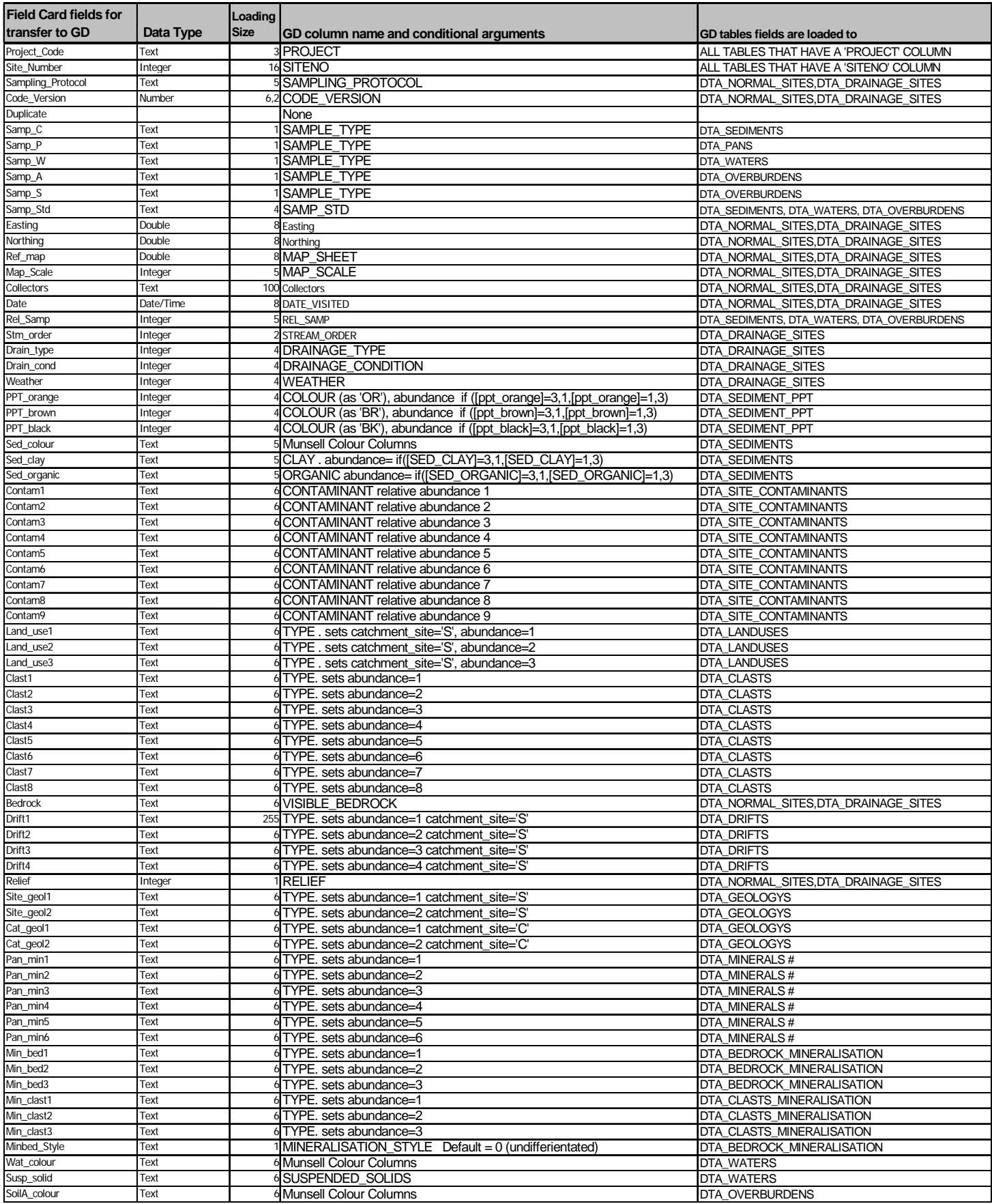

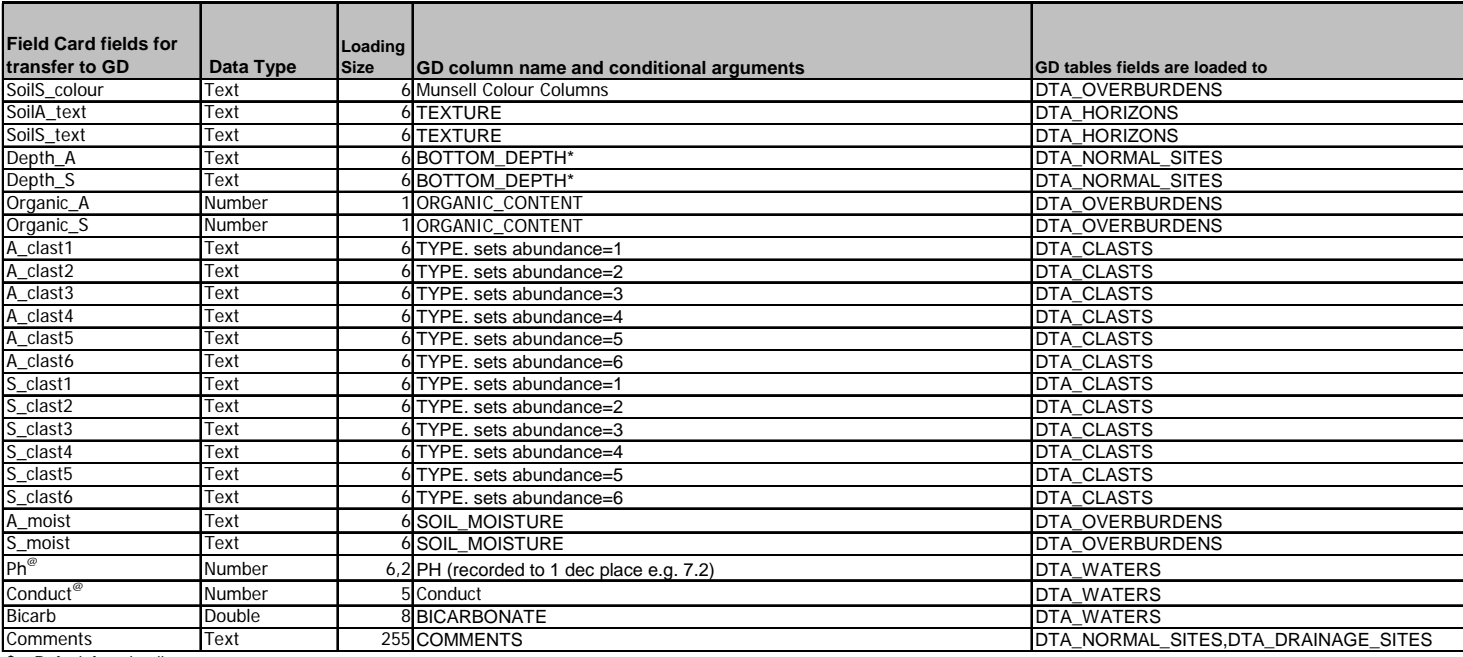

\$ = Default from loading screen

 $#$  = where samp\_p is not null

@=entered in field database but not on field card

 $\sim$  = duplicate is indicated by 1,2,3 etc non duplicates as +

\* Top\_depth is derived by subtracting 0.15m

### **Implicit fields entered during loading program**

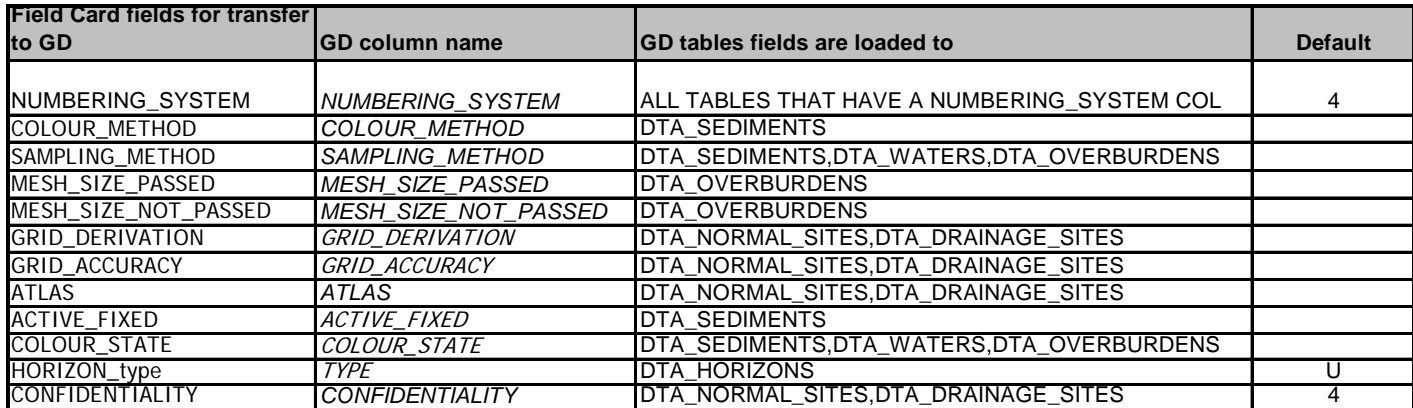

## Appendix 5: Summary of field data loaded to the Geochemistry Database between 1998 and 2004

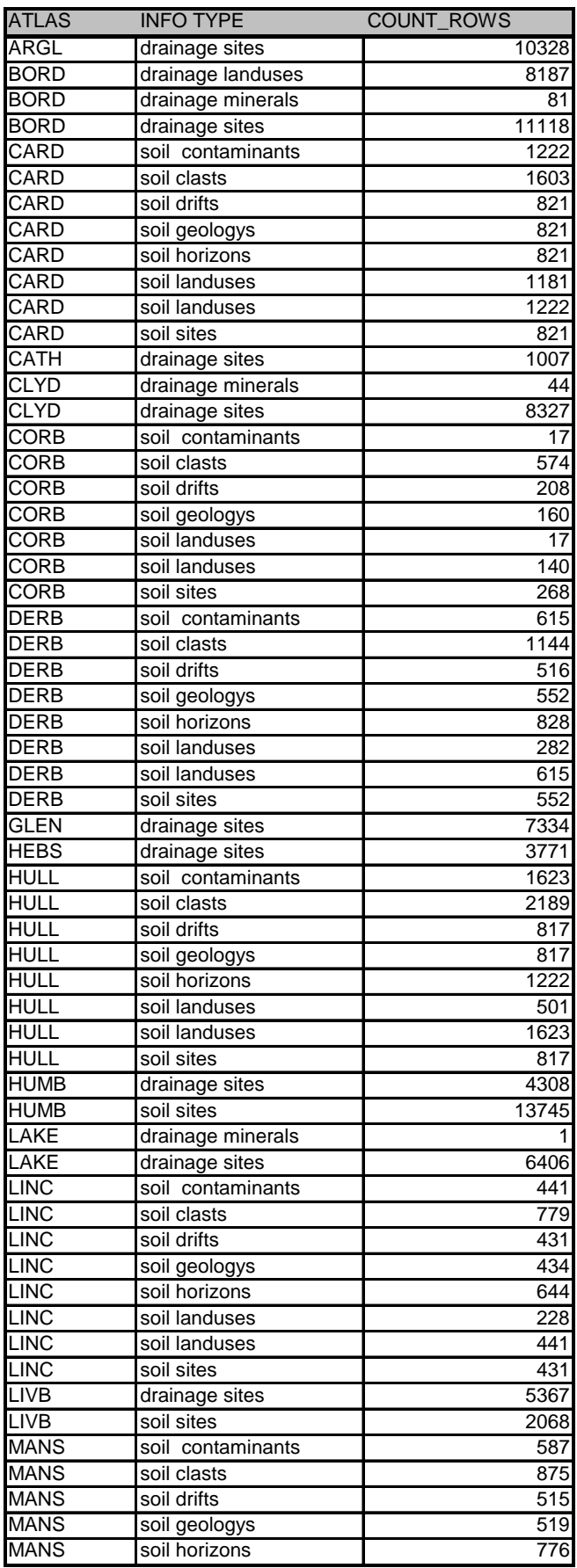

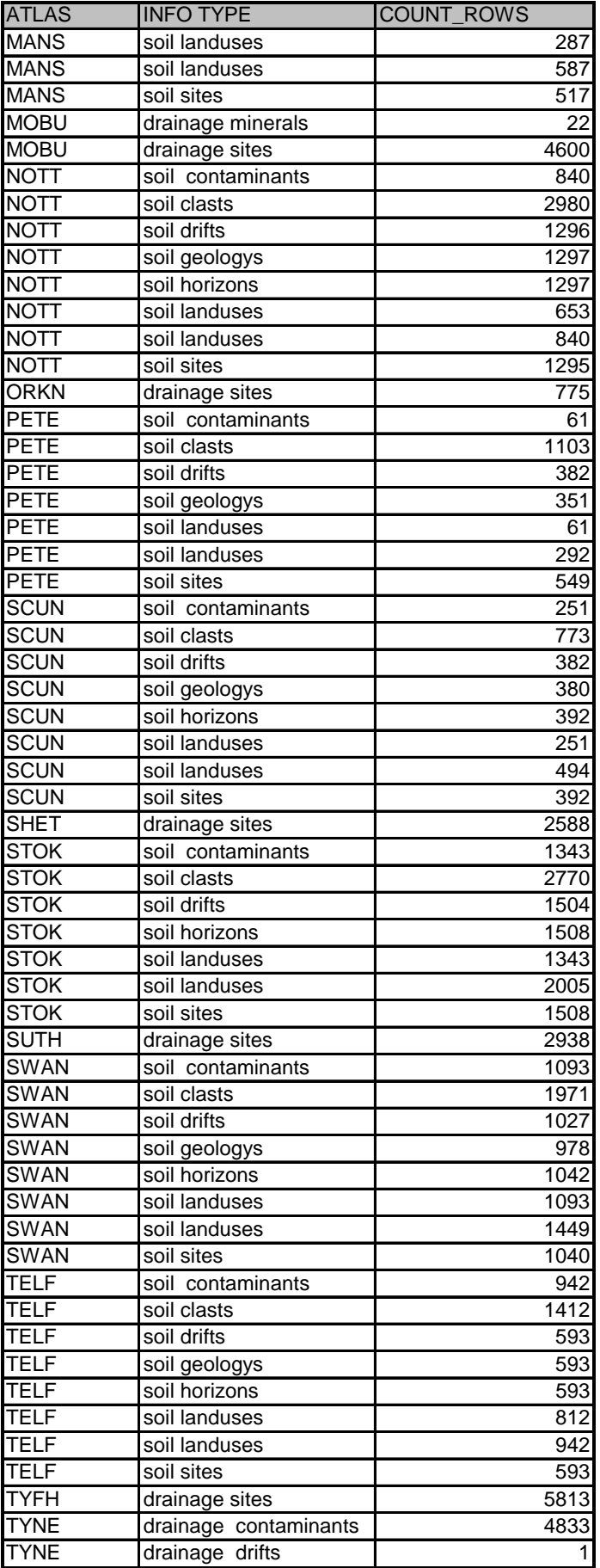

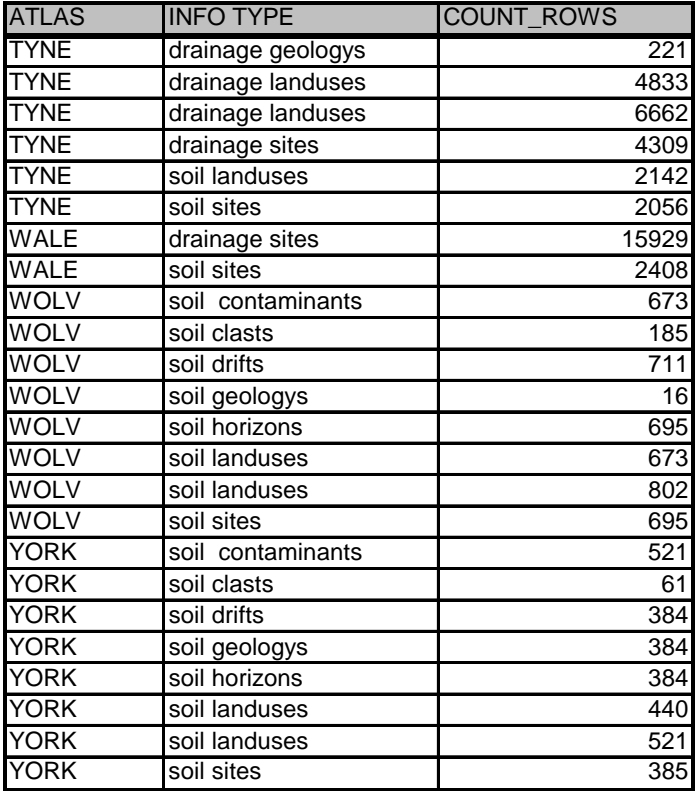

### References

Most of the references listed below are held in the Library of the British Geological Survey at Keyworth, Nottingham. Copies of the references may be purchased from the Library subject to the current copyright legislation.

BRADY, N, C, and WEIL, R, R. 1999. *The Nature and Properties of Soils.* (New Jersey: Prentice Hall.)

COATS, J S. 2004. The BGS Geochemistry Database: history, design and current usage. *British Geological Survey*, Internal Report Series IR/04/033.

FLIGHT, D, and LISTER, T R. 1998. G-BASE Field Procedures Manual. *British Geological Survey*, Technical Report WP/98/XX, Applied Geochemistry.

HARRIS, J R, and COATS, J S. 1992. Geochemistry database: data analysis and proposed design. *British Geological Survey Technical Report*, WF/92/5.

HARRIS, J R, NICHOLSON, C J, and COATS, J S. 1993. Geochemistry Database Report 6: Standardisation of geochemical field cards 1970-1992. *British Geological Survey*, Technical Report WP/93/20R.

JOHNSON, C C. 2004. 2004 G-BASE Field Procedures Manual. *British Geological Survey, Keyworth, UK*, Internal Report No. IR/04/134.

JOHNSON, C C. In Prep. 2005 G-BASE Field Procedures Manual. *British Geological Survey, Keyworth, UK*, Internal Report No. IR/05/xxx.

JOHNSON, C C, BROWN, S E, and LISTER, T R. 2003. G-BASE Field Procedures Manual version 1.1. *British Geological Survey, Keyworth, UK*, Internal Report No. IR/03/096N.

JOHNSON, C C, COATS, J S, BREWARD, N, ANDER, E L, and MACKENZIE, A C. 2004. Geochemical data as a standard reference data set for the SIGMA project. *British Geological Survey*, BGS Internal Report Number IR/04/026.

JOHNSON, C C, FLIGHT, D M A, LISTER, T R, and STRUTT, M H. 2001. La rapport final pour les travaux de recherches géologique pour la realisation de cinq cartes géochimique au 1/100 000 dans le domaine de l'Anti-Atlas (Maroc). *British Geological Survey Confidential Internal Report prepared for the Moroccan Ministry of Mines and Energy*, Commissioned Report Series, No.CR/01/031.

MACKENZIE, A C. 2002. GBASE bulk data loading application (LOADER). *British Geological Survey*, Unpublished note.

PATEL, D, and MACKENZIE, A C. 1994. Geochemistry Database Report No. 8: Data loading subsystem. *British Geological Survey Technical Report*, WP/94/12R.

SCHEIB, A.J. 2005. G-BASE Trials of SIGMA Field Data Capture; Feedback and recommendations. *British Geological Survey*, BGS Internal Report Number IR/05/015.

STRAHLER, A N. 1957. Quantitative analysis of watershed geomorphology. *Transactions of American Geophysical Union*, Vol. 38, 913-920.